# **Detecting Intrusions**

# **The latest forensics tools and techniques to identify Windows malware infections**

**Pär Österberg Medina, Sitic**

FIRST Conference 2008Vancouver, June 2008

# **About the Tutorial**

### **About the Tutorial**

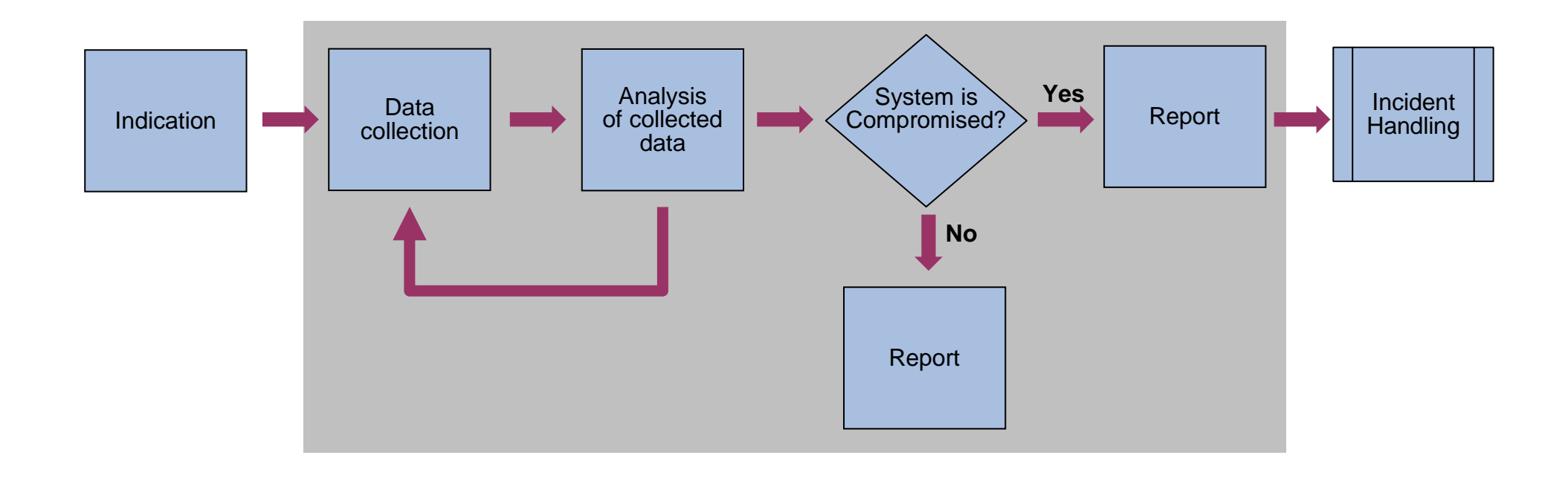

### **About the TutorialThe Speaker**

### **Pär Österberg Medina**

- CISSP, GCIH
- **Experienced with Windows and UNIX, penetration testing.**
- Now an incident handler with the Swedish Government CERT, <u>SITIC</u>.

# **About the TutorialPrevious presentations**

### **2006**

Sitic – Spring seminar http://www.sitic.se/seminarium/sitics-varseminarium/

■ SecHeads

 $\blacksquare$  T2'06

http://www.t2.fi/schedule/2006/#speech8

Sitic – Seminar about Detecting Intrusions http://www.sitic.se/seminarium/seminarium\_dec06/

# **About the TutorialPrevious presentations**

#### **2007**

# Sitic – Seminar about Detecting Intrusions

http://www.sitic.se/seminarium/seminarium\_feb07/

## **IP-dagarna**

http://oldweb.iis.se/Internetdagarna/2006/22-forensics/forensics.shtml

# ■ Susec

http://www.susec.sunet.se/susec/Susecv07/

## **About the TutorialPrevious presentations**

#### **FIRST2007**

■ "Forensic Tools and Techniques to Examine Microsoft Windows"

Andreas Schuster - Deutche Telekomhttp://computer.forensikblog.de/en/

#### **Course outline**

- **COL**  Present methods and techniques an organization can use in order to build a framework which can be used to;
	- Detect a potential computer intrusion or rule it off as a false positive→
		- •Malware that do not try to hide itself
		- $\bullet$ Malware that try to hide itself
	- Detect IT-policy violations→

### **Objective**

- Г The attendees should have a good knowledge of which methods and techniques to use when investigating a suspected computer intrusion
- Memory acquisition and analysis should be a standard part of your incident investigation
- Everybody in this classroom should have come to the conclusion themselves, that an automated method for both collecting and analyzing data is needed when investigating a computer system that is suspected of an intrusion.

### **Agenda**

- Description of the Method
- $\mathbb{R}^n$  Data Collection
	- **→ First Responder's Toolkit**
	- **→ Order of Volatility**
	- Collecting volatile and non volatile data→
- Г Data Analysis
	- $\rightarrow$  Analyzing the data we collected
	- Exercise: Is the system compromised?

#### **What is this course not about**

- This is not a course on traditional disk forensics
	- $\rightarrow$  We do not know yet if the system has been compromised which might cause a problem when we have to convince the system owners that a shutdown of the system is necessary
- I will not present a silver bullet solution that will solve all your problems when it comes to live system forensic and incident response
- This course is also not about releasing a the "holy graal" tool

### **People how have contributed to this course**

 $\sim 10$  Andreas Schuster - Deutche Telekomhttp://computer.forensikblog.de/en/

#### **Big thanks to**

 $\mathcal{L}^{\mathcal{L}}$  George M. Garner - GMG Systems, Inc. http://www.gmgsystemsinc.com/knttools/

# **Description of the Method**

**Why we do the things we do**

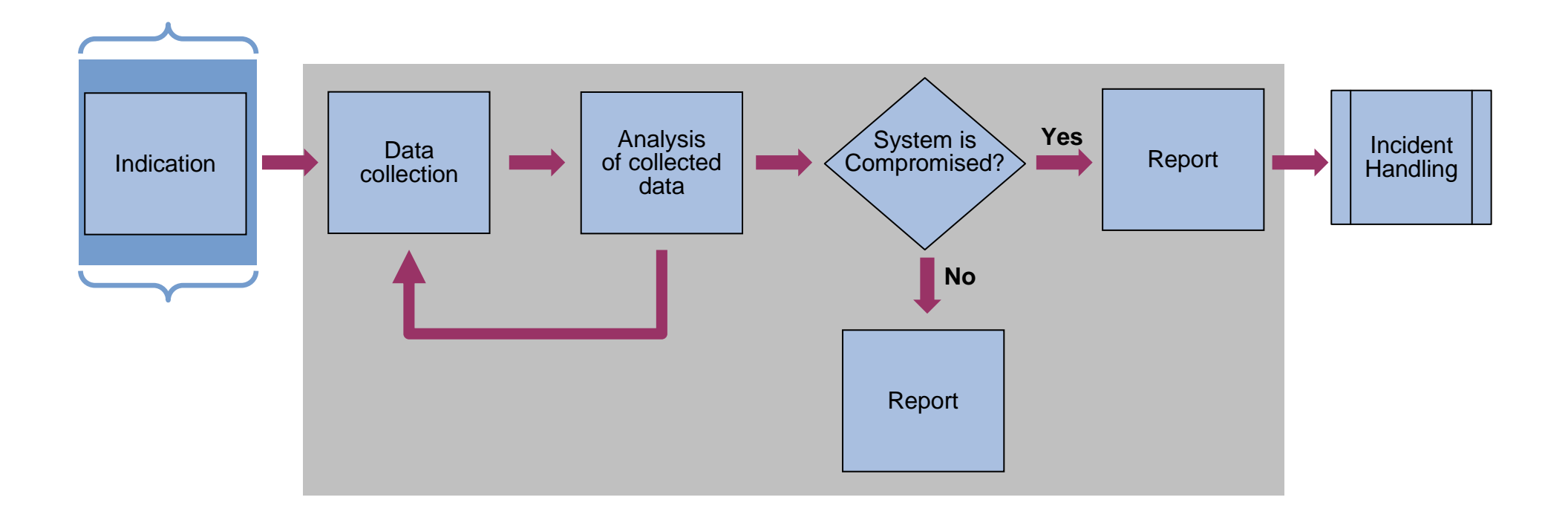

#### **Weigh potential damage vs. workload**

- Resources
	- How many hours do we have to spend on investigating a potential intrusion?
		- We do not know if the system has been compromised at this point

■ Knowledge

→ Do we have experienced Incident Handlers on site?

 $\bullet$ Who can perform a forensic investigation of the system?

### **Automated procedure for collecting and analyzing data (1)**

- Script language for automation Needs to be portable in the data collection part
	- Windows Batch preferable before RAM have been collected
	- $\rightarrow$  Perl, Python or equivalent after the memory have been collected

# **Description of the Method**

### **Why we do the things we do**

### **Automated procedure for collecting and analyzing data (2)**

■ Command Line Interface (CLI)

Touches less on the system that we are investigating

**Easier to script** 

# **Description of the Method**

### **Why we do the things we do**

### **Automated procedure for collecting and analyzing data (3)**

- **Publicly available programs** 
	- **Less resources needed to develop tools**
	- The programs get updated as new versions of Windows get released

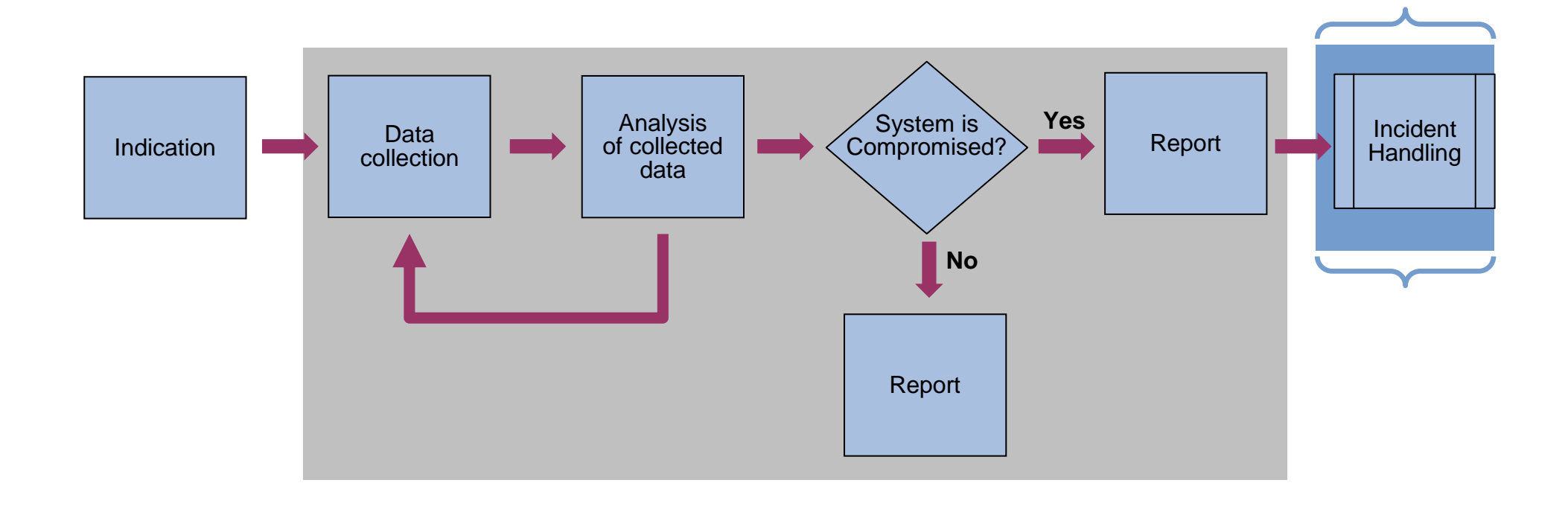

#### **Leave minimal footprint on the system (1)**

Do not write or delete files on the hard drive

**Avoid changing any time attributes of the files** 

 $\rightarrow$  Or at least save them!

#### **Leave minimal footprint on the system (2)**

Do not make the analysis on the same system that we are investigating

**→ Will change timestamps and write files to the hard drive** 

The system can be infected and therefore hiding data from us

### **Description of the Method**

### **Why we do the things we do**

#### **Document what is being done to the system**

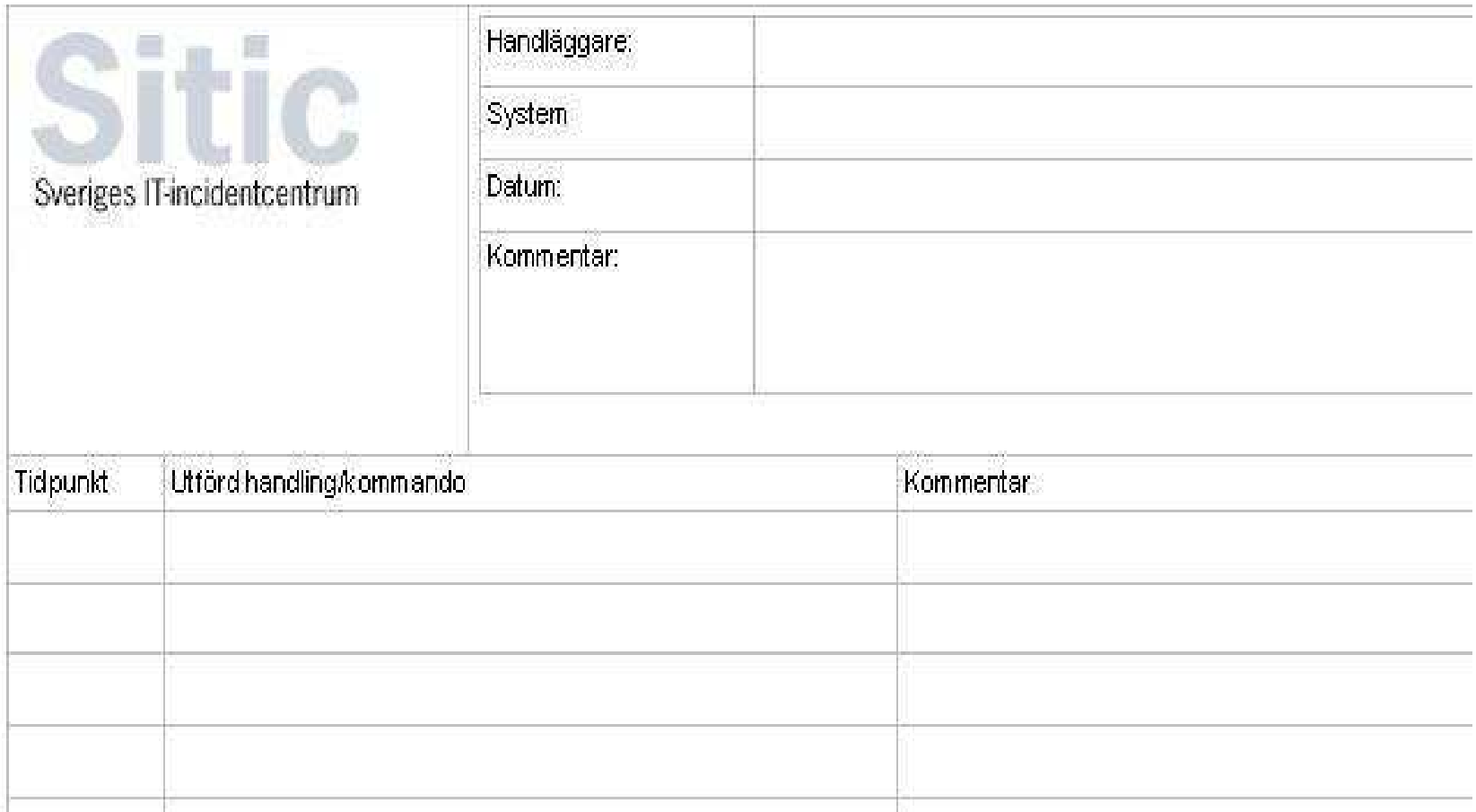

#### **Data has precedence over the integrity of the system**

**Notainally E** With no data collected there can be no analysis hence the question if the system has been compromised remains unanswered

### **Conclusions**

- By using an automated method for collection and analysis, we can;
	- Reduce the workload for the discovery of an incident
	- $\rightarrow$  Reduce the knowledge needed by the person that is collecting the data
- Data from an active system is needed if we are to answer the question: Is the system compromised or not?
- Data from an active system can facilitate a full blown computer forensic investigation

### **Data Collection**

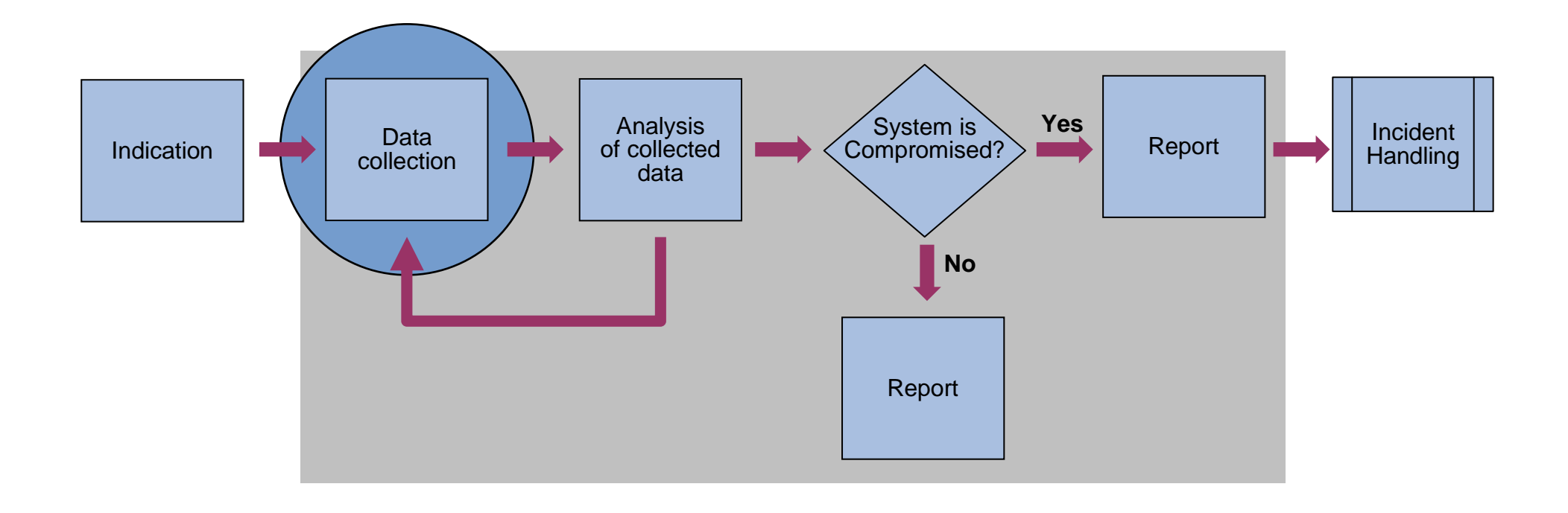

# **Data Collection**

**First Responder's Toolkit**

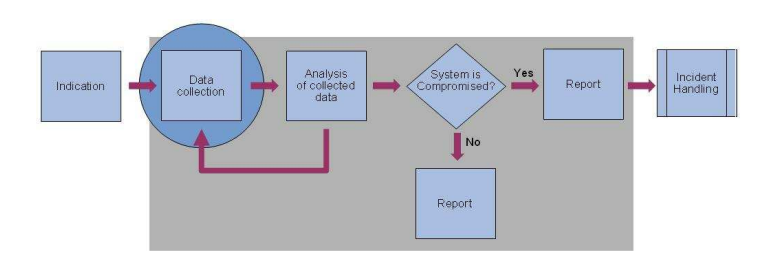

### **What is the First Responder's Toolkit? (1)**

**Notai** Write protected media that contains all the program and script needed to acquire the data

### **→ CDROM**

• Write protected be default

### $\rightarrow$ USB

- USB-key write protection switch
- USB write blocker
- $\bullet$ U3 write protected CDROM emulation

### **What is the First Responder's Toolkit? (2)**

- **Trusted binaries with program that we will execute on the system** 
	- **→ Checked against the right system version, patch level and architecture**
	- Add a suffix or prefix (trusted\_cmd.exe)
		- Avoid executing the wrong binary by mistake
		- $\bullet$ Easier to separate our trusted binaries when we analyze the data
		- $\bullet$  Avoid anti-forensic techniques Mailbot.AZ (aka Rustock.A) - (BlackLight, Rootkitrevealer, Rkdetector)http://www.f-secure.com/v-descs/mailbot\_az.shtml

#### **What is the First Responder's Toolkit? (3)**

**Trusted binaries with program that we will execute on the system** 

**→ Change checksums** 

- of the whole file (manipulate strings, add extra data)
- of .text sections (ADMmutate or Hydan)

#### **Avoiding the use of system wide DLLs (1)**

■ We do not want to use the systems own DLLs since

 $\rightarrow$  We do not want to touch the timestamps

### **→ We can not trust the systems own DLL-files**

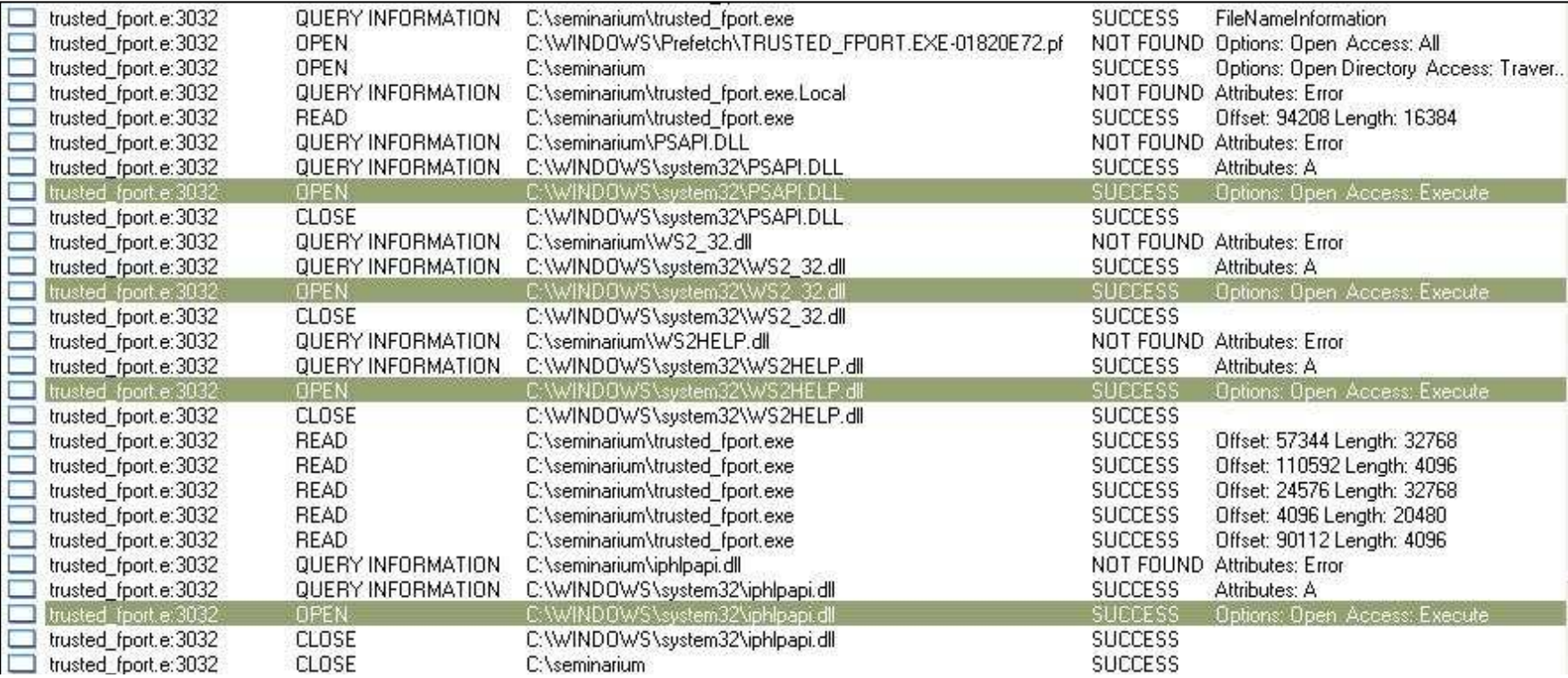

#### **Avoiding the use of system wide DLLs (2)**

- Г Standard Search Order http://msdn2.microsoft.com/en-us/library/ms682586(VS.85).aspx
	- 1. The directory specified by lpFileName
	- 2. The current directory (disabled in SafeDllSearchMode)
	- 3. The system directory. Use the GetSystemDirectory function to get the path of this directory
	- 4. The 16-bit system directory. There is no function that obtains the pathof this directory, but it is searched
	- 5. The Windows directory. Use the GetWindowsDirectory function to get the path of this directory
	- 30 $6.$  The directories that are listed in the PATH environment variable. Note that this does not include the per-application path specified by the App Paths registry key

### **Avoiding the use of system wide DLLs (3)**

# **Put the DLL files in the same directory**

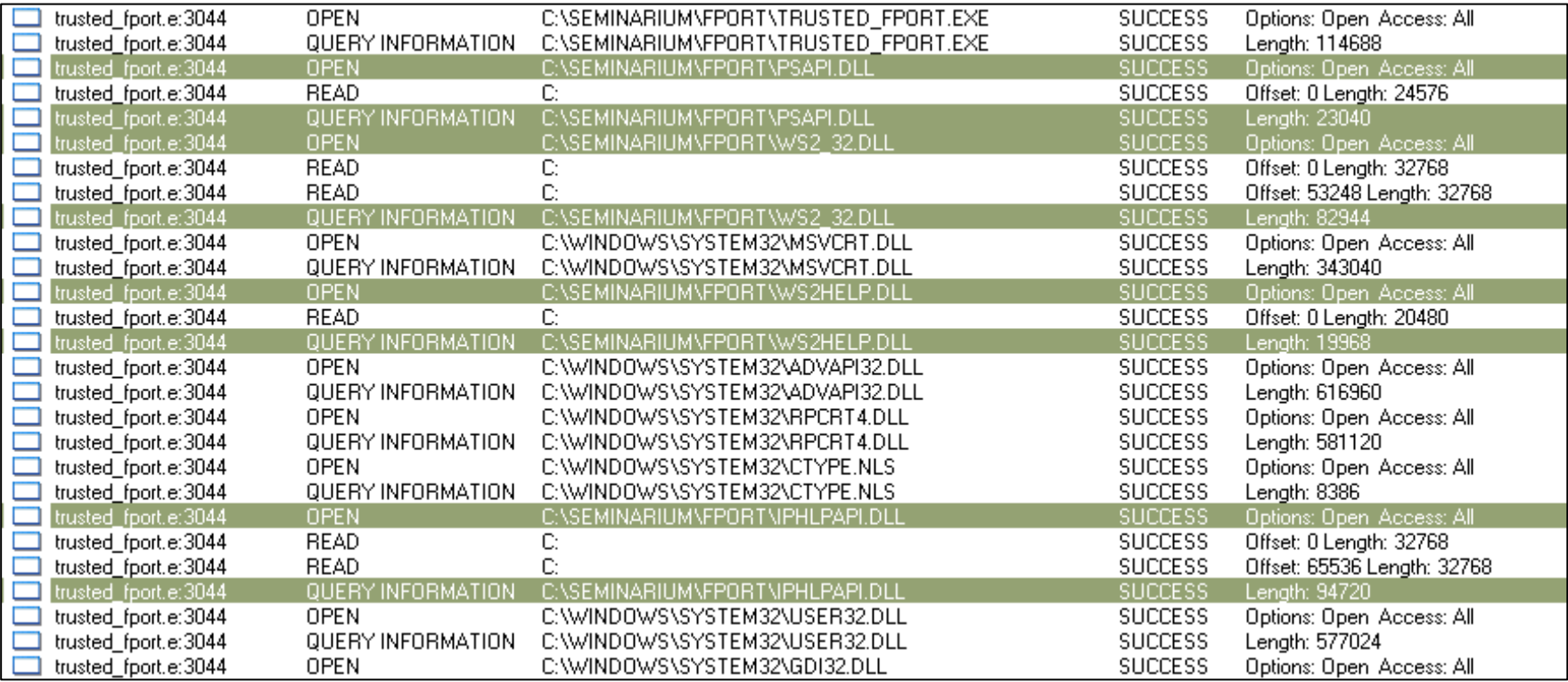

### **Avoiding the use of system wide DLLs (4)**

**Put the DLL files in the same directory** 

**Dynamic Link Library Redirection** http://msdn2.microsoft.com/en-us/library/ms682600(VS.85).aspx

- $\rightarrow$  A file named just as the binary itself plus a suffix of '.local' causes Windows to check the application directory first whenever it loads a DLL, regardless of the path specified to LoadLibrary or LoadLibraryEx.
- As of Windows XP a directory named as the binary plus a suffix of 'local' can be used for even more flexibility

### **Avoiding the use of system wide DLLs (5)**

# **Put the DLL files in the same directory**

# **Dynamic Link Library Redirection**

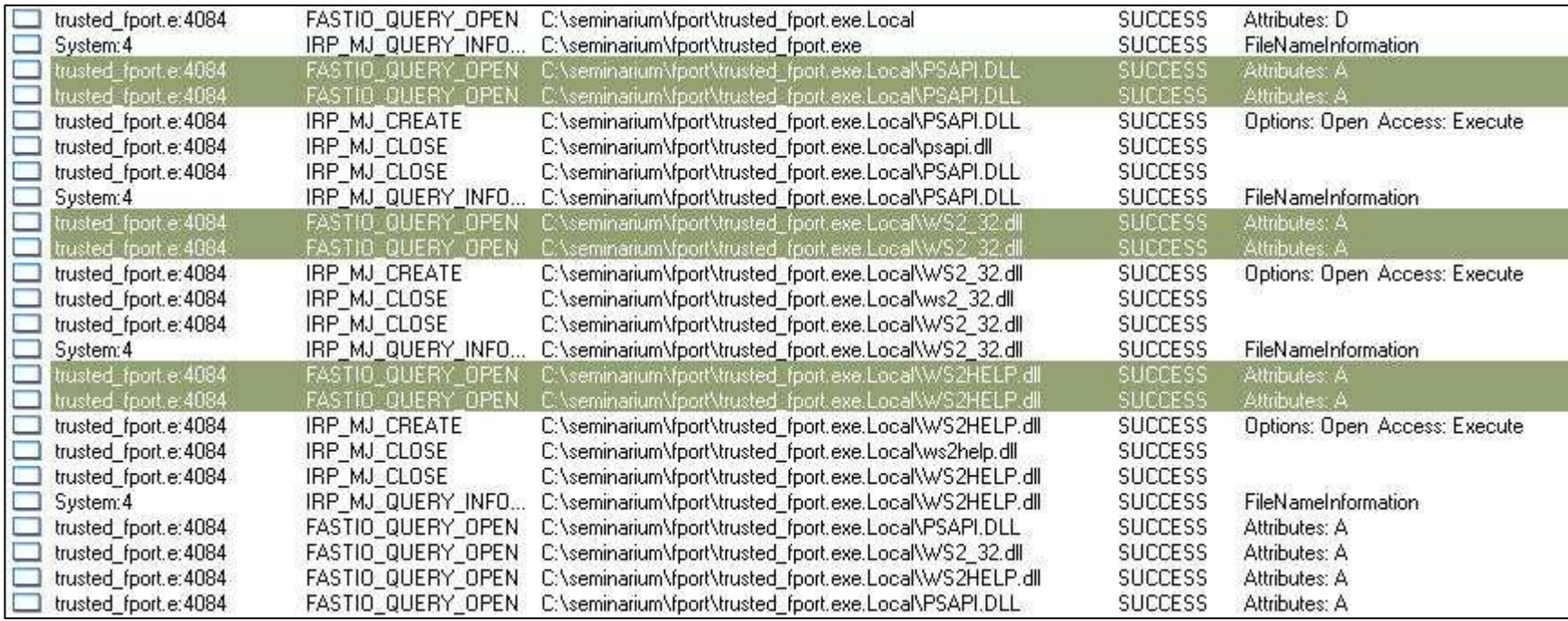

#### **Avoiding the use of system wide DLLs (6)**

**Put the DLL files in the same directory** 

**Dynamic Link Library Redirection** 

Edit the PE-header

#### PSAPI.DLL:'EnumProcessModules'

i trusted fport.exe 1 r0001a852 r0001a852 PSAPI.DLL:hint0012 PSAPI.DLL:'GetModuleBaseNameA' \_0001a600 r0001a600 v0041a600 rva\_lookup r0001a784 \_0001a604 r0001a604 v0041a604 timestamp 00000000 \_0001a608 r0001a608 v0041a608 forwarder 00000000 \_0001a60c r0001a60c v0041a60c rva\_dllname r0001a888 \_0001a610 r0001a610 v0041a610 rva\_address r00017134 i trusted\_fport.exe 0 r8000000f r8000000f WS2\_32.dll:ord0015\_0001a614 r0001a614 v0041a614 rva\_lookup r0001a660 \_0001a618 r0001a618 v0041a618 timestamp 00000000 \_0001a61c r0001a61c v0041a61c forwarder 00000000 \_0001a620 r0001a620 v0041a620 rva\_dllname r0001a99e\_0001a624 r0001a624 v0041a624 rva\_address r00017010

### **Avoiding the use of system wide DLLs (7)**

# ■ Does not work on "Known DLLs"

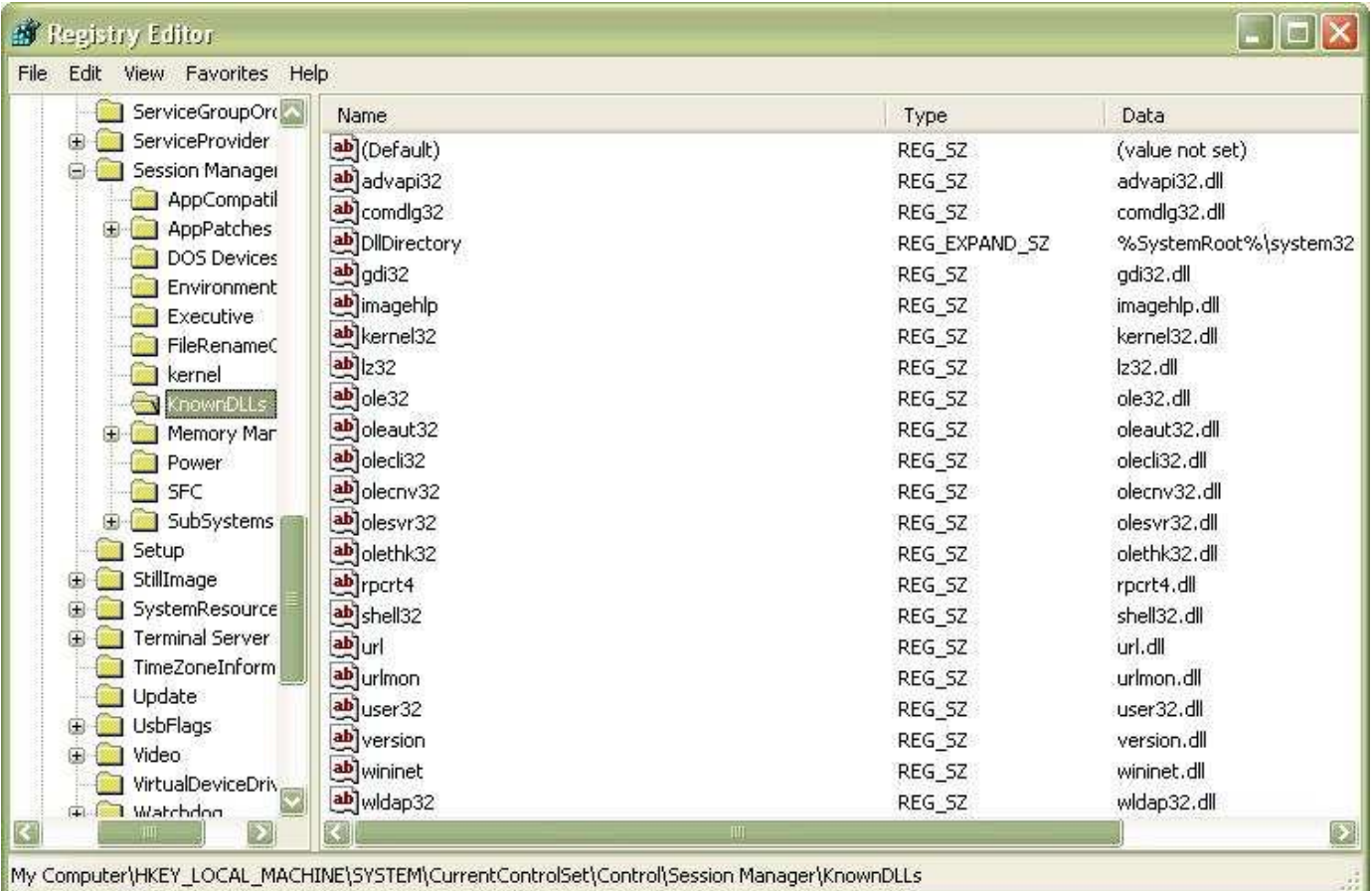
# **Data Collection**

**First Responder's Toolkit**

**Exercise 1**

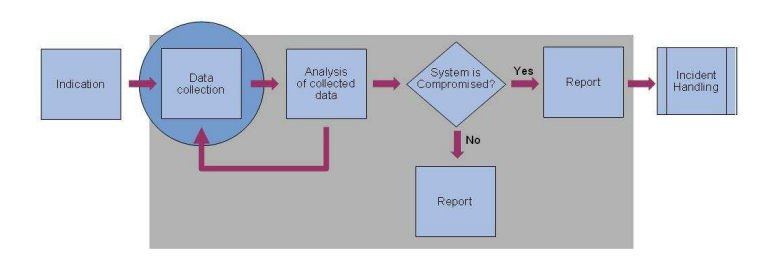

#### **Auto starting the data collection (1)**

■ CDROM

**→ Autorun.inf** 

[autorun]

open=trusted\_cmd.exe

#### **Auto starting the data collection (2)**

■ Non flash-3-tier USB

autorun.inf

■ USB flash-3-tier

 $\rightarrow$  U3

 $\rightarrow$  Flex-IT

#### **Starting a shell that we trust**

**Nalidate a command prompt that is already on the machine** 

**→ Compare with list of known checksums of cmd.exe** 

■ Use a portable system independent shell that is a part of our Toolkit

 $\rightarrow$  Cygwin

- SFU (Services for Unix)
- **→ Portable Command Prompt (Portable Apps)**

#### **Run our shell with Administrator privileges**

- Almost all of the data collection needs to be done with Administrator privileges
- Do not log off or switch user!

#### **Escalating the current user to Administrator (1)**

■ runas.exe, WinSudo, Sudo for Windows

**→ Depends on the "Secondary Logon" Service** 

**Temporally add the current user to the Local Administrator group, execute** our shell and the remove the user from the group.

**→ Sudo for Windows by Reinhard Tchorz** http://www.rt-sw.de/en/freeware/freeware.html

#### **Escalating the current user to Administrator (2)**

Windows Vista – User Account Control (UAC)

**→ Consent Prompt - User is administrator** 

**→ Credential Prompt – User is not administrator** 

#### **Network based communication with the Analysis Server (1)**

**Netcat** 

→ "nc.exe -l -p 4000 > evidence.txt"

"command | nc analys.sitic.se 4000"

■ SMB

"command > \\analys.sitic.se\share\evidence.txt"

■ TFTP, FTP, HTTP (WebDav, POST or PUT)

#### **Network based communication with the Analysis Server (2)**

**If** Is the communication port blocked?

**→ Personal Firewall rules might be needed to be changed** 

**→ Corporate Firewall rules might also be needed to be changed** 

#### **Local communication with the Analysis Server**

## **External USB or FireWire hard drives**

#### **→ Changes integrity of the system**

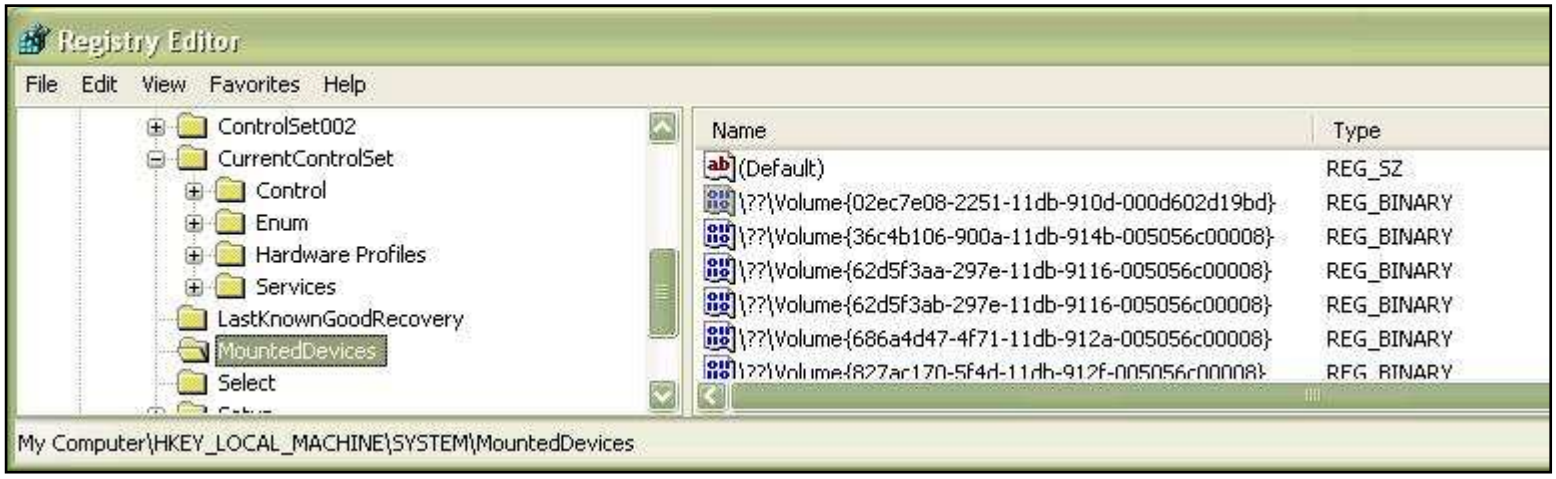

# **Data Collection**

**Order of Volatility**

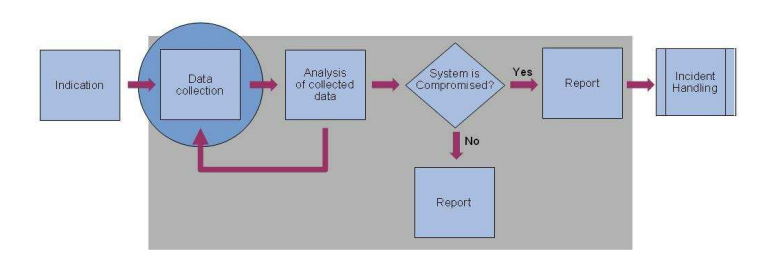

#### **Best Practice: Collection of data in the "order of volatility"**

- 2002: RFC 3227 Guidelines for Evidence Collection and Archiving
- 2004: Dan Farmer and Wietse Venema Forensic Discovery
- 2006: NIST Special Publication 800-86 Guide to Integrating Forensic Techniques into Incident Response

**Current practice: Pull the plug!**

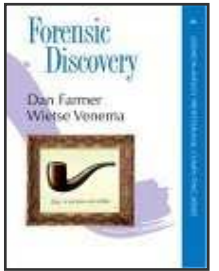

#### **What is the proper order of volatility?**

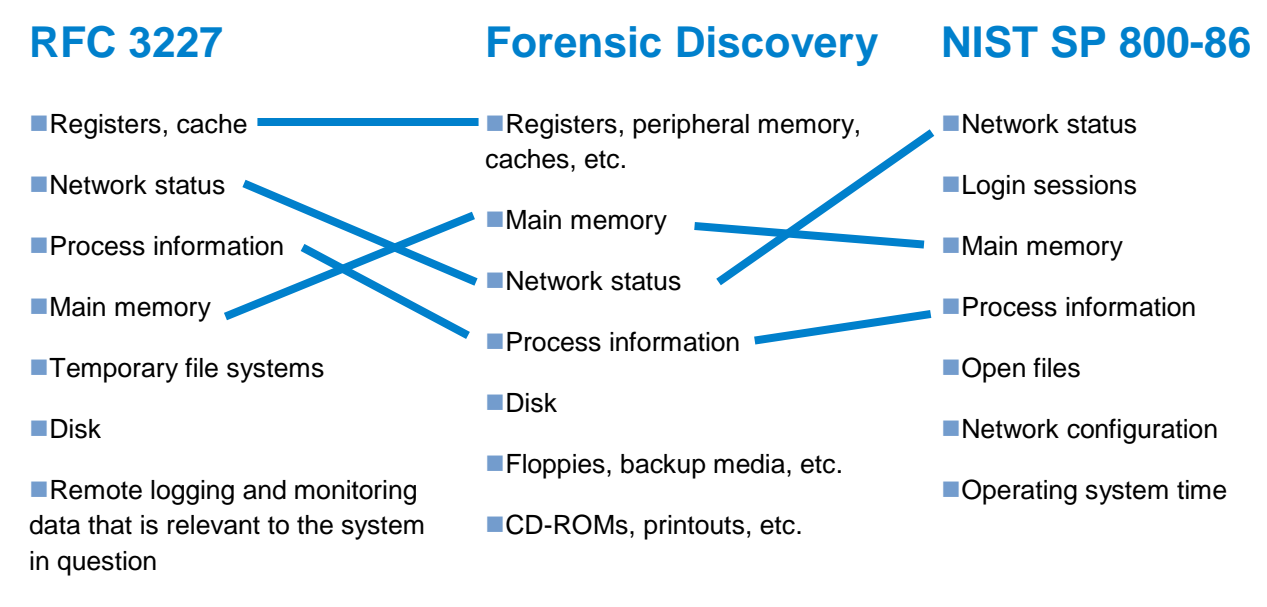

**Physical configuration, network** topology

■Archival media

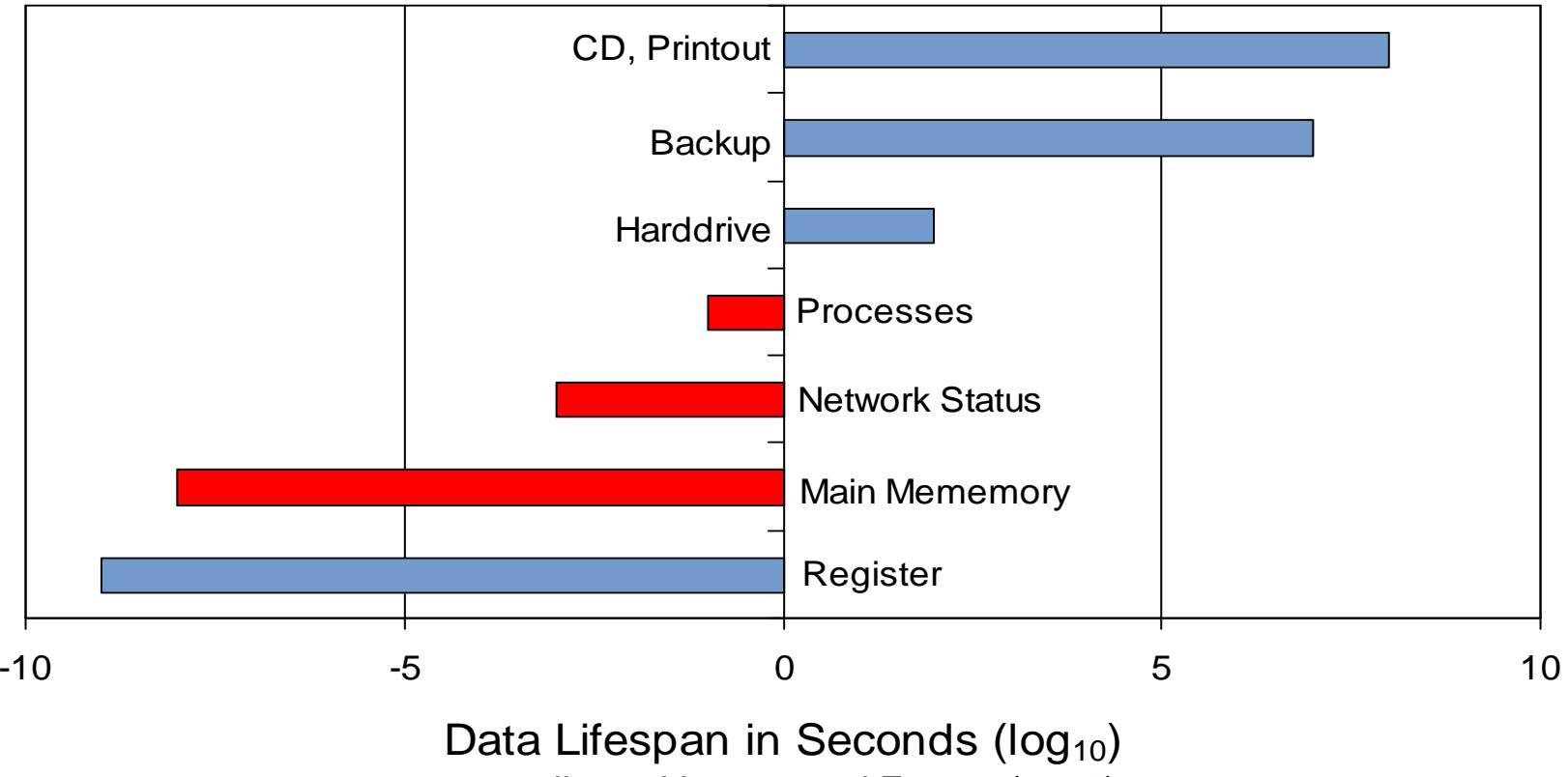

according to Venema and Farmer (2004)

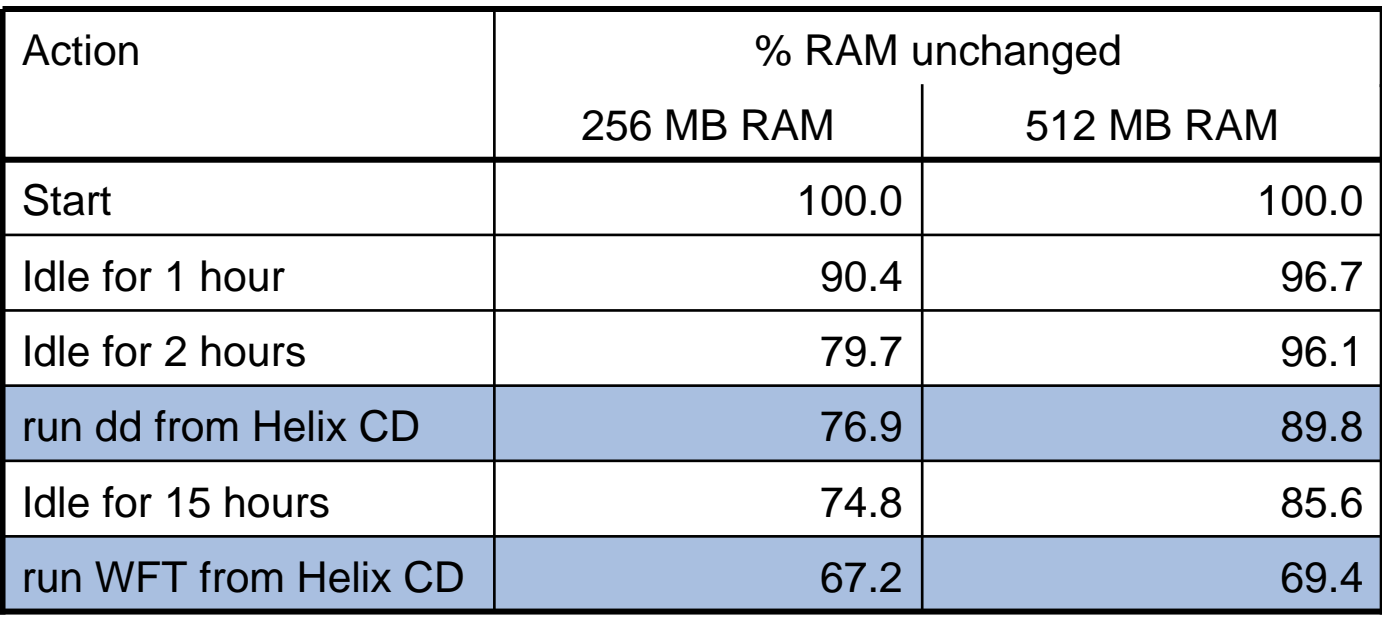

Effects on main memory, according to Walters and Petroni (2006)

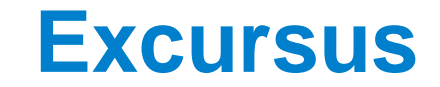

**Concepts of Memory**

- **Physical memory is the short-term memory of a** computer.
- Rapid decay of information as soon as memory module is disconnected from power and clock sources.
	- More on the rapid decay later!

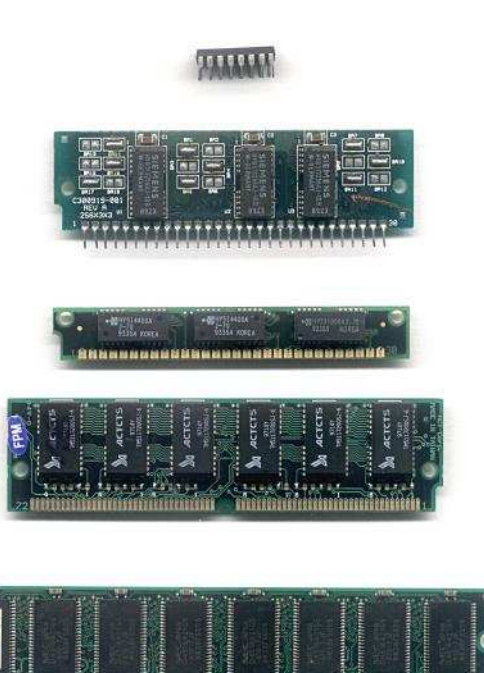

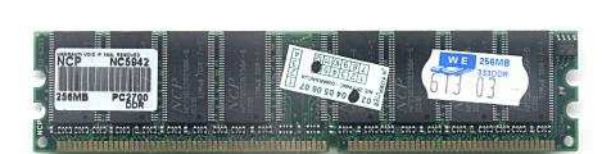

#### **Physical vs. Virtual Memory (1)**

■4 GiB of (virtual) address space per process

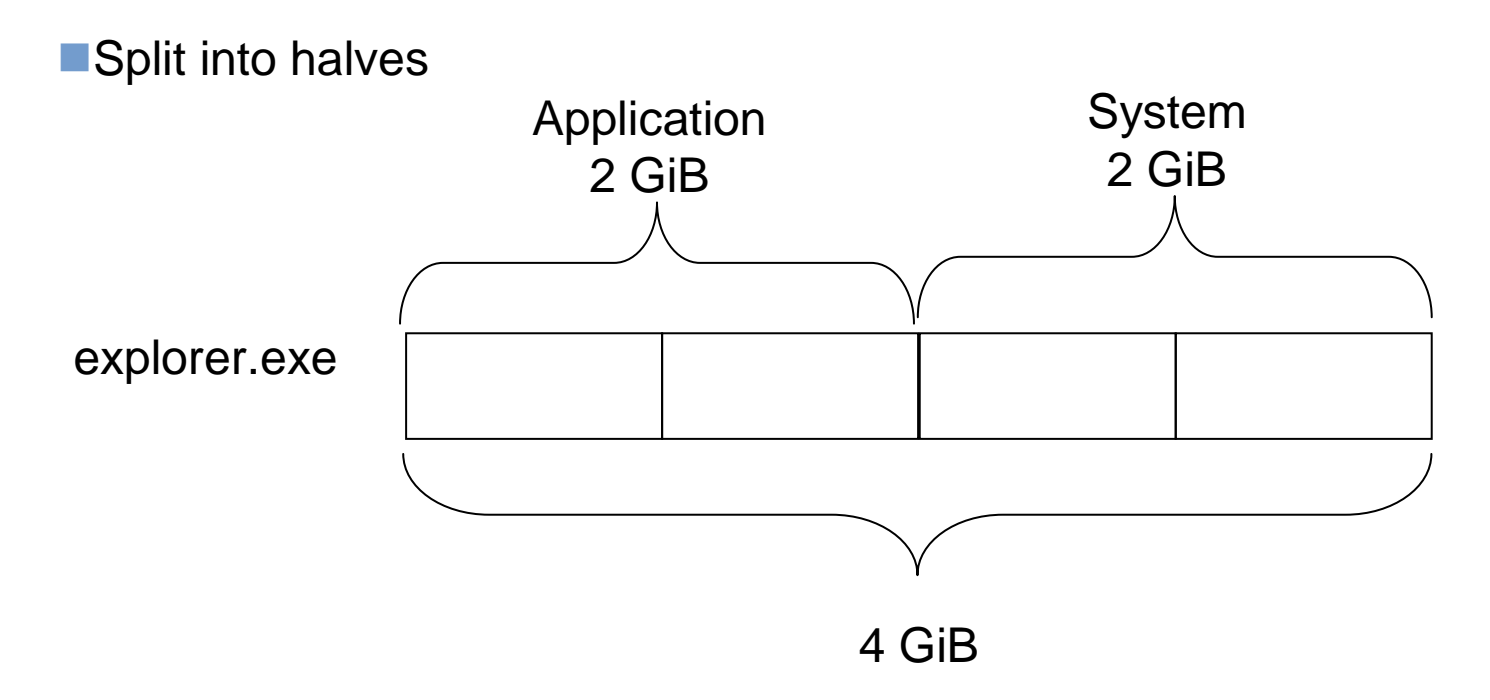

#### **Physical vs. Virtual Memory (2)**

**Physical memory is divided into so called "pages".** 

Allocated virtual memory is mapped onto physical memory page by page.

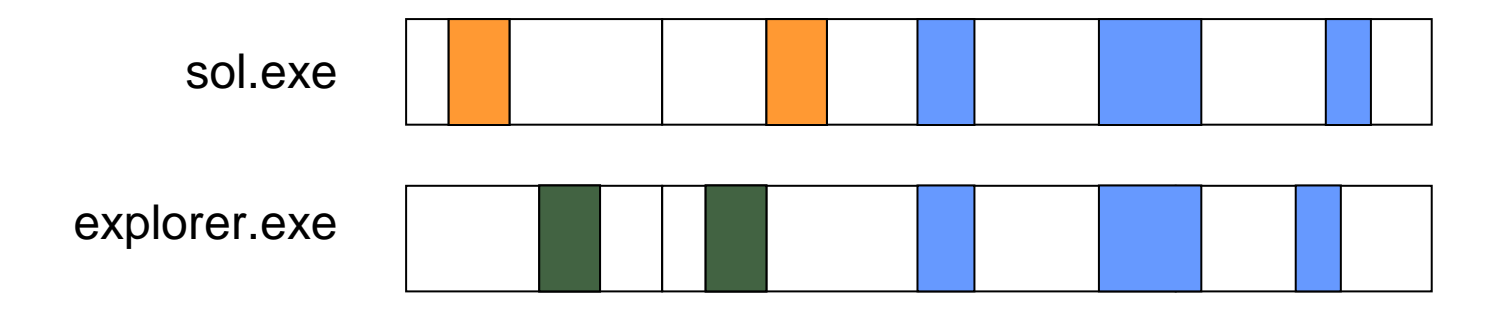

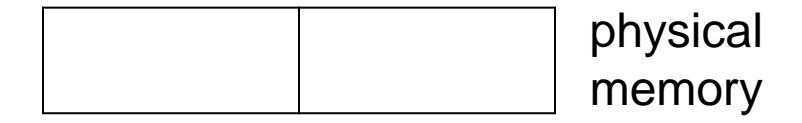

#### **Physical vs. Virtual Memory (3)**

**The same page of physical memory can appear at different locations within** the same address space or in different address spaces.

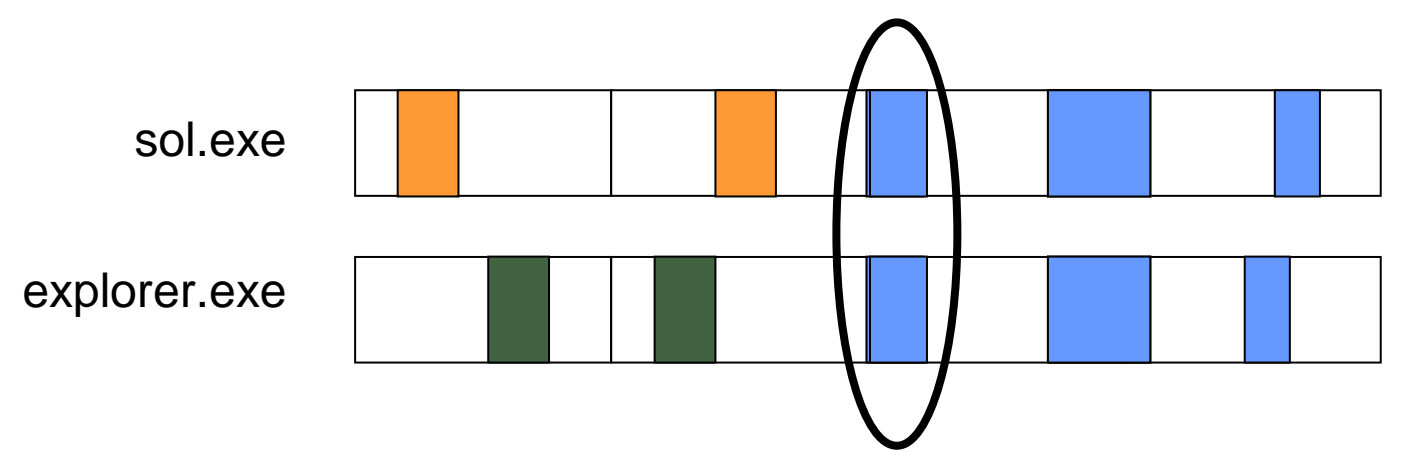

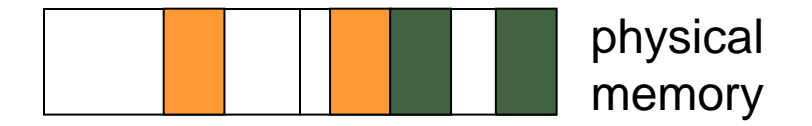

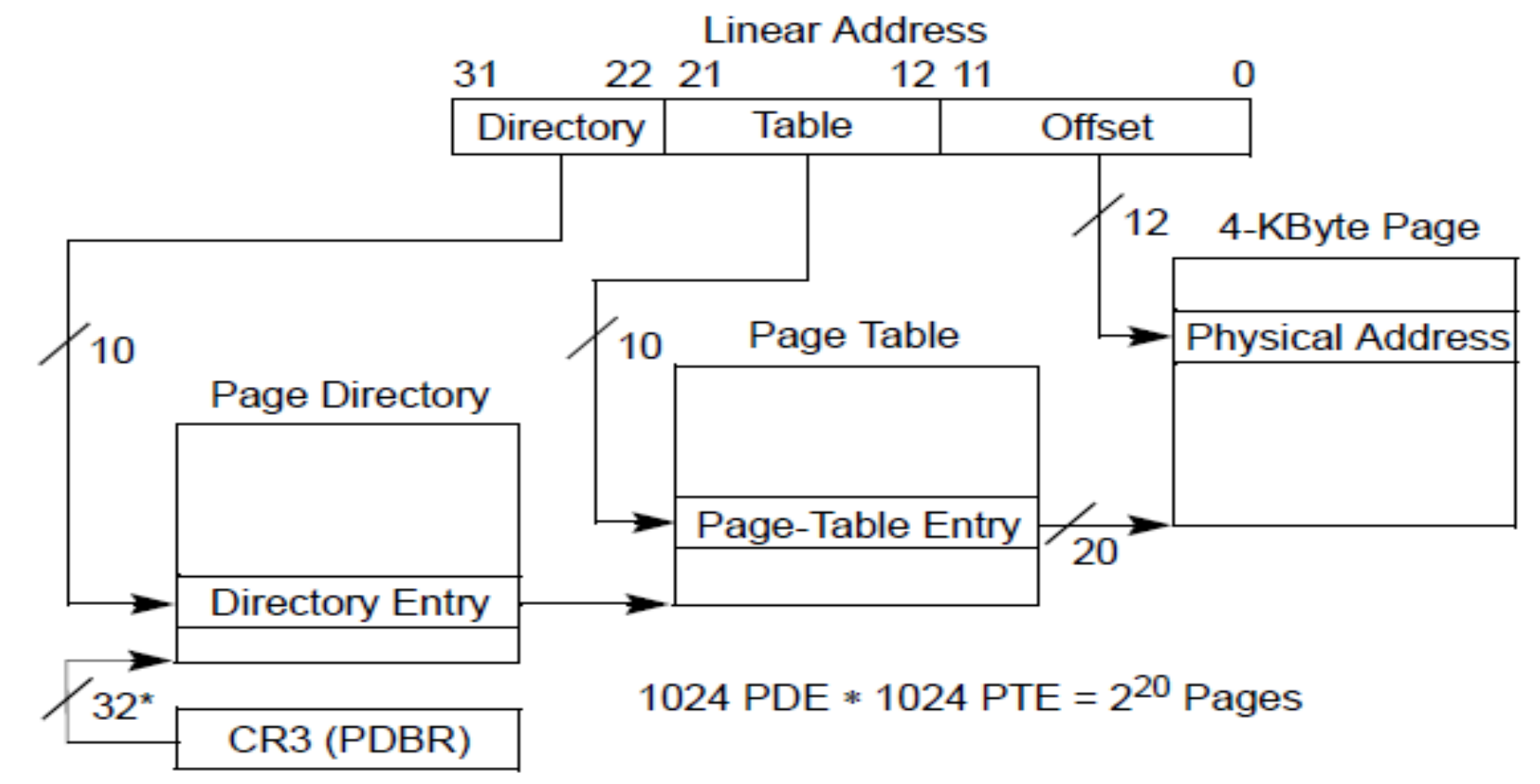

#### **x86 and 4k page**

\*32 bits aligned onto a 4-KByte boundary.

#### **Page Directory and Page Table**

**Page Directory:** 

Provides a bird's eye view of a process' the virtual address space.

**→ States whether a page is 4 kiB or 2/4 MiB.** 

Page Table:

States whether the page is valid or invalid.

◆ Page Frame Number (physical address / 0x1000)

#### **x86, Page Directory Entry**

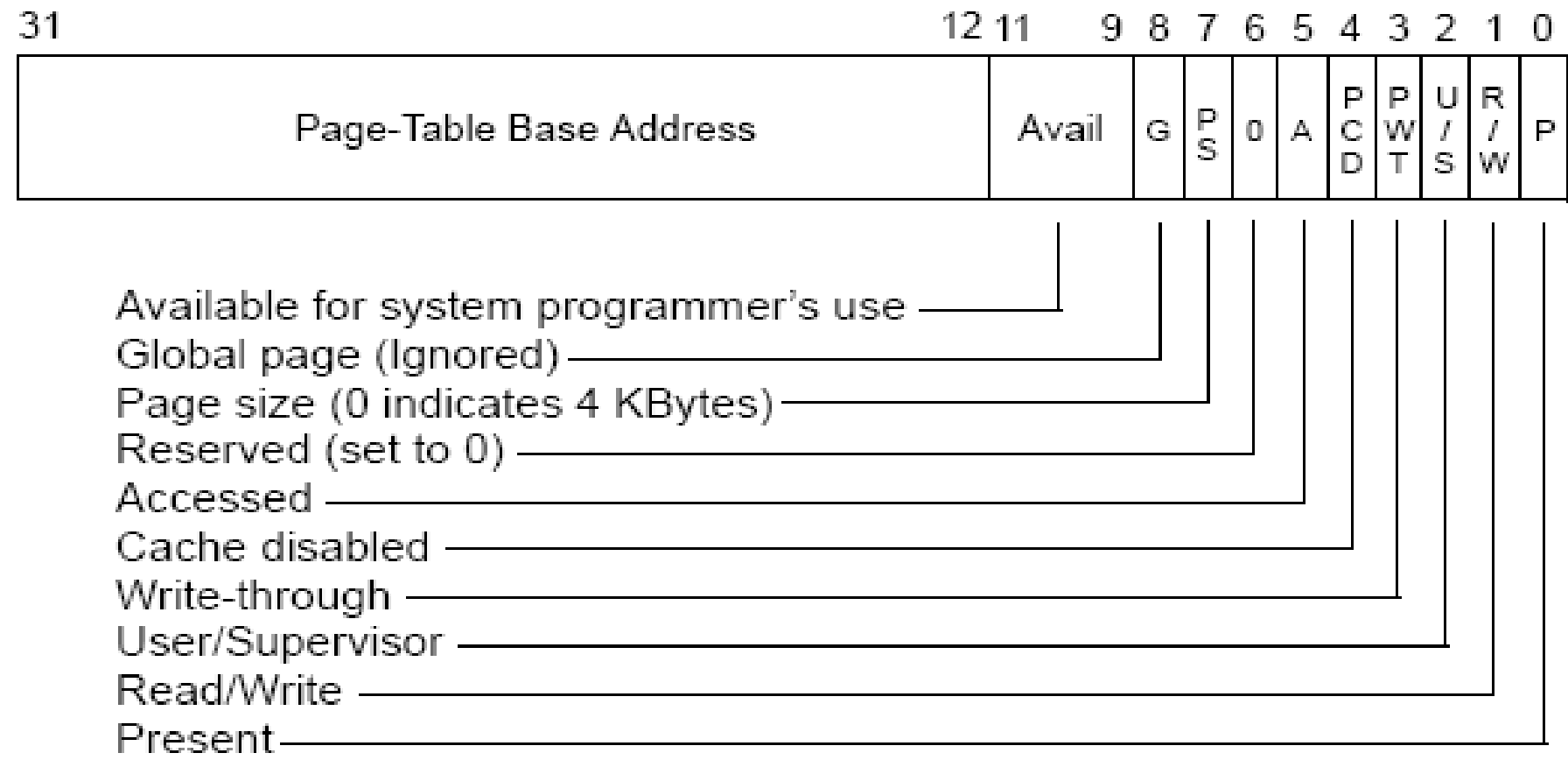

#### **Important Flags**

**Present, bit 0** 

- $\rightarrow$  0 = page is not readily accessible in physical memory, triggers a Page Fault Exception (#PF)
- $\rightarrow$  1 = page is accessible
- $\rightarrow$  also known as  $Valid$  flag (Microsoft Windows)

Page Size, bit 7

- $\rightarrow$  0 = page size is 4k, go through Page Table
- $\rightarrow$  1 = page size is 4M, direct access to page

#### **Invalid Pages in Microsoft Windows**

**Proper response to a #PF exception is up to the operating system.** 

**Types of invalid pages:** 

- $\rightarrow$  Swap: The page has been moved into a page file.
- **→ Demand Zero: Return a page filled with NULL bytes.**
- $\rightarrow$  Transition: The page is kept in either one of the modified, written (standby) or free pages lists.
- $\rightarrow$  Prototype: The page is accessed from different processes. The processes do not reference the desired memory page, but a prototype PTE. The prototype then points to the final page (similar to a symlink).

■Invalid pages may exist in physical memory! (Jesse Kornblum, 2007)

#### **Further Reading**

**For details on addressing, page directories and page tables please see:** 

- **→ Russinovich and Salomon "Windows Internals", 4th ed., chapter 7.**
- **→ Intel® 64 and IA-32 Architectures Software Developer's Manual** http://www.intel.com/products/processor/manuals
- **→ "Using Every Part of the Buffalo in Windows Memory Analysis"** by Jesse Kornblum (2007)http://jessekornblum.com/research/papers/buffalo.pdf

#### **x86 and 4M page**

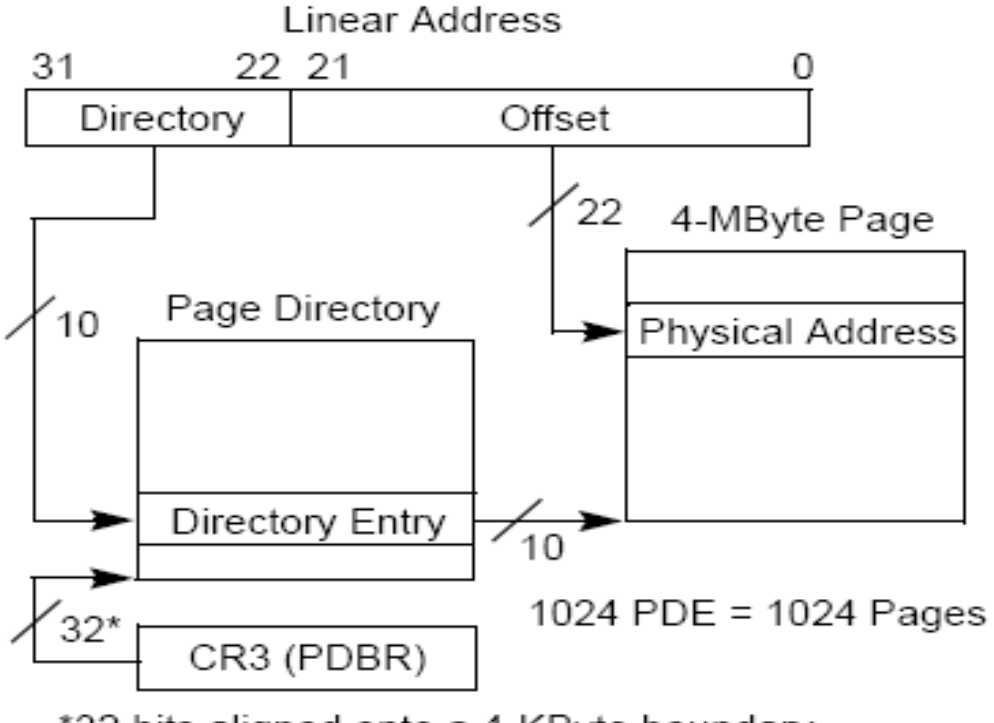

\*32 bits aligned onto a 4-KByte boundary.

#### Linear Address 31 30 29 21 20 12 11 0 Directory Pointer -Directory Table Offset  $12$ 4-KByte Page Page Table **Physical Address** Page Directory 9 Page-Table Entry  $\overline{z_4}$ 9 Directory Entry 2 Page-Directory-Pointer Table Dir. Pointer Entry 4 PDPTE \* 512 PDE \* 512 PTE = 2<sup>20</sup> Pages ั32\* CR3 (PDPTR)

#### **x86, PAE and 4k pages**

\*32 bits aligned onto a 32-byte boundary

#### **x86, PAE (2M pages)**

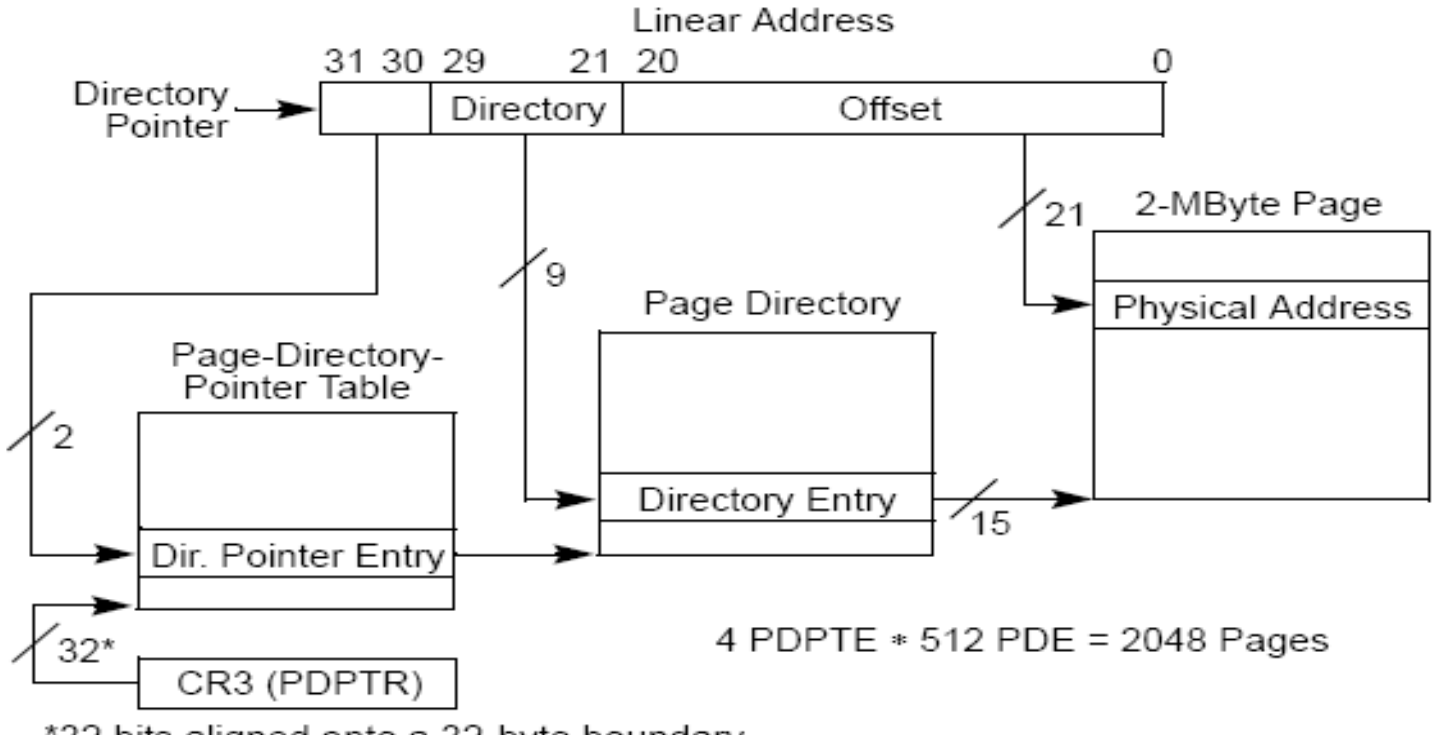

\*32 bits aligned onto a 32-byte boundary

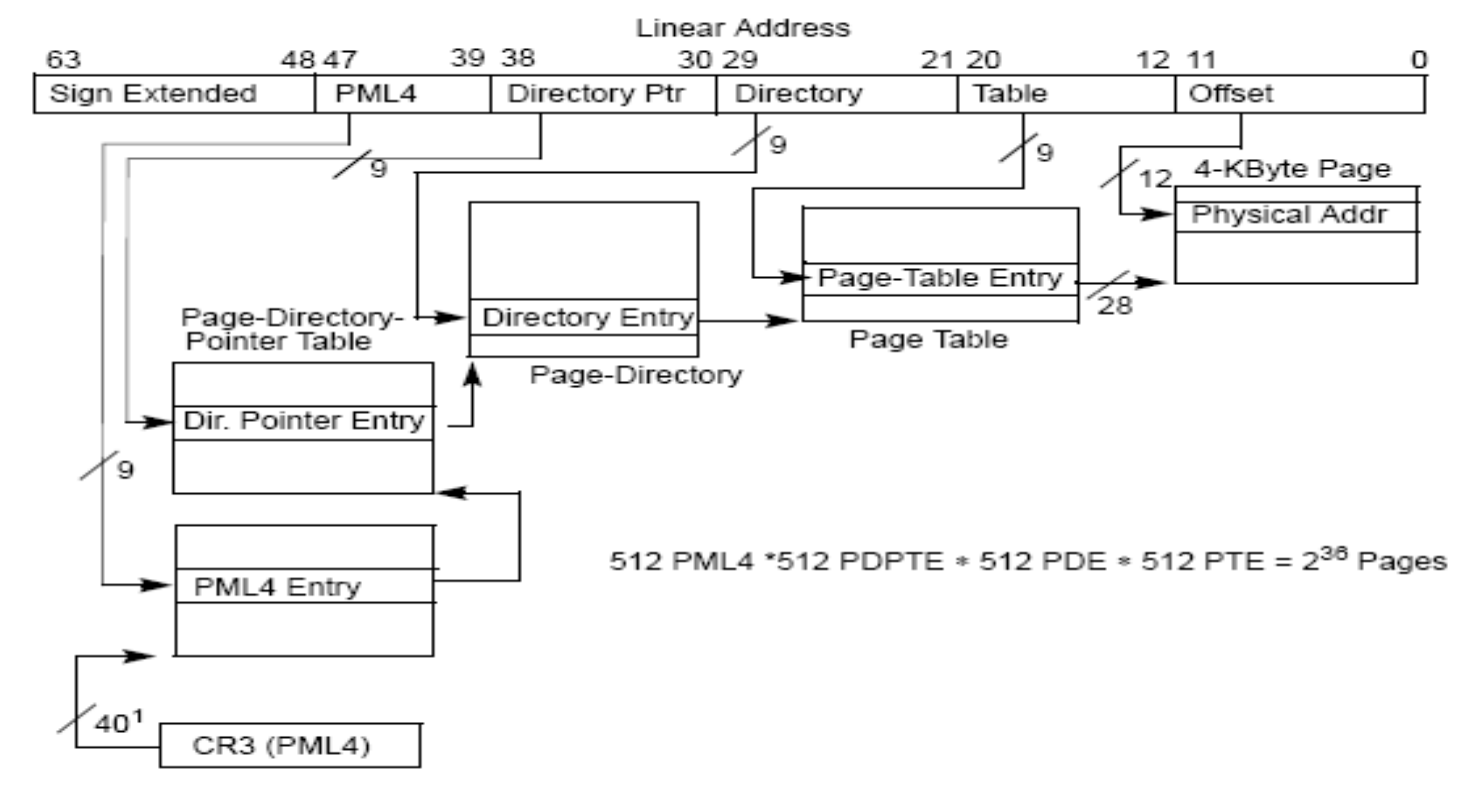

#### **IA-32e (64bit architecture), 4k pages**

NOTES:

1. 40 bits aligned onto a 4-KByte boundary

#### **Page file**

Data can be moved from physical memory into a page file to clear some

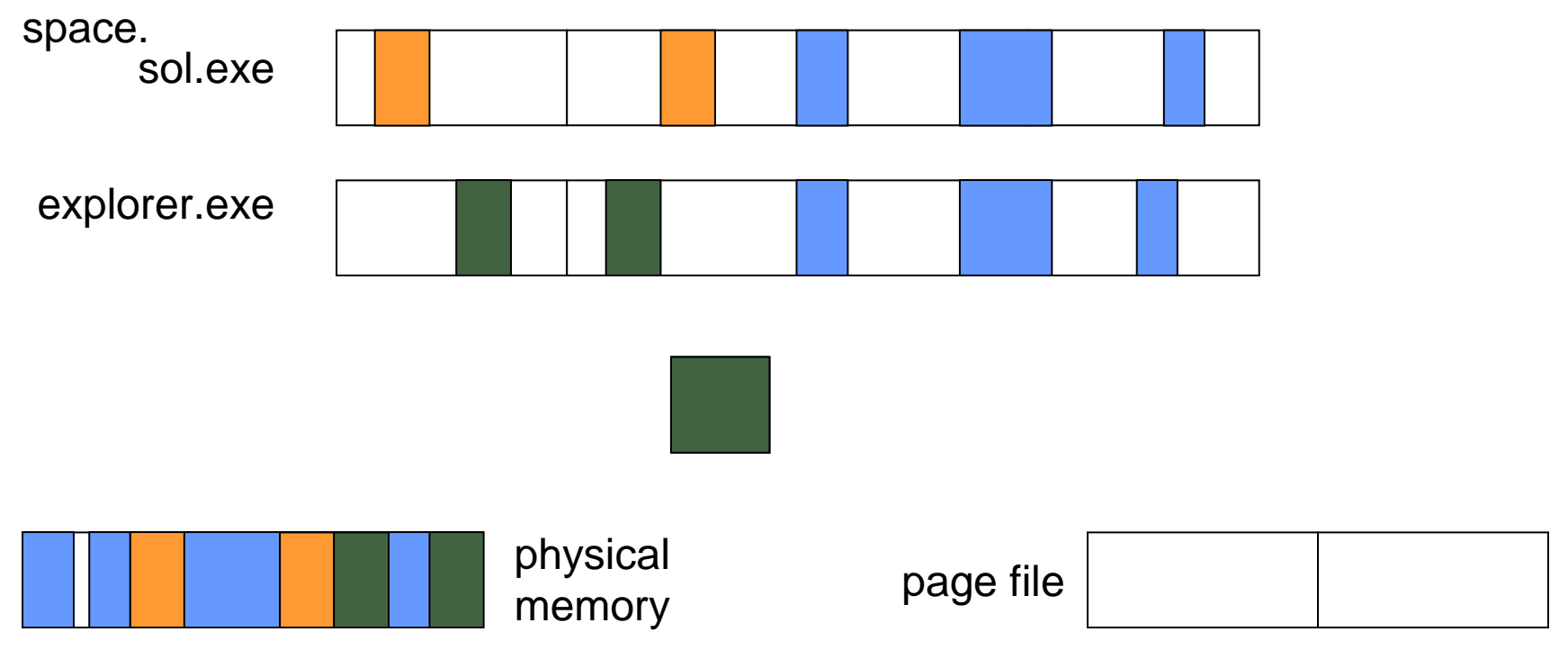

#### **Freed pages**

#### **Memory does not get over written when it is marked as free**

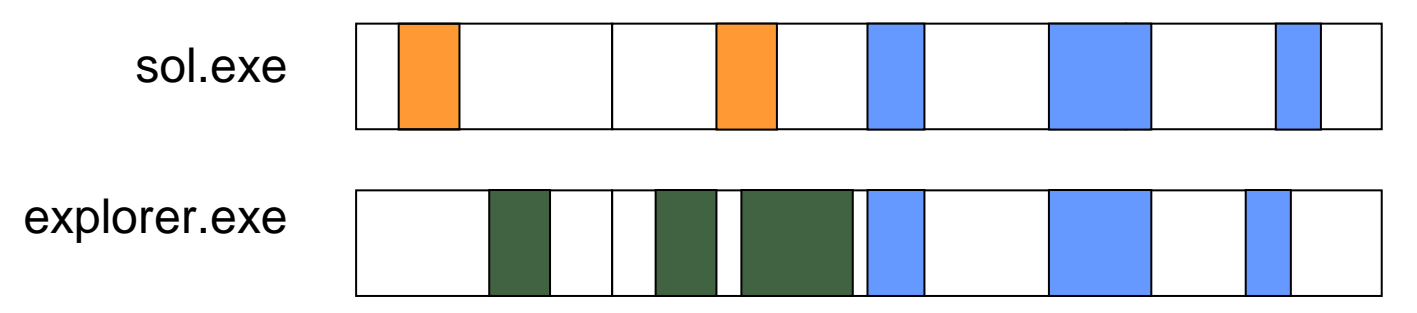

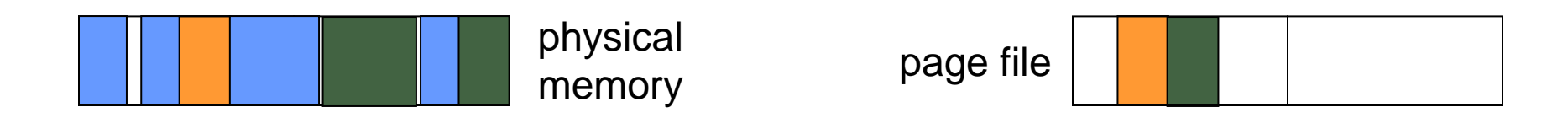

# **Data Collection**

### **Main Memory**

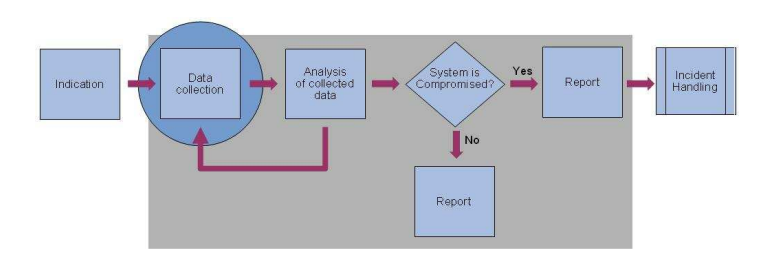

### **Data CollectionMain Memory**

#### **Classification of Methods**

- Access to main memory pure hardware vs. software
- **Time of installation** prior to incident vs. post incident
- **Required privileges** user vs. administrator
- **Impact on system** in vivo vs. post mortem
- **Atomicity of image**
- Image file format raw vs. Microsoft crash dump

### **Data CollectionMain Memory**

#### **Access to Main Memory**

#### **Software**

- Affects CPU, memory, kernel and drivers.
- Can easily be fooled.
- Costs mainly driven by license.
- **Easy to deploy and maintain in a** corporate environment.
- **Low atomicity of resulting image**

#### **Pure Hardware**

- **Does not utilize the CPU.**
- Usually requires extra hardware, FireWire might be an exception.
- **Installation requires significant time** (more costs).
- Trusted access to memory? Rutkowska attack on DMA
- **Higher atomicity of resulting image.**

### **Data CollectionMain Memory**

#### **Installation**

#### **prior to incident**

- **Installation required prior to the** incident.
- **Usually requires a reboot.**
- **Does not tamper with evidence.**
- **Permanently adds (privileged) code** to system, increases exposure to attacks.

#### **post incident**

- **Installation possible after the** incident occurred.
- Could interfere with evidence.
- **I** "Installed" only as long as needed.
### **Required Privileges**

### **Unprivileged**

- **User-level access.**
- No (secondary) logon required.
- **Minimized impact on evidence.**

### **Privileged**

- **Administrator / SYSTEM privileges.**
- Requires either installation prior to incident or (secondary) logon.
- High impact on evidence in case of a (secondary) logon.

#### **Impact on system**

#### **Low**

- **n** in-vivo: system continues to work.
- Degraded performance during imaging, reverts to normal afterwards.
- Generally should be safe even on servers.
- **Low atomicity of resulting image.**

### **High**

- post-mortem: system forced to crash.
- System out of service for time required to obtain the dump and reboot. Extra time may be required to restore functionality afterwards.
- Acceptable only for clients. Generally best choice under lab conditions.
- $\blacksquare$  High atomicity of resulting image.

### **Atomicity of Image**

#### **Low**

- **R** "blurred" image.
- Inconsistent state; may confuse tools and examiners (e.g. dangling pointers).
- Significant problem for analysis of user data.
- **Low impact on analysis of kernel** data.

### **High**

- "crisp" image.
- Consistent state.
- **Usually difficult to achieve..**

### **Dump file format**

#### **Raw**

- 1:1 copy of physical memory.
- offset == physical address
- Several proof-of-concept tools only operate on this format.

### **Crashdump**

- Extension .DMP
- CPU state information
- One or many blocks of physical memory.
- Holes, e.g. Bios, DMA, AGP video.
- **Extra data from devices that use** nt!KeRegisterBugCheckReasonCallback.
- **Microsoft Tools require this format.**

### **Main Memory- Tools and Techniques**

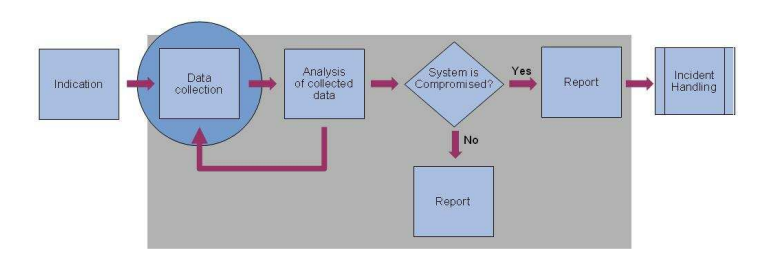

**Main Memory - Tools and Techniques**

#### **Dedicated Hardware - Tribble**

by Brian Carrier and Joe Grand (2004) http://www.digital-evidence.org/papers/tribble-preprint.pdf

■ PCI add-in card

- HLT to CPU
- **DMA** busmaster
- Output via RS-232
- **NOT** available.

### **Dedicated Hardware - Copilot**

■ by Komoku

- **Paper presented at 14th USENIX Security Symposium, 2004.** http://www.usenix.org/events/sec04/tech/full\_papers/petroni/petroni.pdf
- **PCI** add-in card with single-board microcomputer
- **DMA**
- **Exaluates kernel data structures while the (host) system is running.**
- NOT available to the public.

**Main Memory - Tools and Techniques**

### **FireWire (1)**

■ Dornseif and Becher (2004)

**→ Owned by an iPod** http://md.hudora.de/presentations/firewire/PacSec2004.pdf

#### $\rightarrow$  Hacking with Fire

http://md.hudora.de/presentations/firewire/2004-firewire-21c3.pdf

# **Boileau (2006)**

http://www.security-assessment.com/files/presentations/ab\_firewire\_rux2k6-final.pdf

### **FireWire (2)**

- OHCI controller can read and write the first 4 GiB of main memory
- Quinn "The Eskimo" (2003) FireStarter modifies video memory of connected and Mac
- Dornseif and Becher (2004) 0wned by an iPodhttp://md.hudora.de/presentations/firewire/PacSec2004.pdf

**Boileau (2006)**<br>British Roman "Hit by a Bus:Physical Access Attacks with Firewire"http://www.security-assessment.com/files/presentations/ab\_firewire\_rux2k6-final.pdf

#### **FireWire - Drawbacks**

- **Filte Frequently found on laptops, but it's rare on desktops.**
- **Unexpected hang (Vidstrom 2006)** http://www.ntsecurity.nu/onmymind/2006/2006-09-02.html
- Memory access can be controlled by malicious software (Rutkowska 2007)
- If the examiner can access the suspect, can the suspect access the examiner also?

**Main Memory - Tools and Techniques**

#### **FireWire - Characteristics**

- **Access to main memory** hardware
- **Time of installation** post incident
- **Required privileges** physical access
- **Impact on system**low
- **Atomicity of image** low
- **Image file format** raw

#### **dd**

- **Most popular method in literature.**
- Windows makes physical memory accessible through the \\.\PhysicalMemory and \\.\DebugMemory devices. Copy from device to file.

**Main Memory - Tools and Techniques**

#### **dd - Implementations**

**Port by George. M. Garner Jr.** http://users.crois.com/gmgarner/forensics/

■ X-Ways Capture (does a lot of other things, too) http://www.x-ways.com/capture/

#### **dd - Drawbacks**

- Cache coherency on Windows 2000 (Vidstrom 2006) http://www.ntsecurity.nu/onmymind/2006/2006-06-01.html
- Devices are not accessible from userland on Windows 64bit, Windows Server 2003 SP 1 and Vista for security reasons.

load your own driver or use symlinks

**Main Memory - Tools and Techniques**

#### **dd - Characteristics**

- **Access to main memory** software
- **Time of installation** post incident
- **Required privileges** administrator
- **Impact on system**low
- **Atomicity of image** low
- **Image file format** raw

**Main Memory - Tools and Techniques**

### **KnTDD**

by GMG Systems, Inc. (George M. Garner Jr) http://www.gmgsystemsinc.com/knttools/

■ Accesses physical memory through a driver.

**Also obtains for later analysis** 

 $\rightarrow$  kernel and network driver binaries

System status as seen from userland

**Enterprise edition allows for digitally signed work packages and encrypted Littles** evidence.

**Main Memory - Tools and Techniques**

# **KnTDD - Characteristics**

- **Access to main memory** software
- **Time of installation** post incident
- **Required privileges** administrator
- **Impact on system**low
- **Atomicity of image** low
- **Image file format** raw and dmp at the same time

**Main Memory - Tools and Techniques**

### **ManTech's Memory DD**

- By ManTech International Corporation http://www.mantech.com/msma/MDD.asp
- **Accesses physical memory through a driver.**
- **Filte Free version available on SourceForge**

#### **ManTech's Memory DD - Characteristics**

- **Access to main memory** software
- **Time of installation** post incident
- **Required privileges** administrator
- **Impact on system**low
- **Atomicity of image** low
- **Image file format** raw

**Main memory**

**Exercise 2**

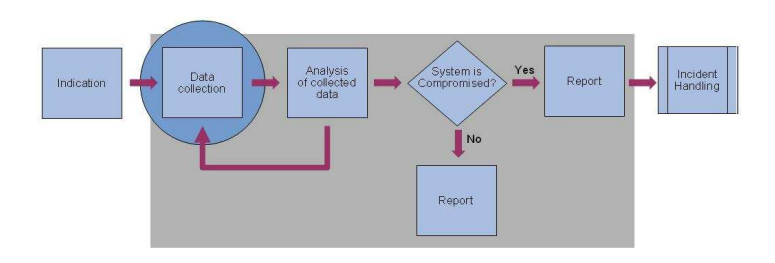

**Main Memory - Tools and Techniques**

#### **Agent based tools**

- $\blacksquare$  The one who hooks first, stays.
- **The one who hooks deeper, stays.**
- **Products:** 
	- **→ WetStone LifeWire Investigator** http://www.wetstonetech.com/
	- **→ Technology Pathways ProDiscover IR** http://www.techpathways.com/ProDiscoverIR.htm
	- **→ Guidance Software EnCase Enterprise** http://www.encase.com/products/ee\_index.aspx
	- **→ Agile RiskManagement Nigilant32 (free)** http://www.agilerm.net/publications\_4.html

#### **Agent based tools - Characteristics**

- **Access to main memory** software
- **Time of installation** pre incident
- **Required privileges** administrator (installation)unprivileged (activation)
- **Impact on system**low
- **Atomicity of image** low
- **Image file format** raw

#### **LiveKD**

- **Microsoft's Debugger (kd, WinDbg) can't dump memory on a kernel local** connection.
- **LiveKD presents live physical memory like a static dump file.**
- Requires MS Debugger, LiveKd and a minimum set of debug symbols (PDB) for kernel and HAL.
- **Exact software versions must be known prior to memory acquisition!**
- **From the debugger prompt run** .dump /f filename

**Main Memory - Tools and Techniques**

### **LiveKD - Characteristics**

- **Access to main memory** software
- **Time of installation** pre incident
- **Required privileges** administrator
- **Impact on system**low
- **Atomicity of image** low
- **Image file format** dmp

#### **Forced Crash**

- Configure system to create a dump on crash.
- **Provide means to force a crash.**
- **Make system crash when needed.**
- What happens?
	- **→ Upon boot: creates dedicated copy of miniport storage driver, named** dump\_xyz.
	- **→ Upon crash: writes physical memory into page file on system volume.**
	- **→ Upon reboot: SMSS checks page file for dump signature and locks file.**
	- **→ Winlogon again checks for signature and extracts dump out off page file**

#### **Forced Crash - Preparation**

- Go to Control Panel > System Properties > Advanced > Startup and Recovery > Settings
	- The Page File must be of the same size or greater as the memory installed
- For "Write debugging information" chose either the complete or kernel memory dump.
- Can be done conveniently through a registry patch file (.reg)

#### **Forced Crash - Activation**

- Kill csrss.exe (Client Server Subsystem).
- Write your own driver that calls nt!KeBugCheck or nt!KeBugCheckEx.
- NotMyFault from Sysinternals http://download.sysinternals.com/Files/Notmyfault.zip
- SystemDump from Citrix http://support.citrix.com/article/CTX111072

# Bang from OSR

http://www.osronline.com/article.cfm?article=153

Activate crash sequence in PS/2 keyboard driver (USB supported in Windows 2003 SP 1).

**Main Memory - Tools and Techniques**

#### **Forced Crash - Characteristics**

- **Access to main memory** software
- **Time of installation** pre incident
- **Required privileges** administrator (installation)unprivileged (activation)
- **Impact on system**high
- **Atomicity of image** high
- **Image file format** dmp

**Main memory**

**Exercise 3**

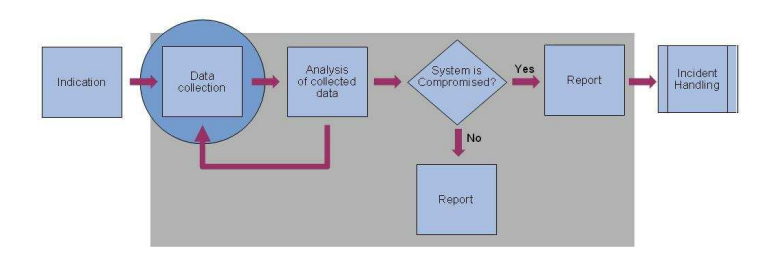

### **Anti-forensic attacks (1)**

■ Ddefy

 $\rightarrow$  by D. Bilby (2006)

http://www.blackhat.com/presentations/bh-jp-06/BH-JP-06-Bilby-up.pdf

Hooks entry for nt!NtMapViewofSection in System Service Descriptor Table (SSDT).

Monitors access to \\.\PhysicalMemory.

### **Anti-forensic attacks (2)**

- Shadow Walker
	- **→ by Sparks and Butler (2005)** http://www.blackhat.com/presentations/bh-jp-05/bh-jp-05-sparksbutler.pdf
	- **→ Controls the contents of memory viewed by another application or driver.**
	- $\rightarrow$  Modifies page fault handler, marks page as not present, then flushes the Translation Lookaside Buffer (TLB).

### **Anti-forensic attacks (3)**

■ Redirecting physical memory access

by J. Rutkowska (2007)http://invisiblethings.org/papers/cheating-hardware-memory-acquisitionupdated.ppt

**→ Manipulates configuration of Northbridge.** 

At the same physical address CPU and DMA see different

Clever software could overcome attack.

http://fshypervisor.wordpress.com/2007/05/23//part-a-auscert/

#### **BodySnatcher**

by Bradley Schatz, Evimetry http://www.evimetry.com.au/

**Injects a minimal and trusted operating system kernel into the target system** 

**Not publicly available.** 

**Main Memory- Other sources**

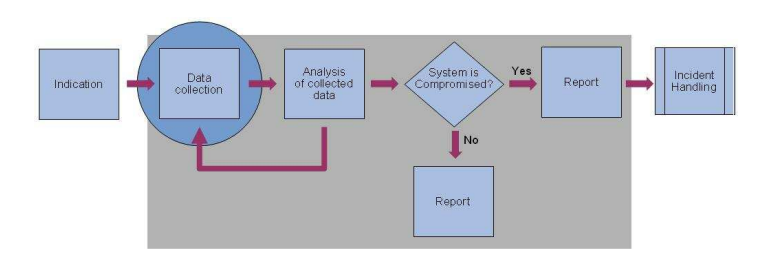

## **Data CollectionMain Memory – Other sources**

#### **Pagefile.sys**

- Contains memory pages of kernel (paged pool) and userland processes.
- Age of data highly depends on the system's memory load.
- Really helpful, more about that in the analysis session.

## **Data CollectionMain Memory – Other sources**

#### **Hibernate.sys**

- **Does NOT contain all physical memory available to Windows.**
- **Undocumented file format/data compression algorithm.**
- Matthieu Suiche and Nicolas Ruff, 2007 "Enter Sandman (why you never should go to sleep)"http://www.msuiche.net/pres/PacSec07-slides-0.4.pdflibrary and Python bindings enables one to read and write hibernate.sys
### **Data Collection**

### **Main Memory – Other sources**

### **Hibernate.sys - Format**

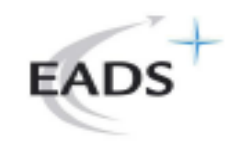

# File format

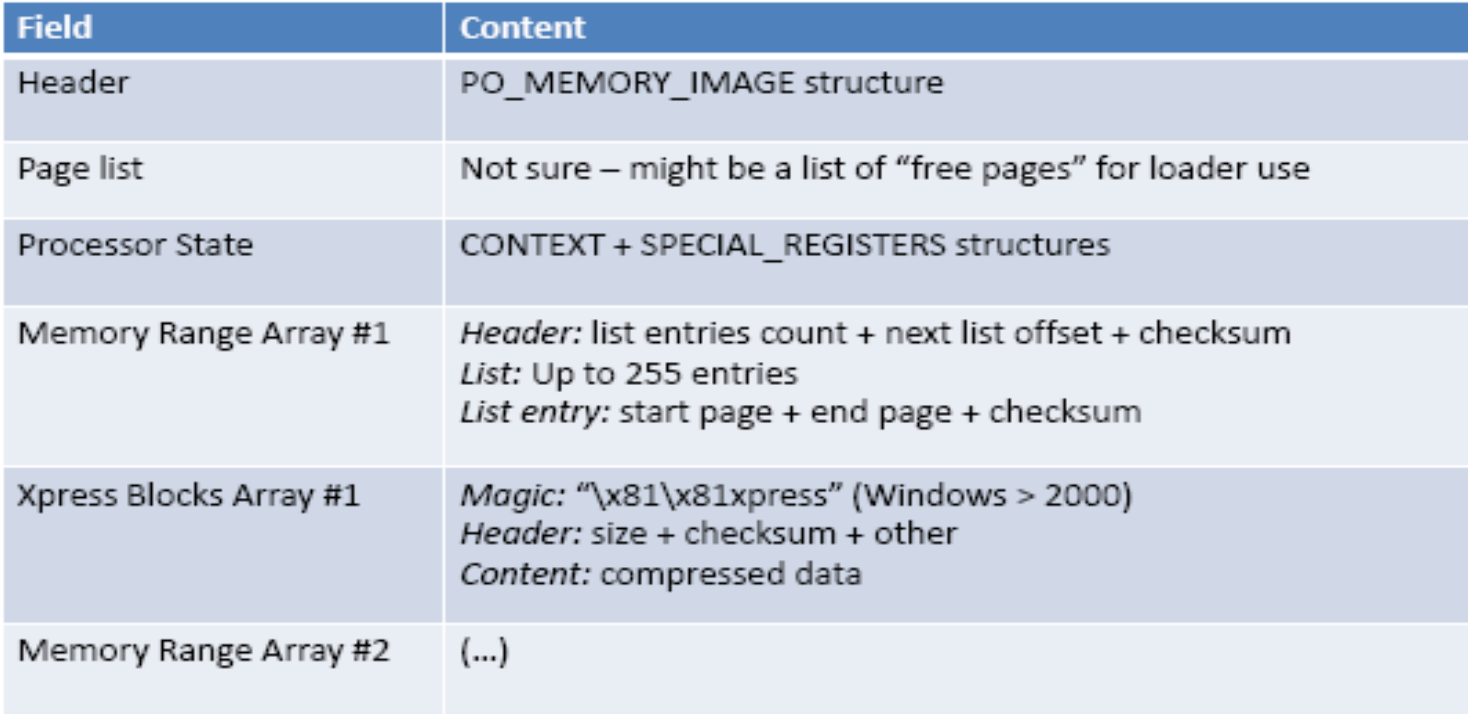

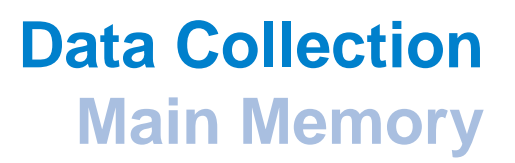

### **Conclusion FIRST2007**

- **T** You can't trust the kernel of a compromised system.
- **T** You can't trust the hardware of a compromised system.
- But you have to rely on both, hardware and software ...
- **... until someone comes up with a better architecture!**

# **Data CollectionMain Memory - Tools and Techniques**

### **Cold Booting**

- Based on research from Princeton University
	- → J. Alex Halderman, Seth D. Schoen, Nadia Heninger, William Clarkson, William Paul, Joseph A. Calandrino, Ariel J. Feldman, Jacob Appelbaum, and Edward W. Feltenhttp://citp.princeton.edu/memory
- Showed that memory could retain their contents for seconds to minutes after power is lost.
- Cut the power and boot up the system with a very low memory-impact OS that dumps the memory.
- $\mathcal{L}^{\text{max}}_{\text{max}}$  Freeze the memory modules and transport them to a secure location. Data will survive up to 10 minutes without power.

# **Data Collection**

**Main Memory - Tools and Techniques**

### **Cold Booting - Implementations**

**nameral means of the Robert Wesley McGrew** http://www.mcgrewsecurity.com/projects/msramdmp/

 $\blacksquare$  Knopix http://www.knopix.org

# **Data Collection**

**Main Memory - Tools and Techniques**

### **Cold Booting - Characteristics**

- **Access to main memory** software and/or hardware
- **Time of installation** post incident
- **Required privileges** none
- **Impact on system**high
- **Atomicity of image** high
- **Image file format** raw

### **Cold Booting – msrramdump**

# ■ Bootable external media – USB Hard drive

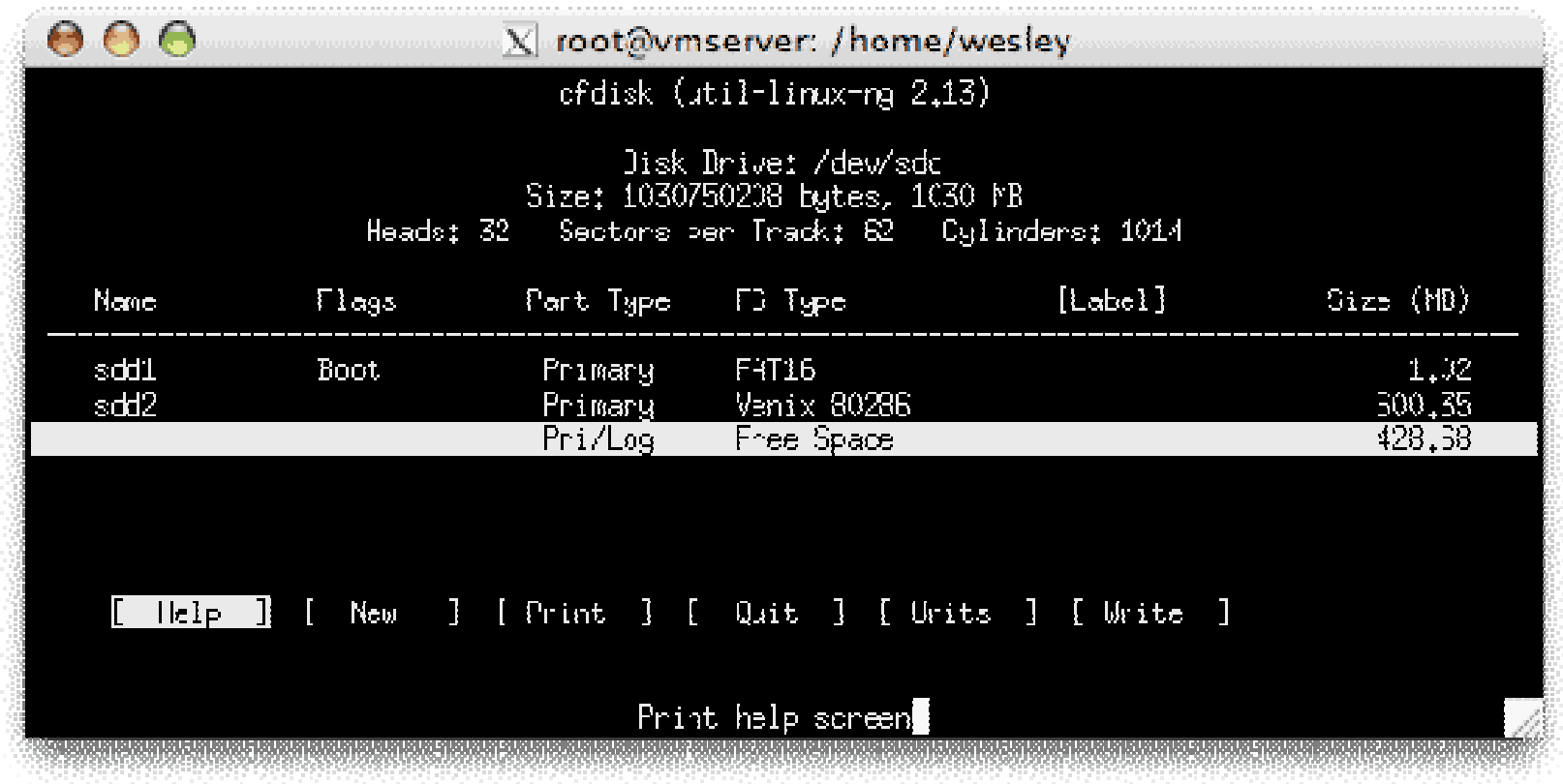

#### **Cold Booting – msrramdump**

■ Copy the MBR to the disk and install Syslinux on the disk

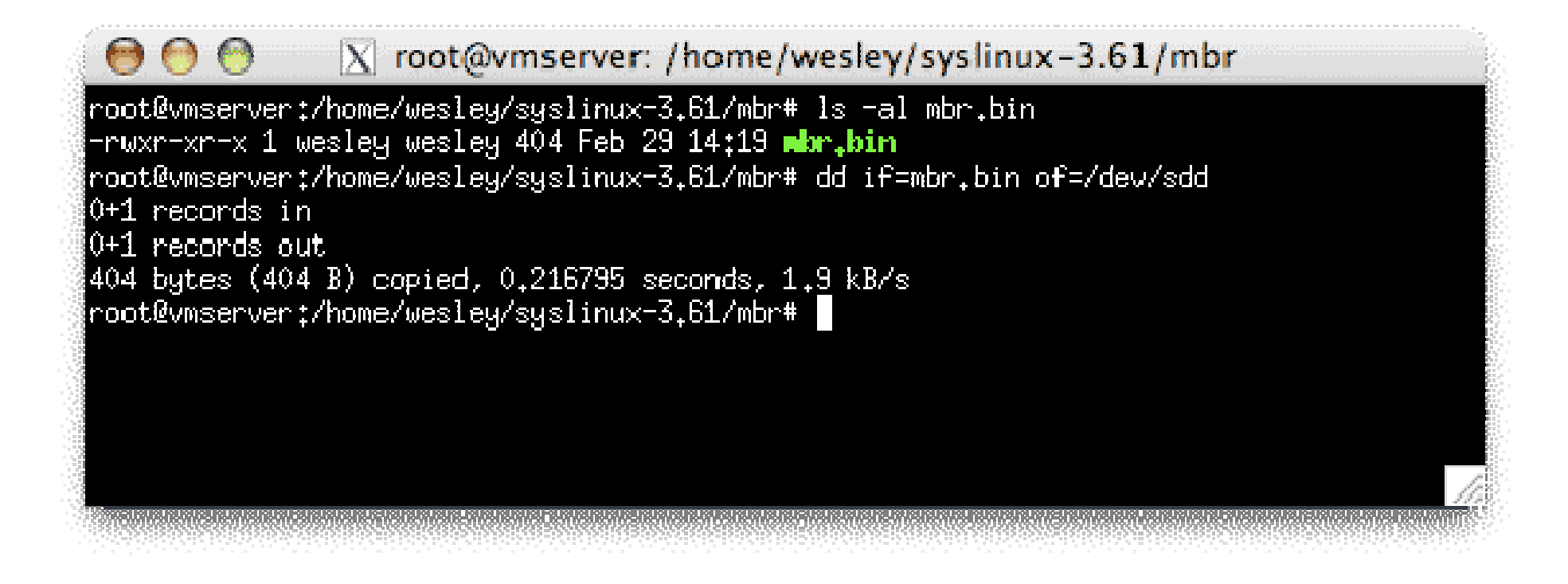

#### **Cold Booting – msrramdump**

■ Mount the FAT partition and copy all the necessary programs to the disk

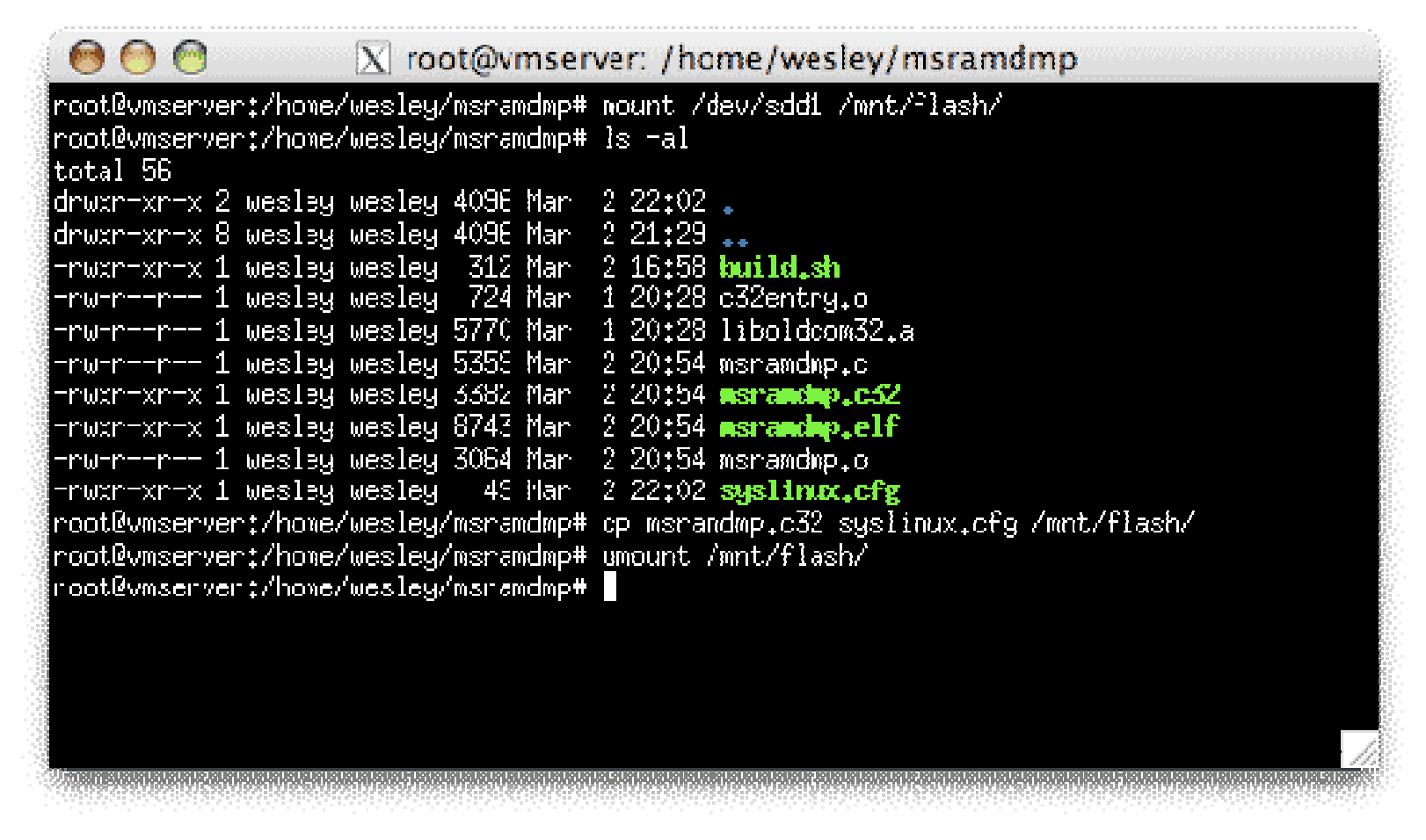

### **Cold Booting – msrramdump**

■ Cut the power, start-up on the USB-disk and start to dump the memory

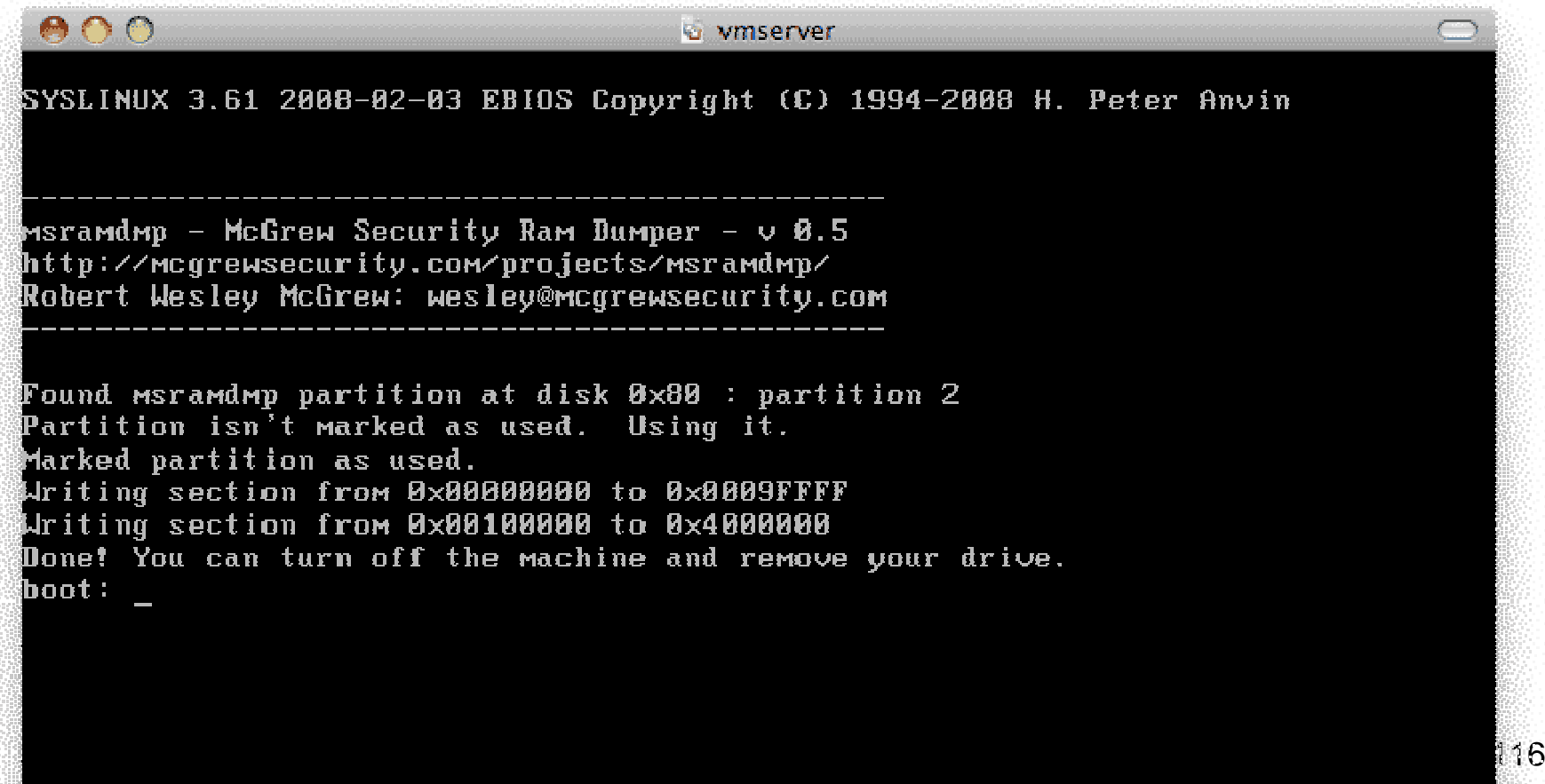

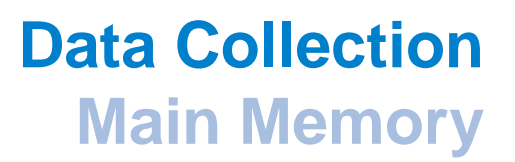

### **Conclusion FIRST2008**

**T** You can't trust the kernel of a compromised system

**→ Coldboot the system and then acquire the memory** 

- **T** You can't trust the hardware of a compromised system
	- **→ Transport the memory to a trusted hardware and dump the memory from** that system

# **Data Collection**

**Paged Memory**

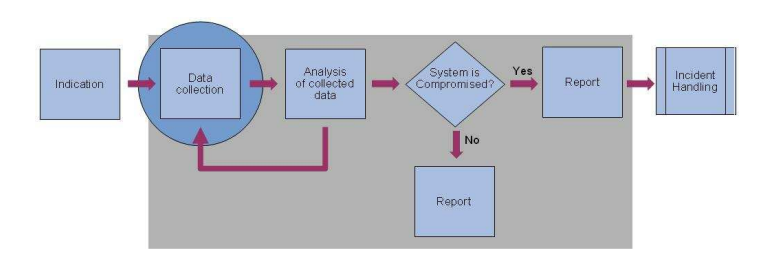

# **Data CollectionPaged Memory**

#### **Pagefile.sys**

**paging file** n. A hidden file on the hard disk that operating systems (such as Windows, Mac OS X, and UNIX) use to hold parts of programs and data files that do not fit in memory. The paging file and physical memory, or RAM, make up virtual memory. Data is moved from the paging file to memory as needed and moved from memory to the paging file to make room for new data in memory. Also called: swap file.

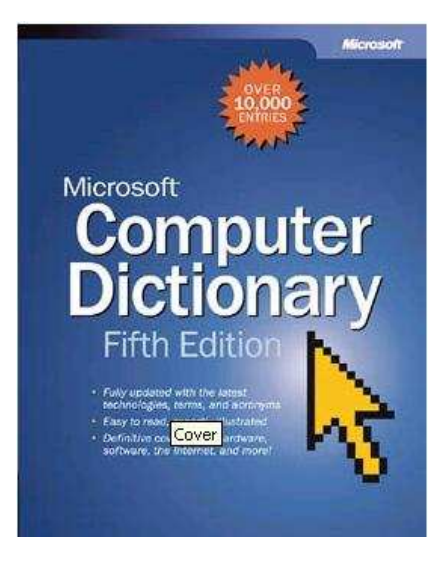

# **Data CollectionPaged Memory**

### **Pagefile.sys**

- **Located in the root directory if configured for that partition**
- Can not be copied using standard methods

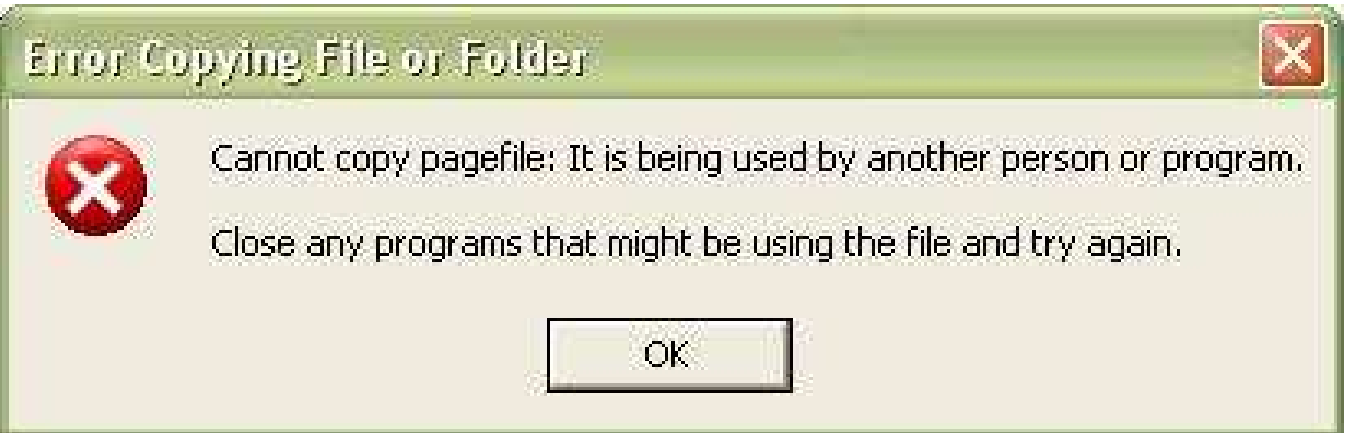

### **Bypassing Windows File Protection**

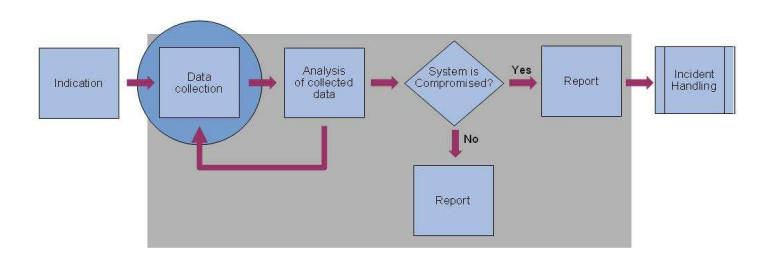

### **Bypassing Windows File Protection**

#### **Raw Device**

#### **Windows Driver Kit: Glossary**

# **P** raw device

A device running in raw mode.

## **Figure 13**

The mode of operation in which a device's driver stack does not include a function driver. A device running in raw mode is being controlled primarily by the bus driver. Upper-level, lower-level, and/or bus filter drivers might be included in the driver stack. If a bus driver can control a device in raw mode, it sets **RawDeviceOK** in the DEVICE CAPABILITIES structure.

### **Excursus Bypassing Windows File Protection**

#### **Method nr 1**

**List all the allocated clusters and write them to STDOUT using raw disk** access

■ Tools to use:

 $\rightarrow$ nfi.exe

from "Windows NT 4.0 and Windows 2000 OEM Support Tools"

**→ dd.exe** 

 from FAU (Forensic Acquisition Utilities) by George M. Garner Jr.GMG Systems, Inc

http://www.gmgsystemsinc.com/fau/

### **Bypassing Windows File Protection**

**Demo of Method nr 1**

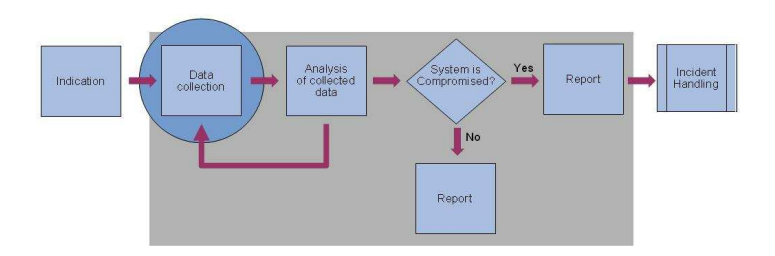

## **Excursus Bypassing Windows File Protection**

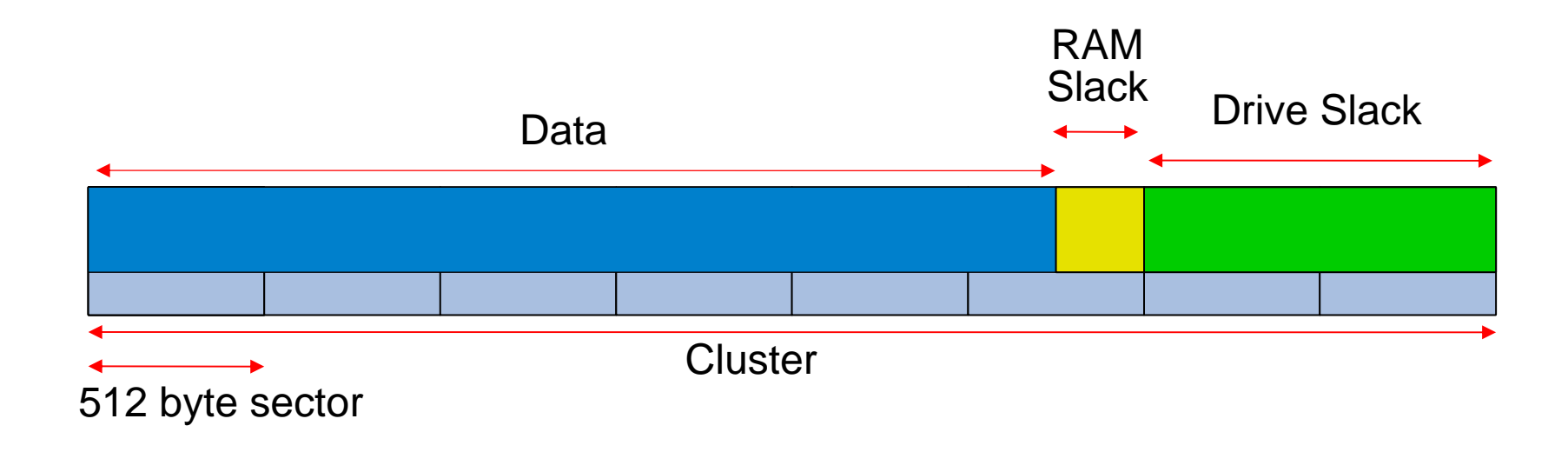

### **Excursus Bypassing Windows File Protection**

#### **Method nr 2**

**List the \$Mft entry and use that as input to icat.** 

■ Tools to use:

 $\rightarrow$  ifind and icat Both are available from Brian Carrier's Sleuthkithttp://www.sleuthkit.org/sleuthkit/

Version 2.03 or earlier compiled with cygwin will work

### **Bypassing Windows File Protection**

**Demo of Method nr 2**

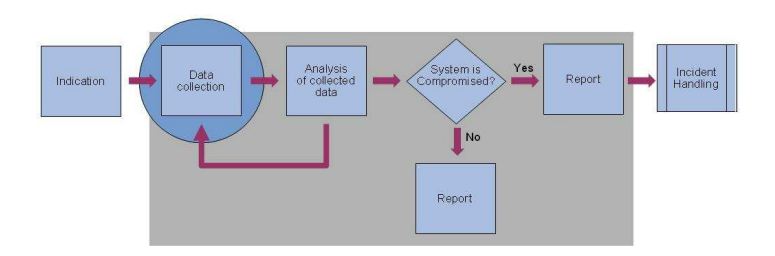

### **Bypassing Windows File Protection**

**Exercise 2**

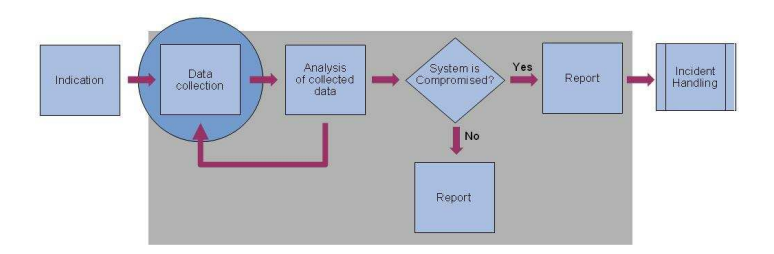

## **Bypassing Windows File Protection**

#### **Problems**

- Disk Encryption
- **Compression**
- Sparse Files

### **Bypassing Windows File Protection**

#### **Anti Forensic techniques**

■ Hooking RawDevice

■ Hooking Low Level functions

# **Data Collection**

**File system meta data**

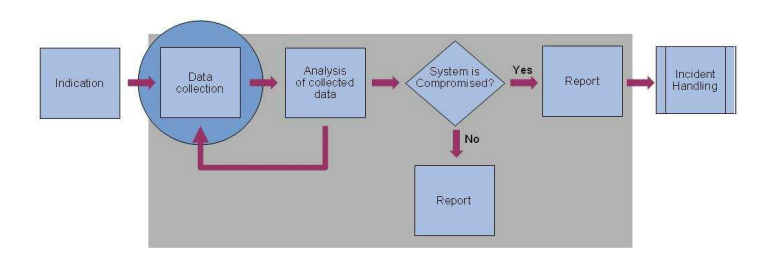

### **NTFS**

**NTFS** n. Acronym for NT file system. An advanced file system designed for use specifically with the Windows NT operating system. It supports long filenames, full security access control, file system recovery, extremely large storage media, and various features for the Windows NT POSIX subsystem. It also supports objectoriented applications by treating all files as objects with user-defined and system-defined attributes.

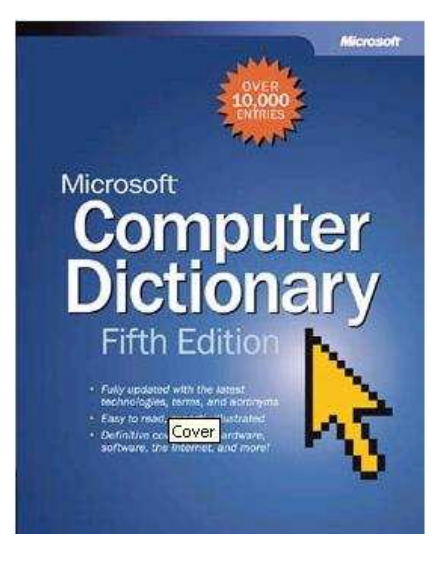

#### **NTFS**

# $\blacksquare$  Everything is a File

One of the most important concepts in understanding the design of NTFS is that important data are allocated to files. This includes the basic file system administrative data that are typically hidden by other file systems. In fact, the files that contain the administrative data can be located anywhere in the volume, like a normal file can. Therefore, an NTFS file system does not have a specific layout like other file systems do. The entire file system is considered a data area, and any sector can be allocated to a file. The only consistent layout is that the first sectors of the volume contain the boot sector and boot code.

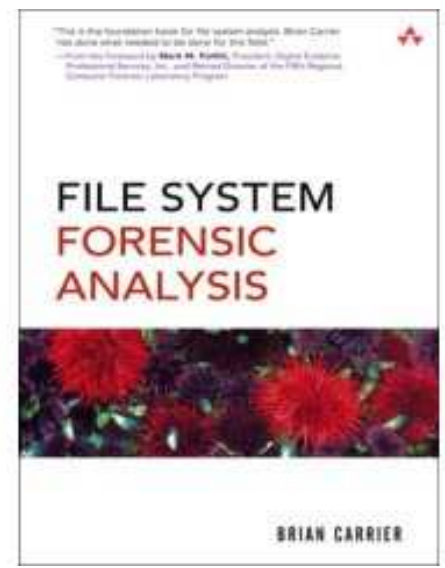

### **NTFS**

- $\blacksquare$  Everything is a File
	- →\$Boot **→ \$Mft**
	- → \$BadClus **→ \$MftMirr**
	- → \$LogFile
	- **→ \$Volume**
	- **→ \$AttrDef**

**→ \$Extend** 

**→ \$Secure** 

**→ \$Upcase** 

**→ \$BitMap** 

### **What is not acquired when collecting only Meta Data**

- **The actual content of the file**
- Slack Space
	- **→ Drive Slack**
	- **→ Volume Slack**
	- **→ File System Slack**
- **DCO** (Device Configuration Overlay)
- HPA (Host Protected Area)

### **What is gained by only collecting Meta Data**

■ Speed

**→ Acquisition of data takes less time** 

Analyzing the data is also less time consuming

Remember that we do not know if the system has been compromised at this point

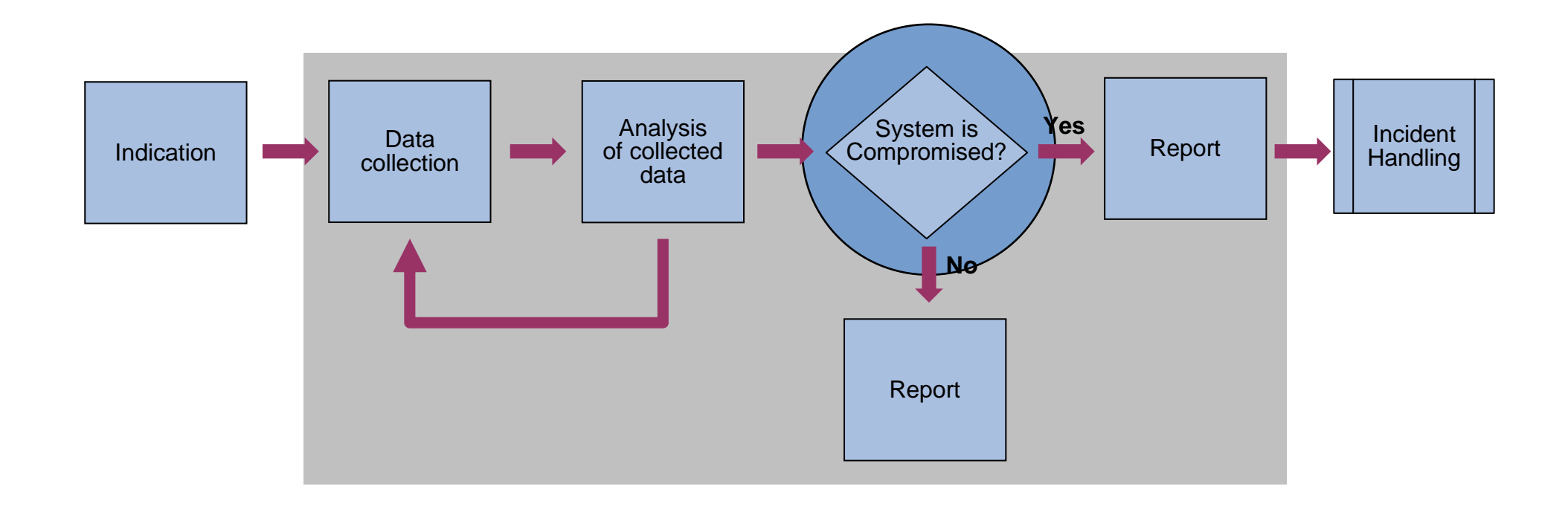

# **Data Collection**

**Windows Registry**

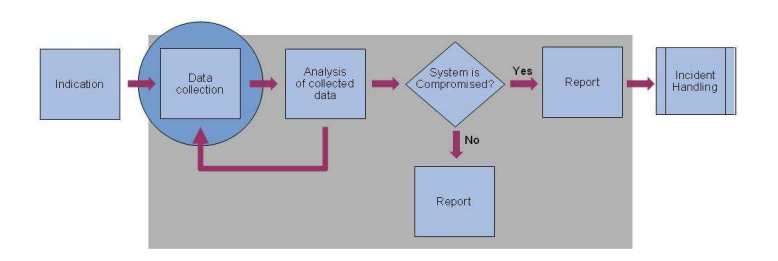

### **Windows Registry**

**registry** n. A central hierarchical database in Windows 9x, Windows CE, Windows NT, and Windows 2000 used to store information necessary to configure the system for one or more users, applications, and hardware devices. The Registry contains information that Windows continually references during operation, such as profiles for each user, the applications installed on the computer and the types of documents each can create, property sheet settings for folders and application icons, what hardware exists on the system, and which ports are being used. The Registry replaces most of the text-based .inifiles used in Windows 3. x and MS-DOS configurationfiles, such as AUTOEXEC.BAT and CONFIG.SYS. Although the Registry is common to the several Windows platforms, there are some differences among them. Also called: system registry.

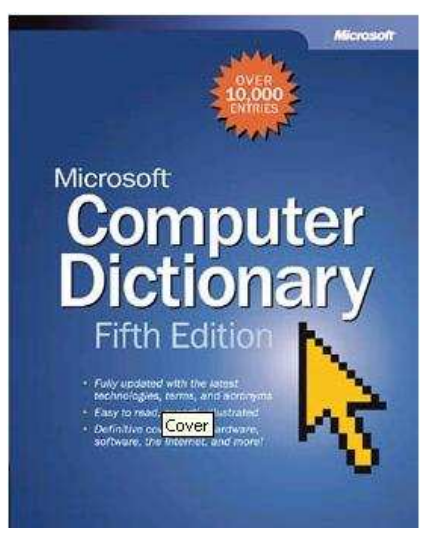

**Windows Registry - Logical Structure**

- HKEY\_CLASSES\_ROOT
- HKEY\_CURRENT\_USER
- HKEY\_LOCAL\_MACHINE
- HKEY\_USERS
- HKEY\_CURRENT\_CONFIG

**Windows Registry - Real Structure**

■ HKEY\_CURRENT\_USER

■ HKEY\_LOCAL\_MACHINE

**Windows Registry - System Wide Hives on Disk**

- HKEY\_LOCAL\_MACHINE\SYSTEM
- HKEY\_LOCAL\_MACHINE\SAM
- HKEY\_LOCAL\_MACHINE\SECURITY
- HKEY\_LOCAL\_MACHINE\SOFTWARE<br>■
- HKEY\_USERS\.DEFAULT
	- All located under %windir%\System32\Config\

**Windows Registry - System Wide Hives in Memory**

- HKEY\_LOCAL\_MACHINE\HARDWARE
- HKEY\_LOCAL\_MACHINE\SYSTEM\Clone (Windows 2000)
### **Data CollectionWindows Registry**

#### **Per User Hives on Disk**

- HKEY\_USERS\<SID>
	- Located under %USERPROFILE%\Ntuser.dat
- HKEY\_USERS\<SID>\_Classes
	- ◆ Located under %USERPROFILE%\Local Settings\Application Data\Microsoft\Windows\Usrclass.dat

# **Data Collection**

**Windows Internal Objects**

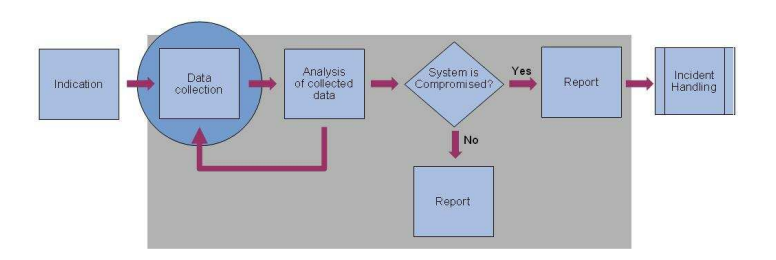

## **Data CollectionWindows Internal Objects**

#### **Windows Internal Objects (1)**

**There is hardly anything more fascinating in the internals** of Windows 2000 than the world of its objects. If the memory space of an operating system is viewed as the surface of a planet, the objects are the creatures living on it. Several types of objects exist – small and large ones, simple and complex ones – and they interact in various ways."

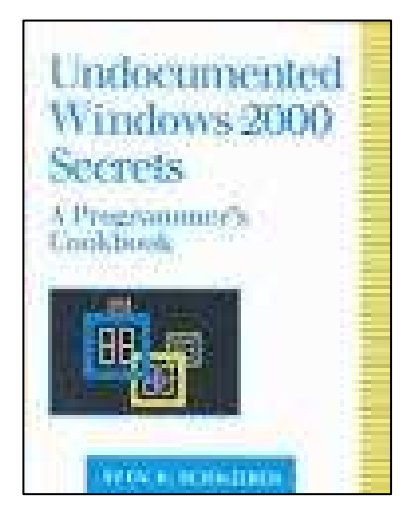

### **Data CollectionWindows Internal Objects**

#### **Windows Internal Objects (2)**

**Process** Environment of a loaded binary.

**Thread** Execution of a loaded binary.

**Section** 

**□File** 

 Instance of an opened file or device.

Access token Access privileges of a process or thread.

■Key Pointer into the Windows registry.

**Driver** Extends the kernel.

**Device** 

■Symbolic link makes objects accessible under a new identifier

# **Data Collection**

**Process Information**

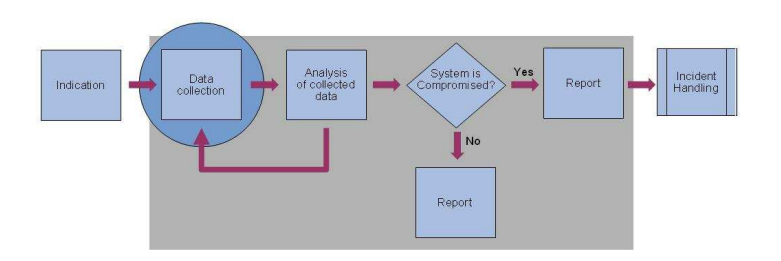

#### **Processes (1)**

**process** The virtual address space and control information necessary for the execution of a set of thread objects.

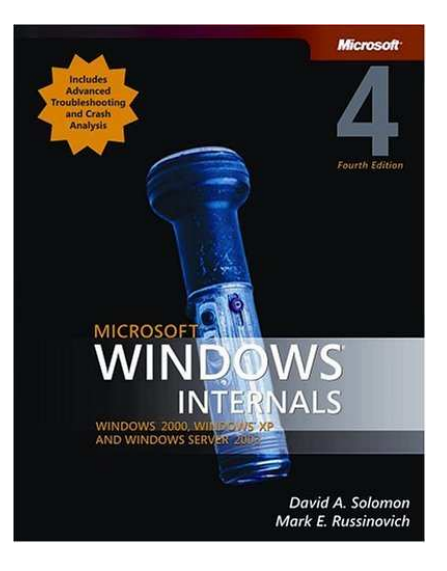

# **Data Collection**

### **Collecting Process Information**

#### **Processes (2)**

- What its executable image is
- What command line was used to initiate it
- **How long the process has been running**
- $\blacksquare$  The security context that it runs in
- Which modules or libraries (DLLs) it accesses
- **No. 20 Million What memory the process uses**

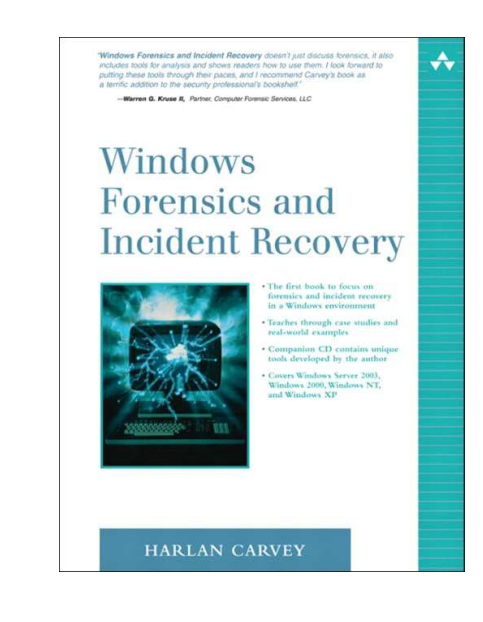

#### **Processes - Tools to use (1)**

■ tlist.exe (Debugging Tools for Windows) http://www.microsoft.com/whdc/devtools/debugging/default.mspx

**pslist.exe (Sysinternals)** http://www.microsoft.com/technet/sysinternals/utilities/pslist.mspx

**→ Memory & Thread information** 

■ tasklist.exe (WinXP & Win2003 Native)

**→ Security Context** 

#### **Processes - Tools to use (2)**

**Camadine.exe (DiamondCS)** 

http://www.diamondcs.com.au/index.php?page=console-cmdline

 $\rightarrow$  Full path to the executable

**→ Full Command line for the process** 

■ pulist.exe (Win2000 Resource Kit)

**→ Security Context** 

■ Add all Running processes to the list of files to collect

#### **Processes - Tools to dump Process Memory**

■ Tools to use:

**→ Userdump - Microsoft OEM Support Tools** http://support.microsoft.com/kb/253066

**→ X-Ways Capture** 

http://www.x-ways.net/capture/

**→ Process Dumper by Tobias Klein** http://www.trapkit.de/research/forensic/pd/index.html

#### **Services**

**Server Processes** User processes that are Windows services, such as the Event Log and Schedule services. Many add-on server applications, such as Microsoft SQL Server and Microsoft Exchange Server, also include components that run as Windows services.

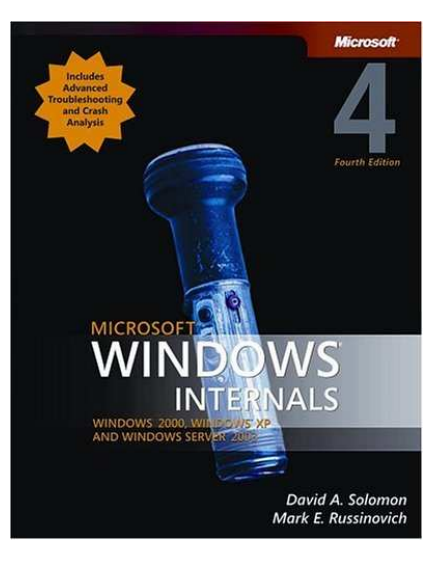

#### **Services**

■ Tools to use:

GSD (Get Service Dacl) (Arne Vidström) http://ntsecurity.nu/toolbox/gsd/

**→ tasklist.exe** Native in Windows XP and above

#### **DLL files**

 **Dynamic-link library (DLL)** A set of callable subroutines linked as a binary image that can be dynamically loaded by applications that use them.

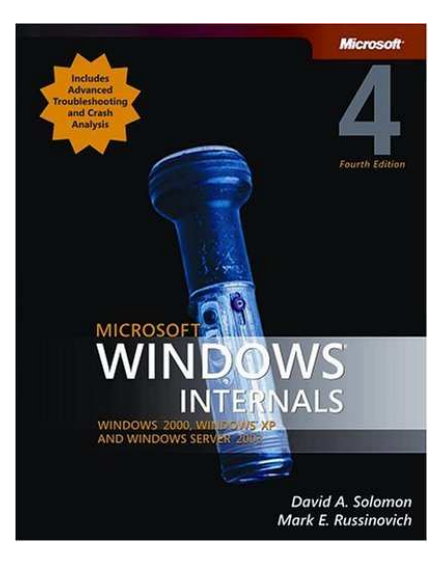

#### **DLL files**

■ Tools to use:

**→ tlist.exe (Debugging Tools for Windows)** http://www.microsoft.com/whdc/devtools/debugging/

**→ listmodules.exe by Arne Vidström** http://ntsecurity.nu/toolbox/listmodules/

**→ listdll.exe (Sysinternals)** 

http://www.microsoft.com/technet/sysinternals/utilities/listdlls.mspx

- Full path to DLL
- $\bullet$ Changes 'LastAccessed'

■ Add all DLL files to the list of files to collect

#### **Handle (1)**

**handle** n. Any token that a program can use to identify and access an object such as a device, a file, a window, or a dialog box.

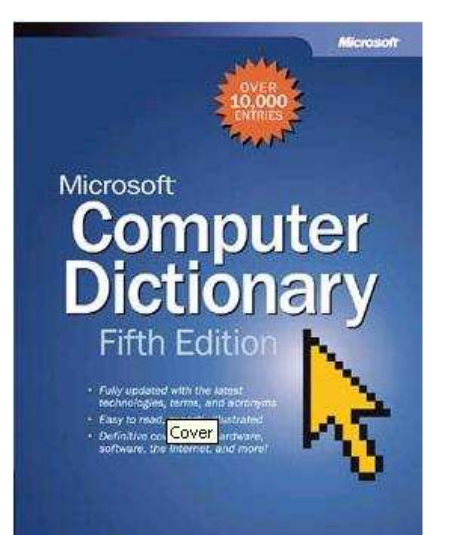

#### **Handle (2)**

■ Only the executive and drivers are allowed to directly access kernel objects. Processes in user-mode have to acquire a handle prior to any operation on an object.

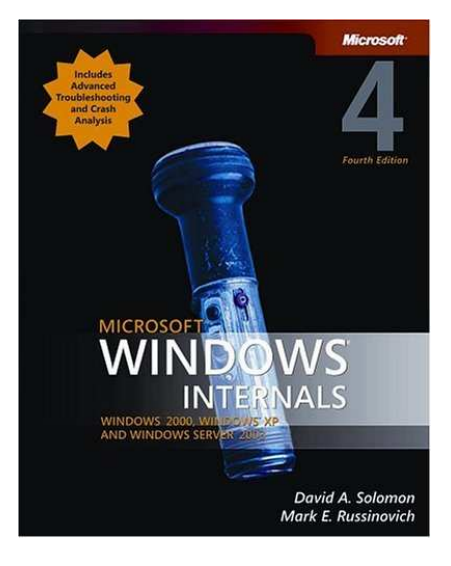

#### **Handle - Tools to use**

**handle.exe (Sysinternals)** 

http://www.microsoft.com/technet/sysinternals/utilities/Handle.mspx

**Add all files with open handles to the list of files to collect** 

#### **Device Drivers**

 **"Device Drivers** Loadable kernel-mode modules (typically ending in .sys) that interface between the I/O system and the relevant hardware. Device drivers on Windows don't manipulate hardware devices directly, but rather they call parts of the hardware application layer (HAL) to interface with the hardware."

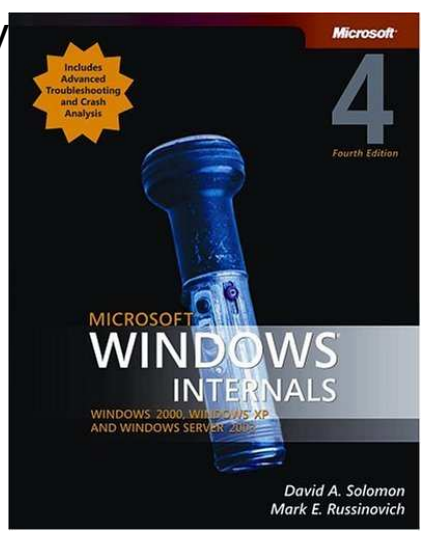

#### **Device Drivers**

■ Tools to use:

**→ listdrivers.exe (Arne Vidström)** http://ntsecurity.nu/toolbox/listdrivers/

**→ Device Console from DDK - Windows Driver Development Kit** http://www.microsoft.com/whdc/devtools/ddk/default.mspx

**→ ListObj (Arne Vidström)** - prints the entire Windows object space http://vidstrom.net/otools/listobj/

■ Add all Device Drivers to the list of files to collect

#### **Device Objects**

**T** "Device Objects A data structure that represents a physical, logical, or virtual device on the system and describes its characteristics, such as the alignment it requires for buffers and the location of its device queue to hold incoming I/O request packets."

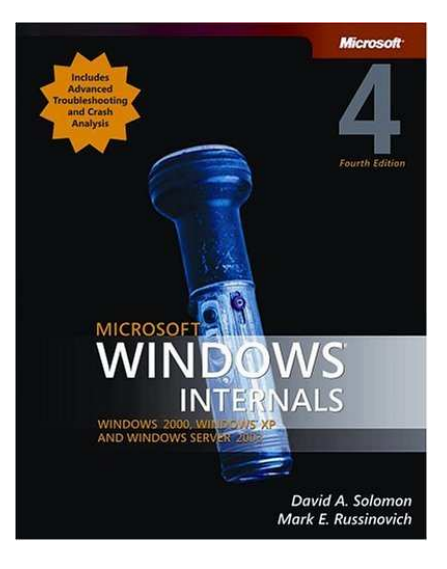

#### **Device Objects**

■ Tools to use:

lListObj (Arne Vidström) - prints the entire Windows object spacehttp://vidstrom.net/otools/listobj/

■ Add all Device Objects to the list of files to collect

# **Data Collection**

**Network Information**

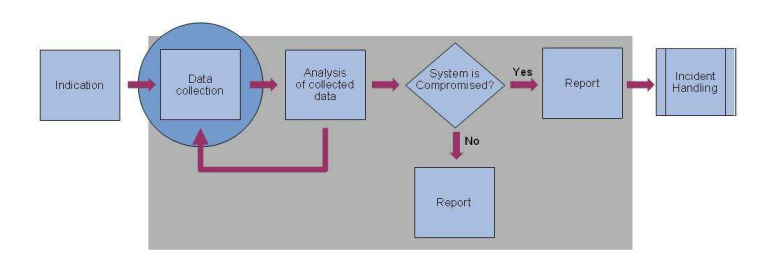

#### **Network Interface Cards**

■ Tools to use:

**→ ipconfig.exe (Native System Command)** 

#### **ARP**

**ARP** n. Acronym for Address Resolution Protocol. A TCP/IP protocol for determining the hardware address (or physical address) of a node on a local area networkconnected to the Internet, when only the IP address (or logical address) is known. An ARP request is sent to the network, and the node that has the IP address responds with its hardware address. Although ARP technicallyrefers only to finding the hardware address, and RARP (for Reverse ARP) refers to the reverse procedure, ARP is commonly used for both senses.

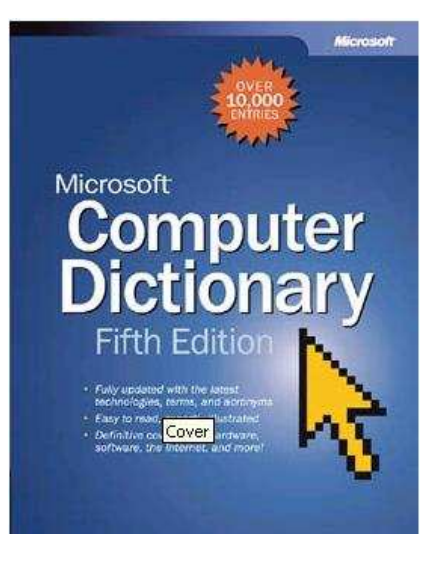

#### **ARP**

■ Tools to use:

◆ arp.exe (Native System Command)

#### **Active Network Connections**

**socket** n. 1. An identifier for a particular service on a particular node on a network. The socket consists of a node address and a port number, which identifies the service. For example, port 80 on an Internet node indicates a Web server.

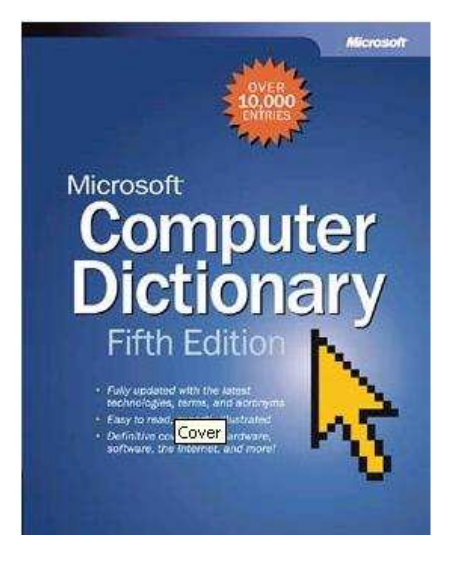

#### **Active Network Connections**

■ Tools to use:

**→** netstat.exe (Native system command)

◆ fport.exe (Foundstone) http://www.foundstone.com/resources/proddesc/fport.htm

**→ openports.exe (DiamondCS)** http://www.diamondcs.com.au/openports/

#### **NetBIOS over TCP/IP**

■ Tools to use:

**→ nbtstat.exe (Native system command)** 

#### **Files opened remotely**

■ Tools to use:

psfile.exe (Sysinternals)

http://www.microsoft.com/technet/sysinternals/Networking/PsFile.mspx

**→ net.exe (Native System Command)** 

#### **Logged on remote users**

■ Tools to use:

**→ psloggedon.exe (Sysinternals)** 

http://www.microsoft.com/technet/sysinternals/Networking/PsFile.mspx

**→ net.exe sessions (Native System Command)** 

netusers.exe (Sommarsoft)

**→ loggonsessions.exe (Sysinternals)** 

# **Data Collection**

**Non Volatile data**

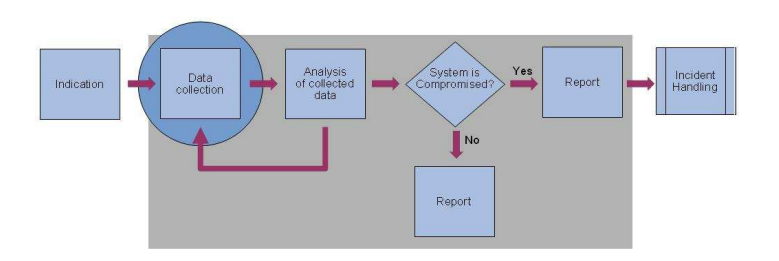

#### **System information**

## ■ Tools to use:

**→ psinfo.exe (Sysinternals)** http://www.microsoft.com/technet/sysinternals/SystemInformation/PsInfo.mspx

- $\bullet$ Installed Applications & Hotfixes
- **→** systeminfo.exe (Windows Native)
- psservice.exe (Sysinternals)
- **→ cpuid.exe (Arne Vidström)**

#### **NTFS**

**Directory Listing from Usermode** 

■ Tools to use

 $\rightarrow$  dir (built-in command)

**→** find.exe (windows port of unix command)

#### **Windows registry**

- **Listing from Usermode**
- Tools to use
	- **→ reg.exe (Resource Kit)**
	- accesschk.exe (sysinternals)
	- subinacl.exe
	- ◆ regdump.exe (Win2K Resource Kit)
	- **Regtool (Cygwin)**

#### **Log files - OS specific**

System, Application and Security

Located under %windir%\System32\Config\

#### **Log files - Per application**

**Exchange, IIS, Apache,** 

**Location highly dependent of application**
### **Interesting files (1)**

**E** Everything running

**→ Processes** 

**→ Drivers** 

**→ DLLs** 

### **Interesting files (2)**

**Exerything being started** 

Autorunsc (Sysinternals)http://www.sysinternals.com

#### **Interesting files (3)**

- Per user (%USERPROFILE%)
	- **→NTUSER.DAT**
	- **→ Application Data**
	- **→ Cookies**
	- **→ Recent**

#### **Checksums of files**

■ Algorithms

 $-MD5$ 

 $\rightarrow$ SHA-1

**Tools change 'LastAccessed'** 

# **Data Collection**

**Putting it all together**

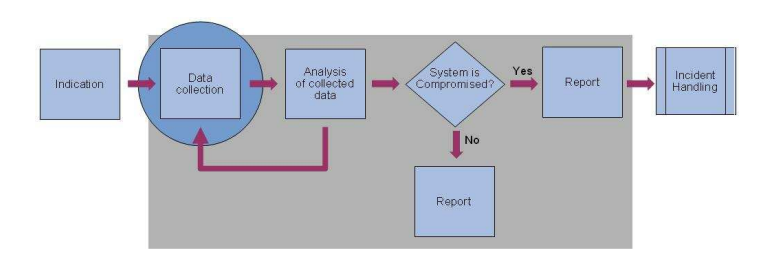

# **Data Collection**

**Question and Answers**

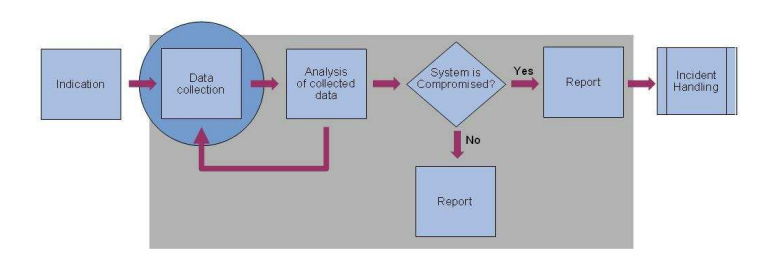

### **Incident Flowchart**

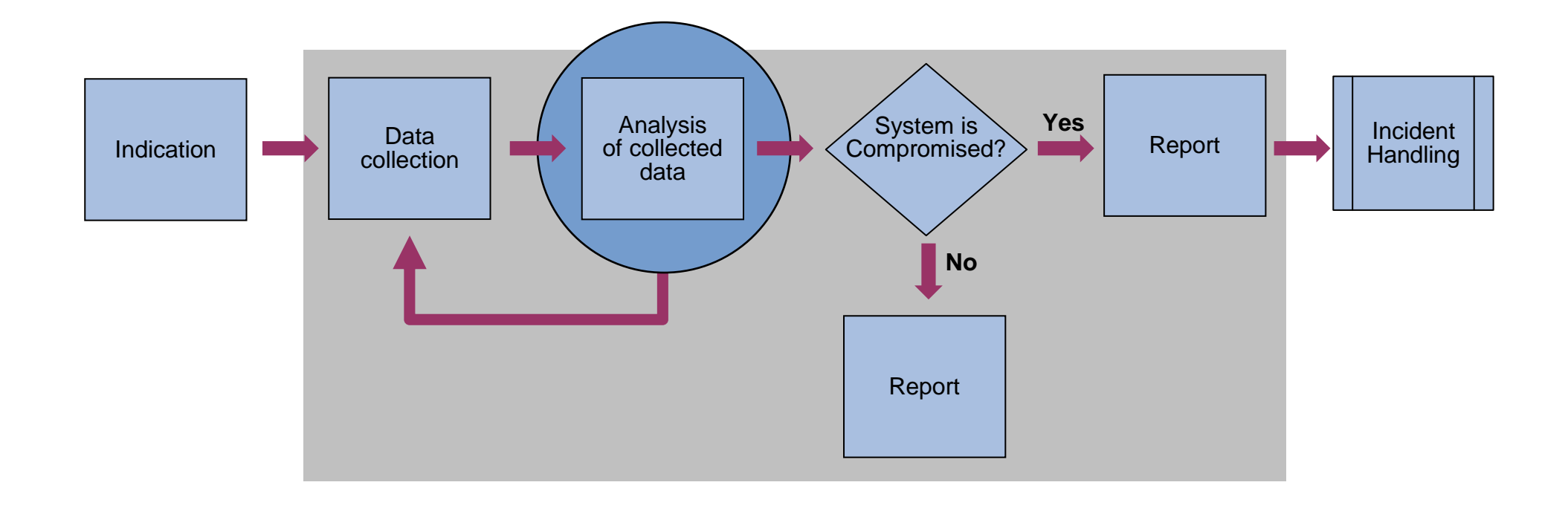

# **Data Analysis**

**Analysis Method** 

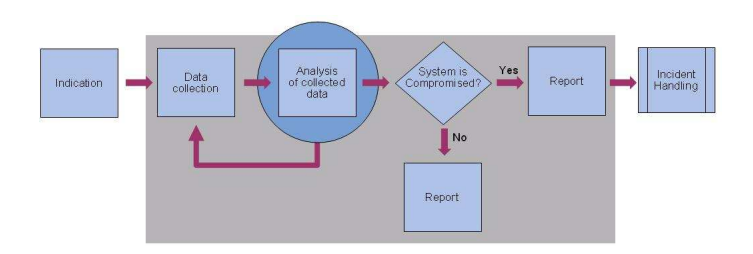

#### **Windows vs. Linux as the choice of the analysis platform (1)**

Script based tools (perl, python)

**→ Works in general just as fine on Windows as on Linux** 

- **→ Win32 perl modules works natively on Windows**
- $\mathcal{L}^{\mathcal{A}}$ Analyzing Crash Dumps

**→ Windows Debugger works only on the Windows platform** 

#### **Windows vs. Linux as the choice of the analysis platform (2)**

- $\mathcal{L}^{\mathcal{L}}$ **Conclusion** 
	- **→ Use the Windows platform when analyzing a suspected Windows** intrusions!

#### **Analysis Methodology - What are we looking for**

- Malware that do not try to hide itself
	- No rootkit technology being used
- F. Malware that try to hide itself
	- $\rightarrow$  The malware is using rootkit technology to hide its presence
- Traces of system activity in order to build a timeline of the incident

#### **Analysis Methodology - Malware that do not try to hide itself (1)**

- Log files
	- $\rightarrow$  Signs of intrusions
- $\sim$  NTFS Meta data
	- $\rightarrow$  Known suspicious file names
	- Files that the Local Administrator do not have access to
	- $\rightarrow$  Files added at the suspected time of the intrusion

#### **Analysis Methodology - Malware that do not try to hide itself (2)**

- $\mathcal{L}^{\mathcal{A}}$  Windows Registry
	- $\rightarrow$  Known registry keys used by Malware
	- Registry keys added at the suspected time of the intrusion

#### **Analysis Methodology - Malware that do not try to hide itself (3)**

- $\mathcal{L}_{\mathcal{A}}$  Files Collected during the data acquisition
	- $\rightarrow$  Known checksums
	- $\rightarrow$  Static Analysis
- $\mathcal{F}^{\mathcal{G}}$  Network Information
	- $\rightarrow$  Listening ports
	- $\rightarrow$  Established connections

#### **Analysis Methodology - Malware that try to hide itself (1)**

- $\sim$  NTFS Meta data
	- Files hidden from user mode
- $\mathcal{L}_{\mathcal{A}}$  Windows Registry
	- **→ Keys hidden from user mode**

#### **Analysis Methodology - Malware that try to hide itself (2)**

- $\mathcal{L}_{\mathcal{A}}$  Memory Dump
	- **→** Objects hidden from user mode
	- $\rightarrow$  Inspection of system tables
	- Integrity checking of binaries loaded in memory

#### **Analysis Methodology - Traces of system activity (1)**

- $\sim$  NTFS Meta data
	- $\rightarrow$  Added files
	- Changed files $\rightarrow$
	- $\rightarrow$  Deleted files
- $\sim$  Collected files
	- → INFO2 Records (Recycle Bin)
	- **Cookies**  $\rightarrow$

#### **Analysis Methodology - Traces of system activity (2)**

- $\mathcal{L}_{\mathcal{A}}$  Memory dump
	- **→ Processes and Threads**
	- $\rightarrow$  Network Activity

# **Data Analysis**

### **Log Files**

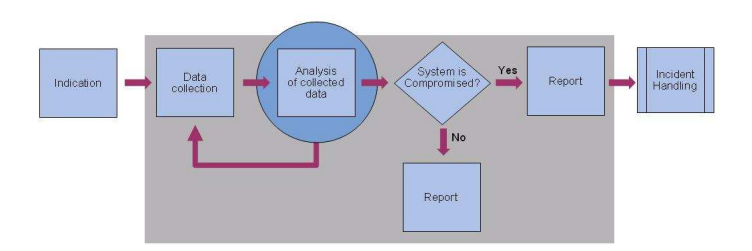

#### **Windows Event Logs (1)**

■ Data of interest

**→ Signs of intrusions** 

Time stamps to add to our time line analysis

**Online resources** 

**Loganalysis.org** 

- **→ Event ID mapping** 
	- EventID.Net
	- $\bullet$ **Microsoft Events and Errors Message Center**

### **Windows Event Logs (2)**

**Format of the log file** 

#### **Windows Event Logs (1)**

■ Tools to use

GrokEVT by Timothy Morgan (Sentinel Chicken Networks) http://projects.sentinelchicken.org/grokevt/

**→ FCCU evtreader.pl (d-fence.be)** 

http://www.d-fence.be/loadcd?target=fccu.evtreader.1.1.tar.gz

#### **Windows Vista – Event logging**

■ XML Schema

#### **Other types of text based Log Files (1)**

■ Data of interest

Signs of intrusions

Time stamps to add to our time line analysis

**Firewall log** 

**→ MS Firewall** 

#### **Other types of text based Log Files (2)**

■ Tools to use

- grep, sed, perl
- **→ PyFLAG**

# **Data Analysis**

**NTFS Meta Data**

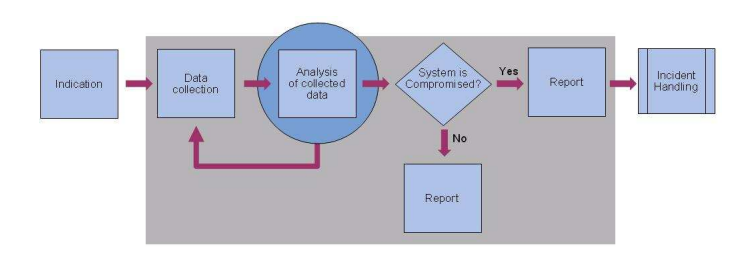

### **Data AnalysisNTFS Metadata**

#### **\$MFT**

**MFT Concepts:** The Master File Table (MFT) is the heart of NTFS because it contains the information about all files and directories. Every file and directory has at least one entry in the table, and the entries by themselves are very simple. They are 1 KB in size, but only the first 42 bytes have a defined purpose. The remaining bytes store attributes, which are small data structures that have a very specific purpose. For example, one attribute is used to store the file's name, and another is used to store the file's content.

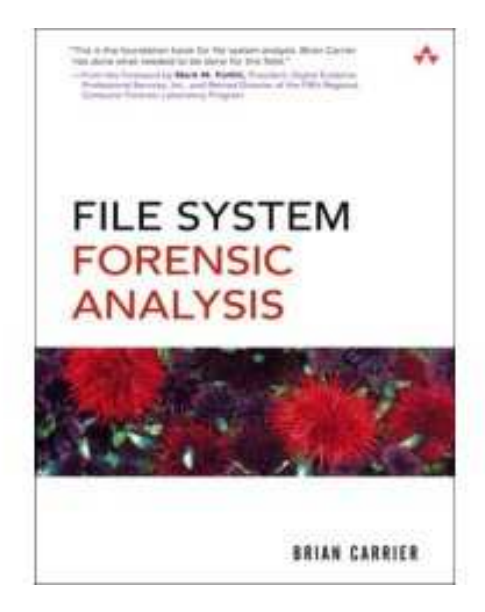

### **Data AnalysisNTFS Metadata**

#### **\$MFT- Data of interest**

 $\mathcal{L}_{\mathcal{A}}$ Time stamps to add to our time line analysis

**→ Modified** 

**→ Accesed** 

**→ Created** 

 $\rightarrow$  **Entry updated** 

- $\sim$ Known suspicious filenames
- $\mathcal{O}(\mathbb{R}^d)$ Deviation between directory listening and \$MFT (cross-view diff)

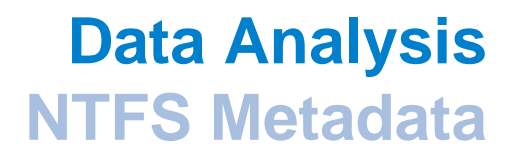

#### **\$MFT- Tools to use**

 $\mathcal{L}_{\mathcal{A}}$ No publicly available tools to do our analysis with!

## **Excursus**

### **Analysis of a \$MFT entry**

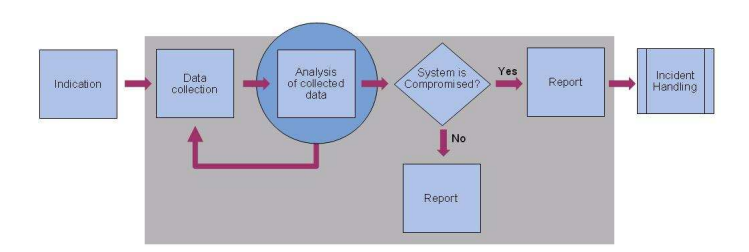

0000: 4649 4c45 3000 0300 37ec 2517 0000 0000 FILE0...7.%..... 0010: 0300 0100 3800 0100 7001 0000 0004 0000 ....8...p....... 0020: 0000 0000 <sup>0000</sup> <sup>0000</sup> 0400 0000 7c33 0000 ............|3.. 0030: 0600 0000 0000 0000 1000 0000 6000 0000  $\ldots \ldots \ldots \ldots$ 0040: 0000 0000 0000 0000 4800 0000 1800 0000 ................ 0050: 70ec 468d 43cf c601 a053 909c 43cf c601 p.F.C....S..C...0060: a053 909c 43cf c601 a053 909c 43cf c601 .S..C....S..C...0070: 2000 0000 0000 <sup>0000</sup> <sup>0000</sup> <sup>0000</sup> <sup>0000</sup> <sup>0000</sup> ............... 0080: 0000 0000 8301 0000 0000 <sup>0000</sup> <sup>0000</sup> <sup>0000</sup> ................ 0090: 0000 0000 0000 0000 3000 0000 7000 0000 ........0...p... 00a0: 0000 0000 0000 0200 5200 0000 1800 0100 .......R....... 00b0: 7b33 0000 0000 0300 70ec 468d 43cf c601 {3......p.F.C... 00c0: 70ec 468d 43cf c601 70ec 468d 43cf c601 p.F.C...p.F.C...00d0: 70ec 468d 43cf c601 0000 0000 0000 0000 p.F.C........... 00e0: 0000 0000 <sup>0000</sup> <sup>0000</sup> 2000 0000 0000 <sup>0000</sup> ........ ....... 00f0: 0803 7400 6500 7300 7400 2e00 7400 7800 ..t.e.s.t...t.x.  $0100: 7400 0000 0000 0000 8000 0000 2800 0000 t...$  $0.110: 0.000 1800 0.000 0.100 0.000 0.000 1800 0.0000 0.$ 0120: 7468 6973 2069 7320 6120 7465 7374 0000 this is a test.. $0130: 8000 0000 3800 0000 0007 1800 0000 0300 ...$ 0140: 0d00 0000 2800 0000 6100 6400 7300 2e00 ....(...a.d.s...0150: 7400 7800 7400 0000 7468 6973 2069 7320 t.x.t...this is0160: 6120 6164 7300 0000 ffff ffff 8279 4711 a ads........yG.

**Offset to first attribute**

#### **Attribute Type Identifier**0x10 \$STANDARD\_INFORMATION

#### **Length of Attribute**

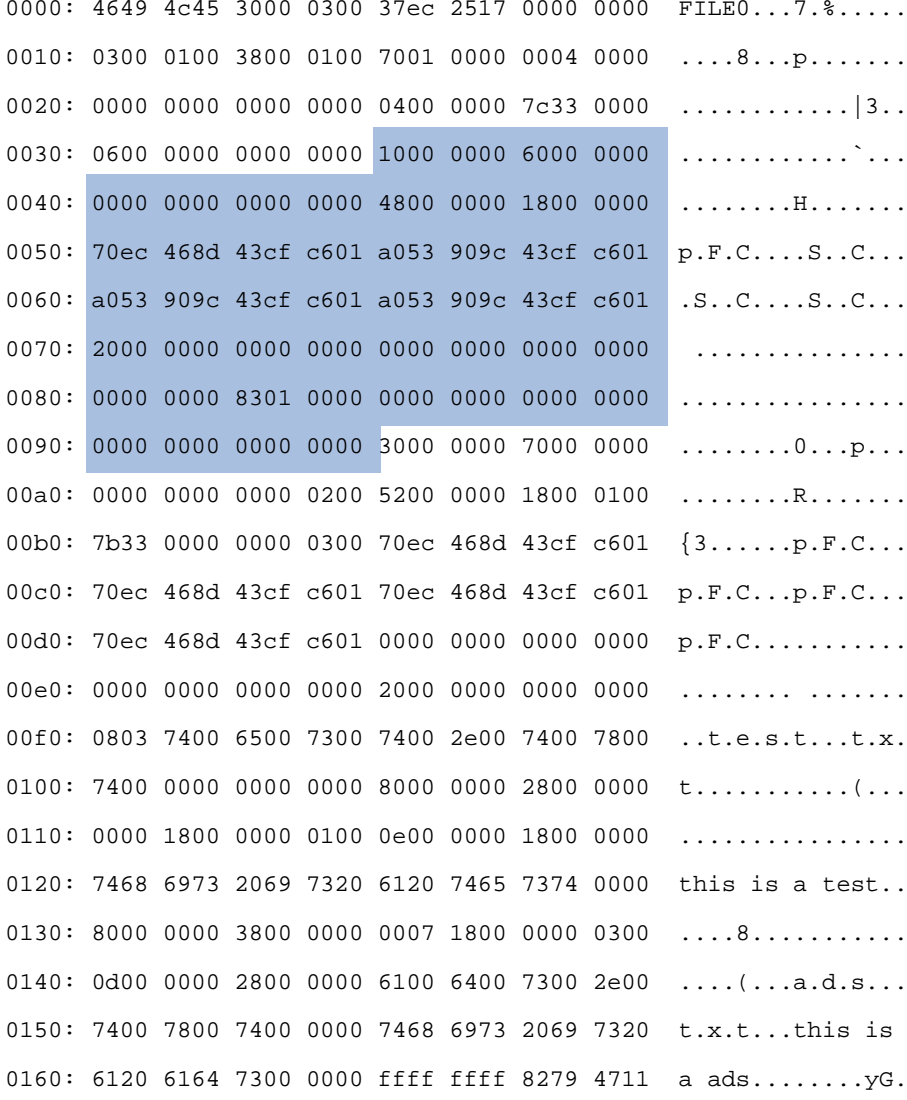

#### **\$STANDARD\_INFORMATION (0x10)**

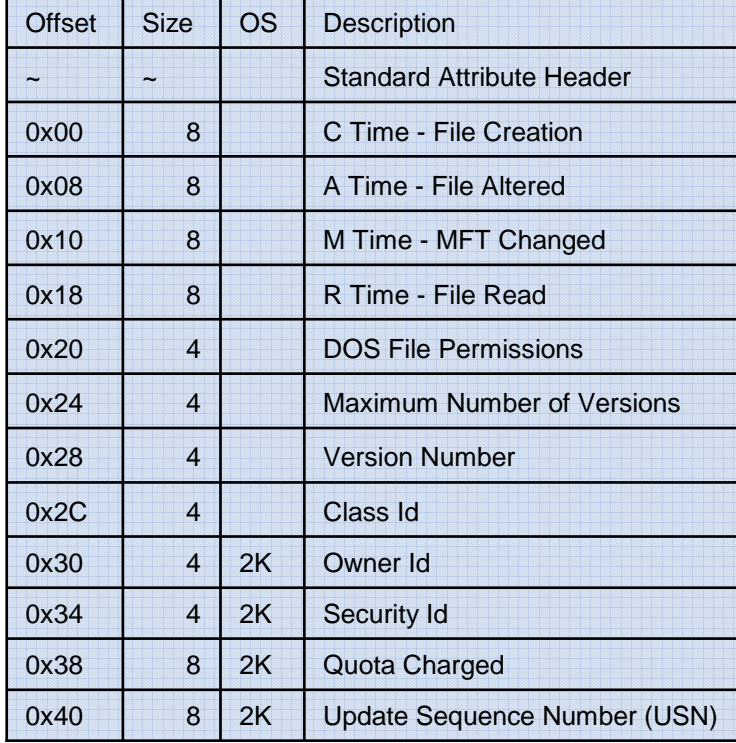

211

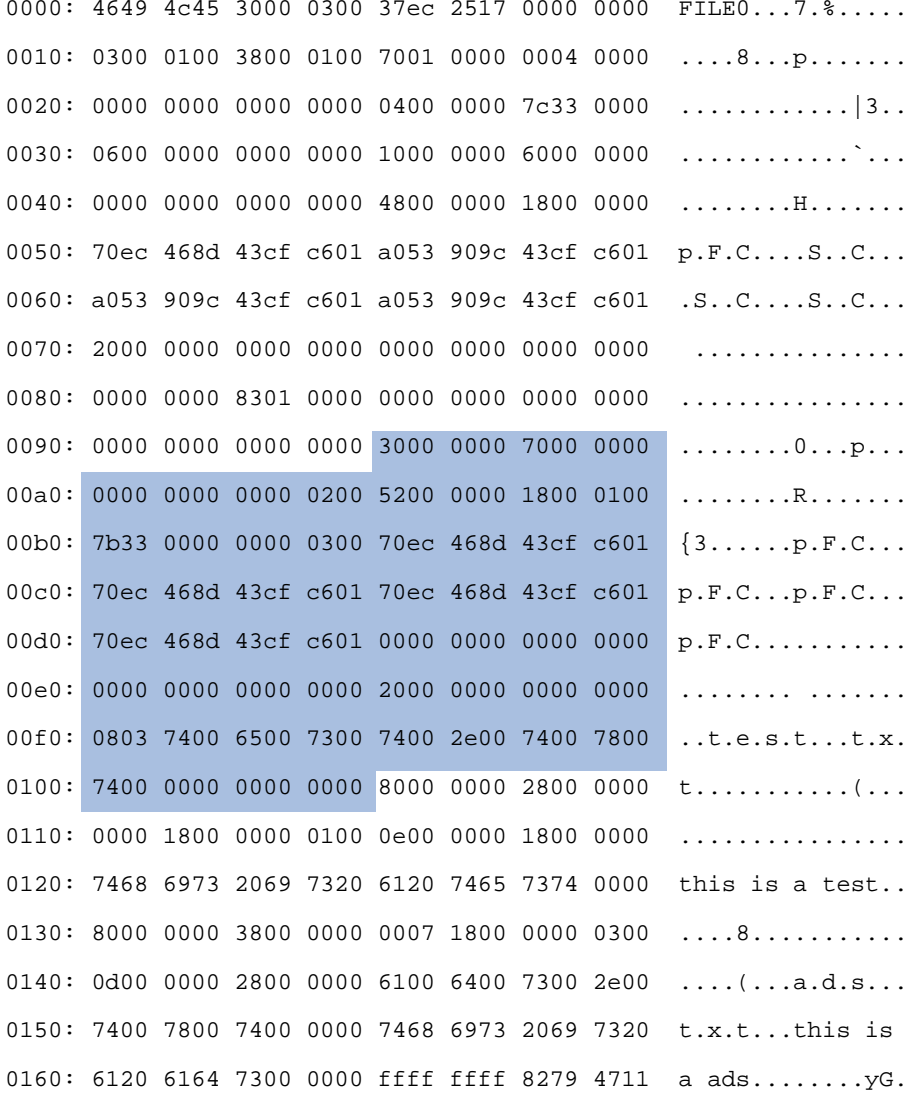

#### **\$FILE\_NAME(0x30)**

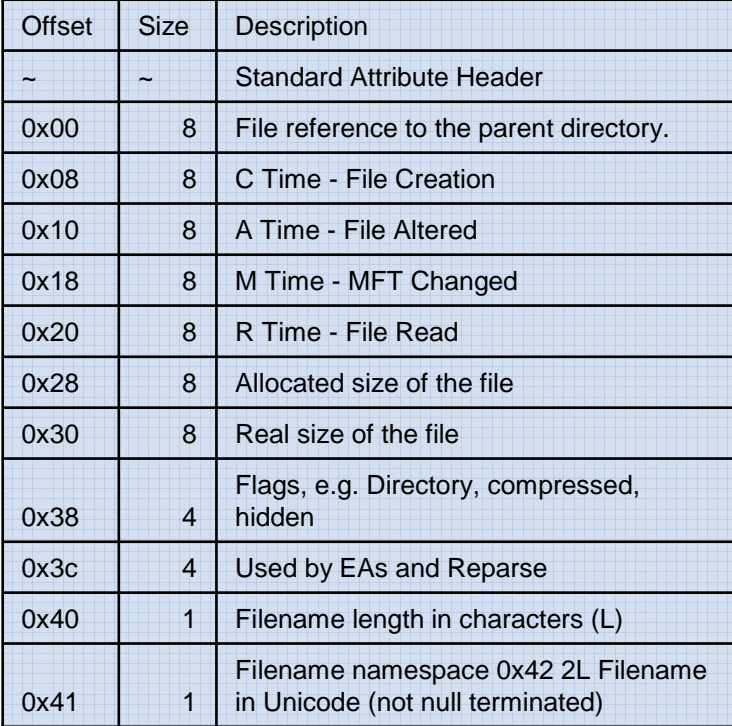

212

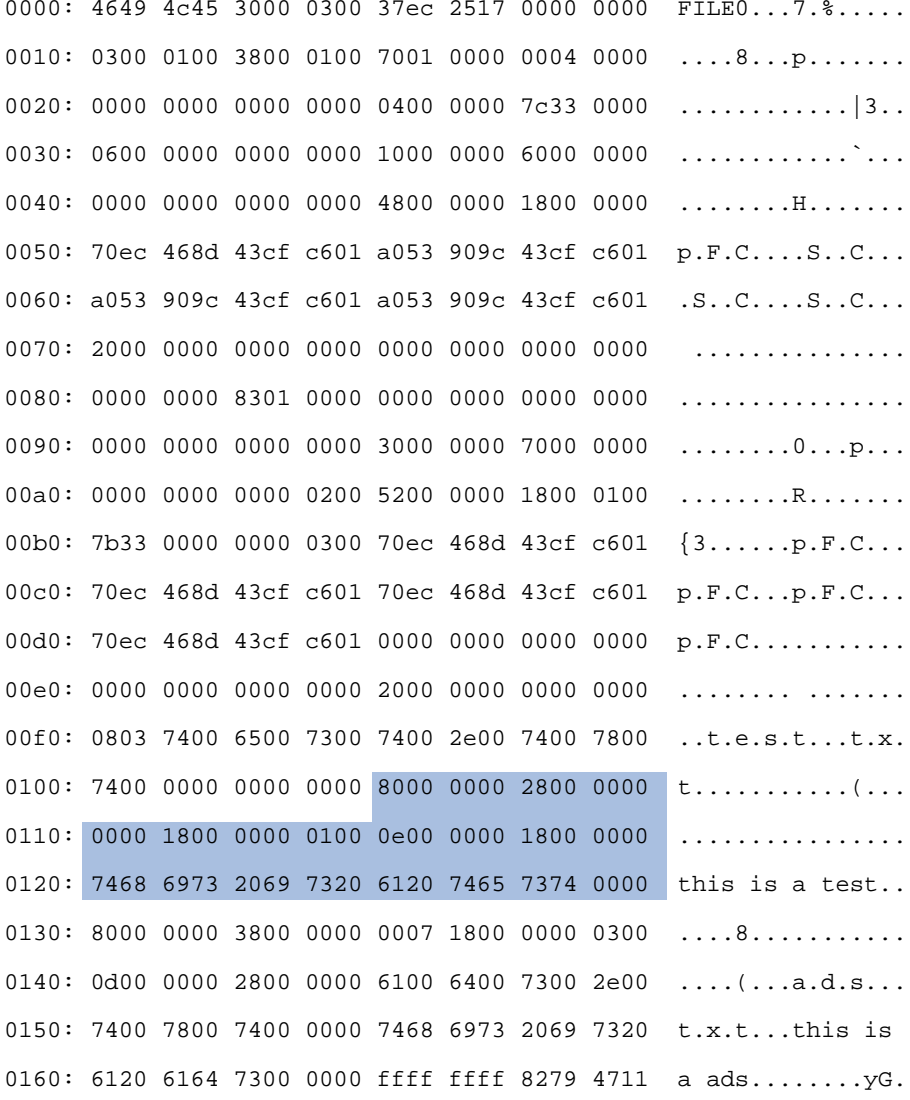

#### **\$DATA(0x80)**

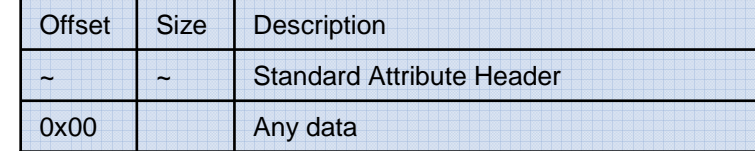

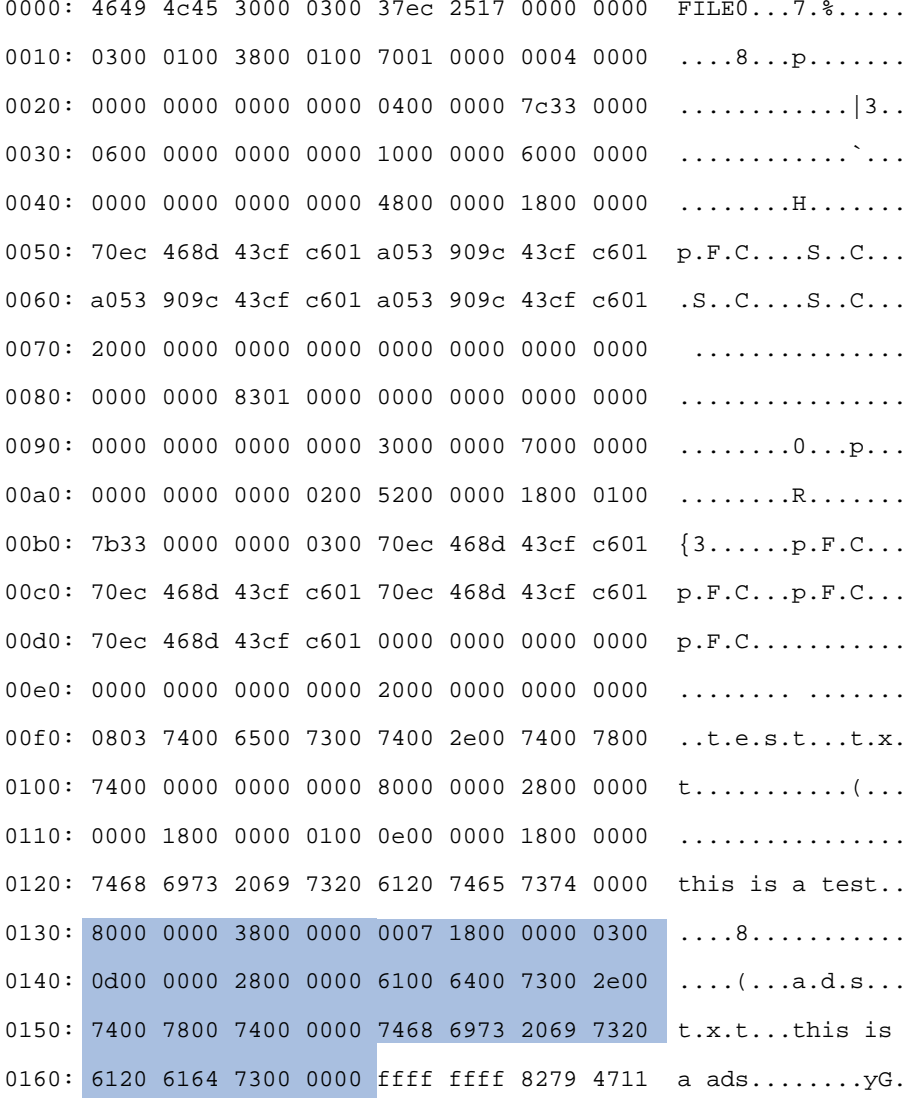

#### **\$DATA(0x80)**

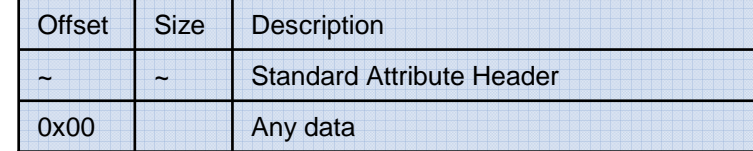

# **Data Analysis**

### **NTFS Meta Data (continued)**

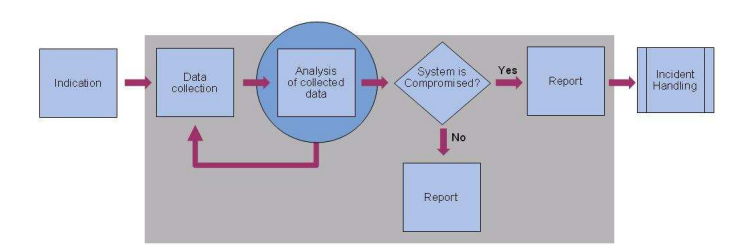
### **Data AnalysisNTFS Metadata**

#### **\$MFT - Cross-view diff**

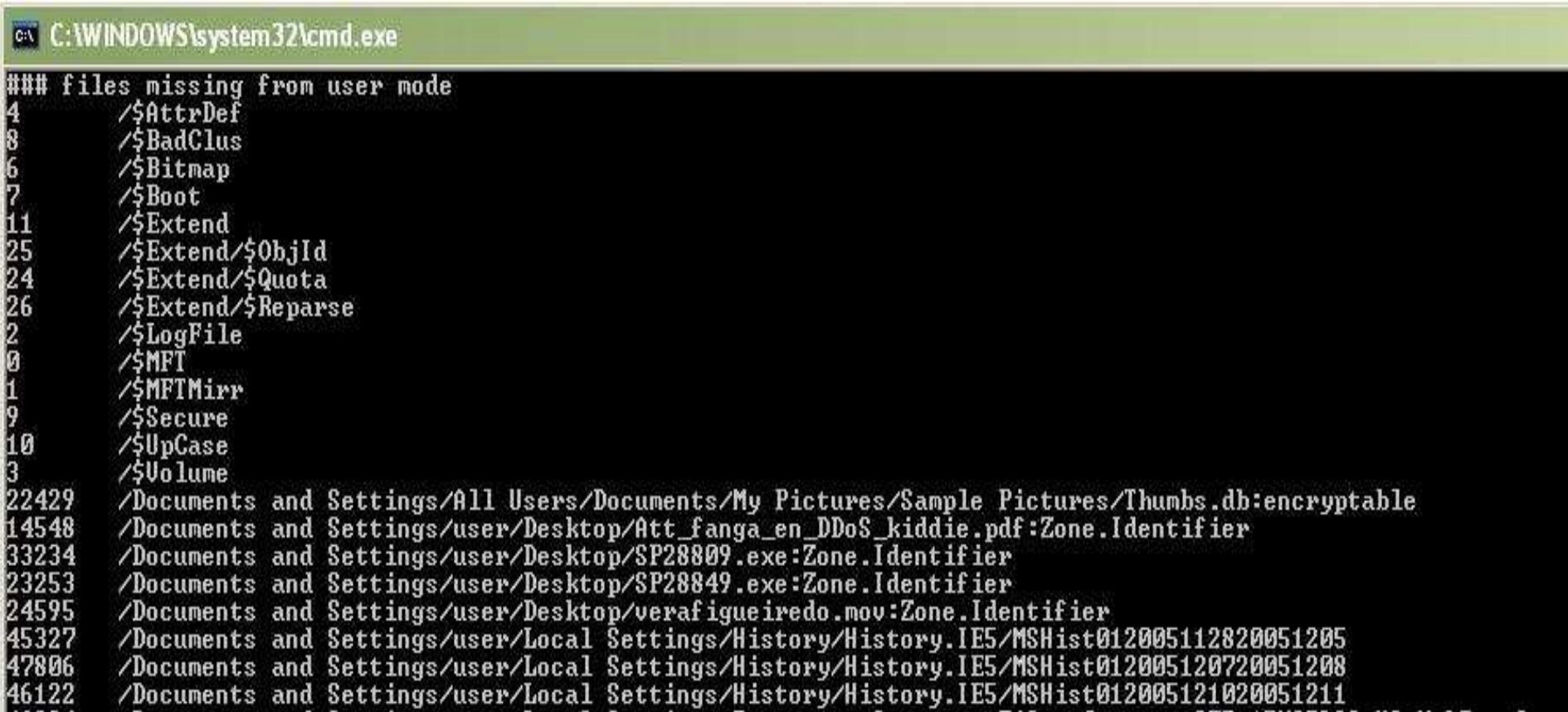

### **Data AnalysisNTFS Metadata**

#### **\$MFT - Known suspicious file names**

## ■ Viruslist.com

## Counter Spy (Sunbelt-Software)

http://research.sunbelt-software.com/WhatYouShouldKnow.aspx

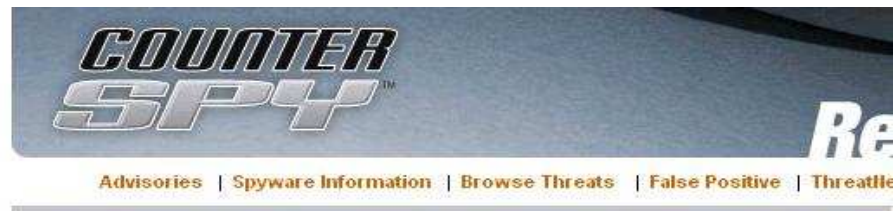

#### **Threat Details**

Copyright @ 2007 Sunbelt-Software. Reproduction in whole or in part without permission is prohibited.

#### **Adrenaline Worm**

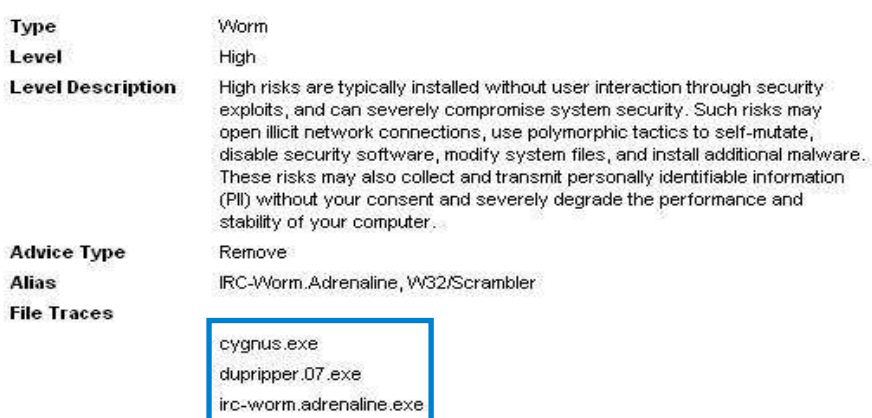

littleio.07.exe

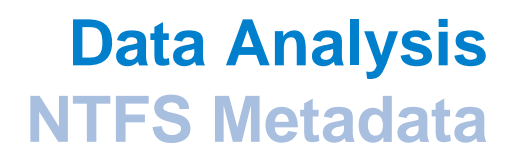

#### **\$BadClus**

 $\sim$  Used for not letting the OS use clusters marked as bad. Modern hard disks usually handle bad sectors themself.

 $\sim$ Data of interest

**→ \$Bad attribute - Check for excessive use** 

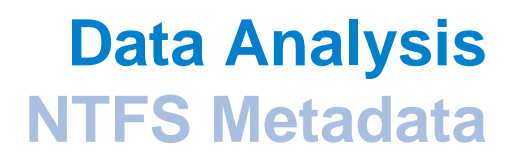

#### **Anti-forensic attacks**

**Metasploit Anti-forensics (Vincent Liu and Patrick Stach)** http://www.metasploit.com/

**→ Slacker** 

**→ Timestomp** 

# **Data Analysis**

**Windows Registry**

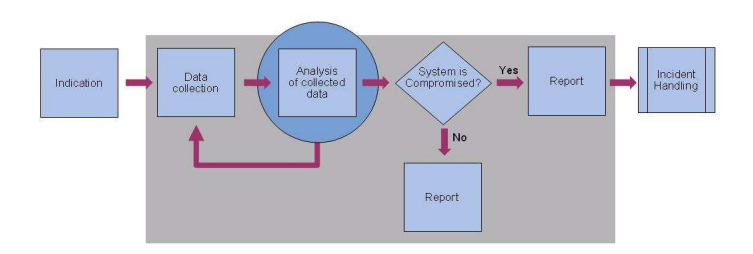

### **Windows Registry - Data of interest**

■ Data of interest

 $\rightarrow$  Time Line

**→ Known obfuscation techniques** 

→ Deviation between user mode listening and raw file - cross-view diff

 $\rightarrow$  Interesting registry keys

#### **Windows Registry - Tools to use**

- reglookup (Sentinel Chicken Networks) http://projects.sentinelchicken.org/reglookup/
- **Offline Registry Parser by Harlan Carvey** http://downloads.sourceforge.net/windowsir/regp\_1\_1.zip

■ Parse::Win32Registry

### **Windows Registry - Obfuscation techniques (1)**

■ Keys with built-in "Null" characters

#### **Windows Registry - Obfuscation techniques (2)**

■ Values that are of 256-259 characters in length

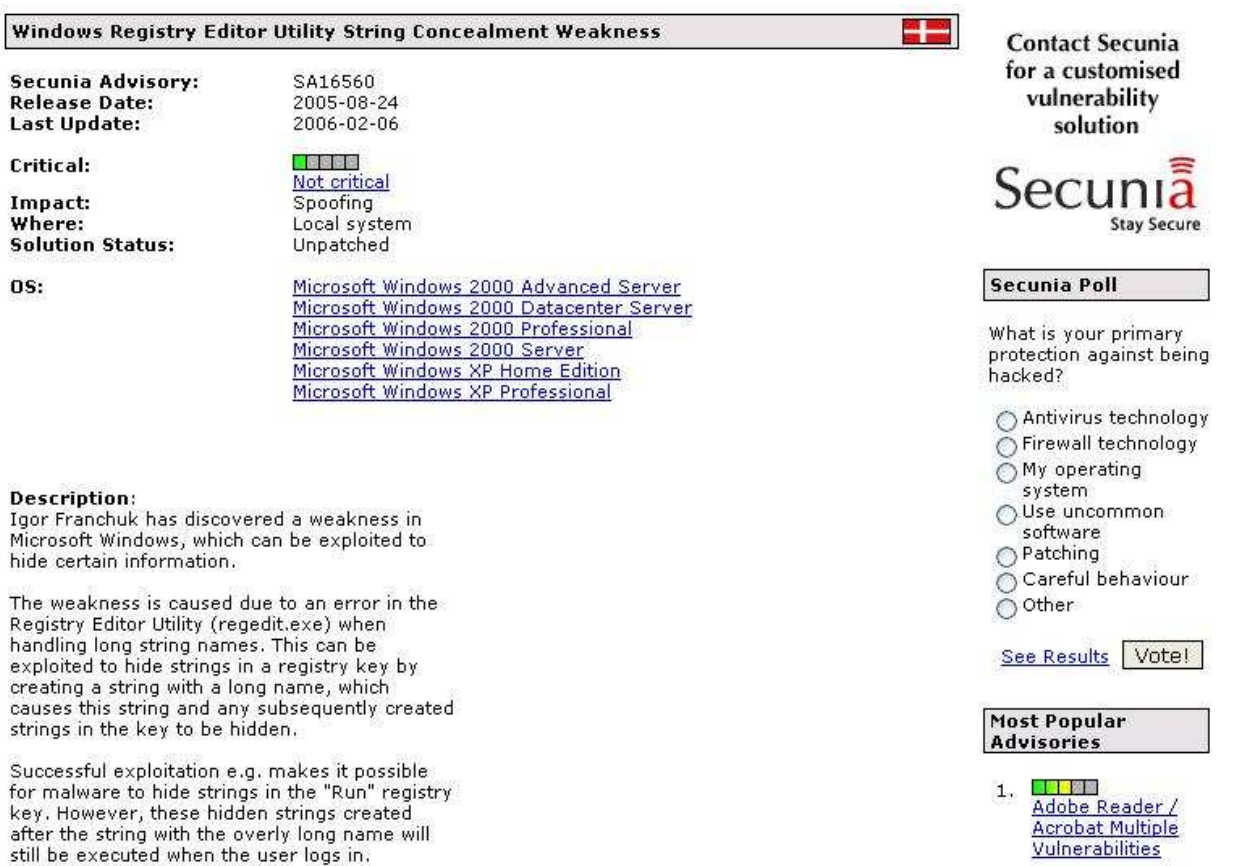

#### **Windows Registry - Cross-view diff**

**Deviation between usermode and the raw registry file** 

#### ex C:\WINDOWS\system32\cmd.exe

### keys hidden from user mode SYSTEM/ControlSet001/Services/MRxDAU/EncryptedDirectories/(null) SZ., /SYSTEM/ControlSet003/Services/MRxDAU/EncryptedDirectories/(null) SZ., ### keys with no read permissions SAM/SAM SECURITY EM/ControlSet001/Control/Class/{4D36E965-E325-11CE-BFC1-08002BE10318}/Properties KEY,,2004-08-20 19:22:29

SYSTEM/ControlSet001/Control/Class/<4D36E967-E325-11CE-BFC1-08002BE10318>/Properties KEY,,2004-08-20 19:22:29 SYSTEM/ControlSet001/Control/Class/{4D36E968-E325-11CE-BFC1-08002BE10318}/Properties KEY,,2004-08-20 19:22:30 SYSTEM/ControlSet001/Control/Class/{4D36E969-E325-11CE-BFC1-08002BE10318}/Properties KEY..2004-08-20 19:22:30 :91&-8994-08-2017;./SYSTEM/Control/Class/34D36E96A-E325-11CE-BFC1-08002BE10318}/Properties KEY% SYSTEM/ControlSet001/Control/Class/{4D36E97B-E325-11CE-BFC1-08002BE10318}/Properties KEY..2004-08-20 19:22:35/ SYSTEM/ControlSet001/Control/Class/(4D36E980-E325-11CE-BFC1-08002BE10318>/Properties\_KEY..2004-08-20\_19:22/ SYSTEM/ControlSet003/Control/Class/{4D36E965-E325-11CE-BFC1-08002BE10318}/Properties\_KEY..2004-08-20\_19:22/ :91 82-804-08-20 1:HTControl=Class=/2008-08-20100-08-2010-08-2010-08-2010-08-2020 22:09-198-20 19-2022,,/SYSTEM/Control/Class/K4D36E968-E325-11CE-BFC1-08002BE10318}/Properties KEY,/ SYSTEM/ControlSet003/Control/Class/{4D36E969-E325-11CE-BFC1-08002BE10318}/Properties KEY,,2004-08-20 19:22/ /SYSTEM/ControlSet003/Control/Class/{4D36E96A-E325-11CE-BFC1-08002BE10318}/Properties KEY..2004-08-20 19:22:32 SYSTEM/ControlSet003/Control/Class/{4D36E97B-E325-11CE-BFC1-08002BE10318}/Properties KEY,,2004-08-20 19:22:35/ /SYSTEM/ControlSet003/Control/Class/{4D36E980-E325-11CE-BFC1-08002BE10318}/Properties KEY,,2004-08-20 19:22:30

D:\response\server>

# **Data Analysis**

**Collected Files**

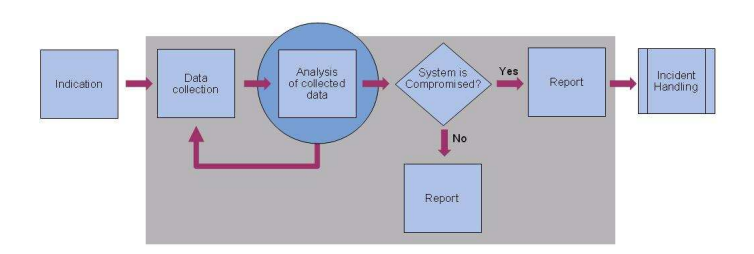

#### **Files Collected during the data acquisition**

- **Exerything running and accessed** 
	- **→ Running processes**
	- Loaded DLLs and drivers
	- $\rightarrow$  Handles that resolves to a file
- **Exerything being started** 
	- **→ Registry keys**
	- **→ Startup files**

### **Cryptographic hashes - Algorithms**

 $\blacksquare$  MD5

http://en.wikipedia.org/wiki/MD5

- $\rightarrow$  Hash collisions
- **MD5 Collision Generation by Patrick Stach and Vincent Liu** http://www.stachliu.com/research\_collisions.html

 $\blacksquare$  SHA-1

http://en.wikipedia.org/wiki/SHA1

 $\rightarrow$  Hash collisions

### **Cryptographic hashes - Conclusion**

■ Use both algorithms! At least when identifying know good files

#### **Cryptographic hashes - Tools to use**

**h** hfind.exe (The Sleuthkit)

http://www.sleuthkit.org/

**→ Creates index files for the hash database and use that index file to look** up a hash value. Described in "The Sleuth Kit Informer" nr 6 and 7.

■ md5deep and sha1deep by Jesse Kornblum http://md5deep.sourceforge.net/

- md5.exe (cygwin)
- sha1.exe (cygwin)

### **Cryptographic hashes – Resources (1)**

**Online databases** 

**→ NIST - National Software Reference Library** 

→ Hashkeeper (only available for Law Enforcement and CERT organizations)

■ Some of the web sites that list Malware hashes

**→ CastleCops** http://hashes.castlecops.com/

 $\rightarrow$  Avira

 $\rightarrow$  HijackThis

**→ Spyware Browser AntiSpyware** 

#### **Cryptographic hashes – Resources (2)**

■ Generate your own databases of known good files

→ newfind.pl – NIST http://www.nsrl.nist.gov/perl/

**→ md5deep and sha1deep by Jesse Kornblum** http://md5deep.sourceforge.net/

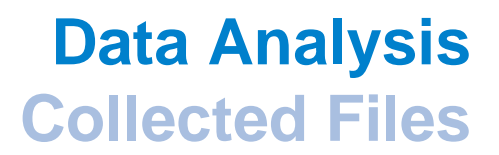

#### **Cryptographic hashes – Anti-forensic Attacks**

■ Attacks against MD5 hashes

**→ MD5 and MD4 Collision Generators (Vincent Liu and Patrick Stach)** http://www.stachliu.com/research\_collisions.html

■ Attacks against SHA-1 hashes

#### **Methods for determining File Type**

■ Check files for data in particular fixed formats

 $\rightarrow$  file.exe

• uses 'magic' database

**Look at the file extension** 

### **Portable Executable**

**portable executable file** n. The file format used for **property** -executable programs as well as for files that are linked together to form executable programs.

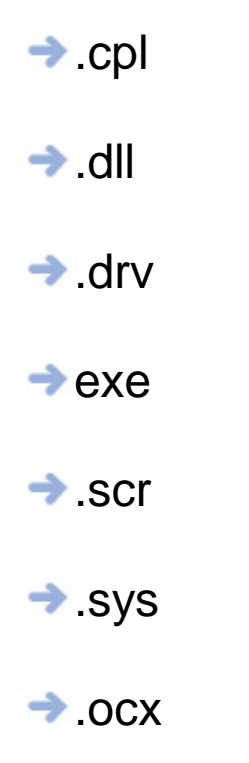

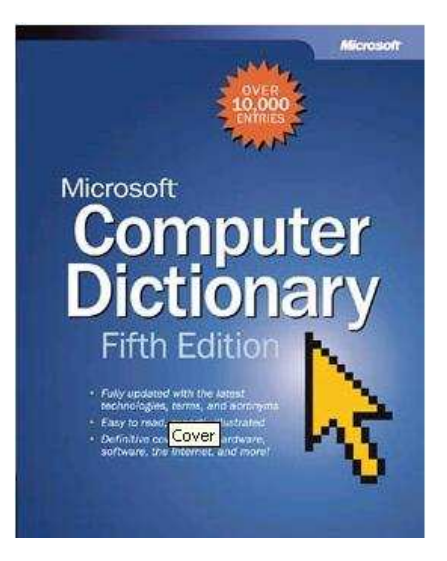

#### **Portable Executable - Header information**

■ Tools to use

**→ periscope.exe by Arne Vidström** http://ntsecurity.nu/toolbox/periscope/

**→ PE-Header** 

**→ Win32::File::VersionInfo** 

#### **Portable Executable - Packed files**

■ Tools to use

 $\rightarrow$ PEid http://peid.has.it/

**→ Sigbuster by Toni Koivunen – F-Secure** 

• Available to Law enforcement and CERT-organizations

#### **Online Anti-Virus resources**

- Virustotal (Hispasec Sistemas)
- **Jotti's malware scan**
- File Scanner (Kaspersky Lab)

#### **Virustotal**

Complete scanning result of "ipv6monl.dll", received in VirusTotal at 11.06.2006, 11:46:09 (CET).

STATUS: FINISHED

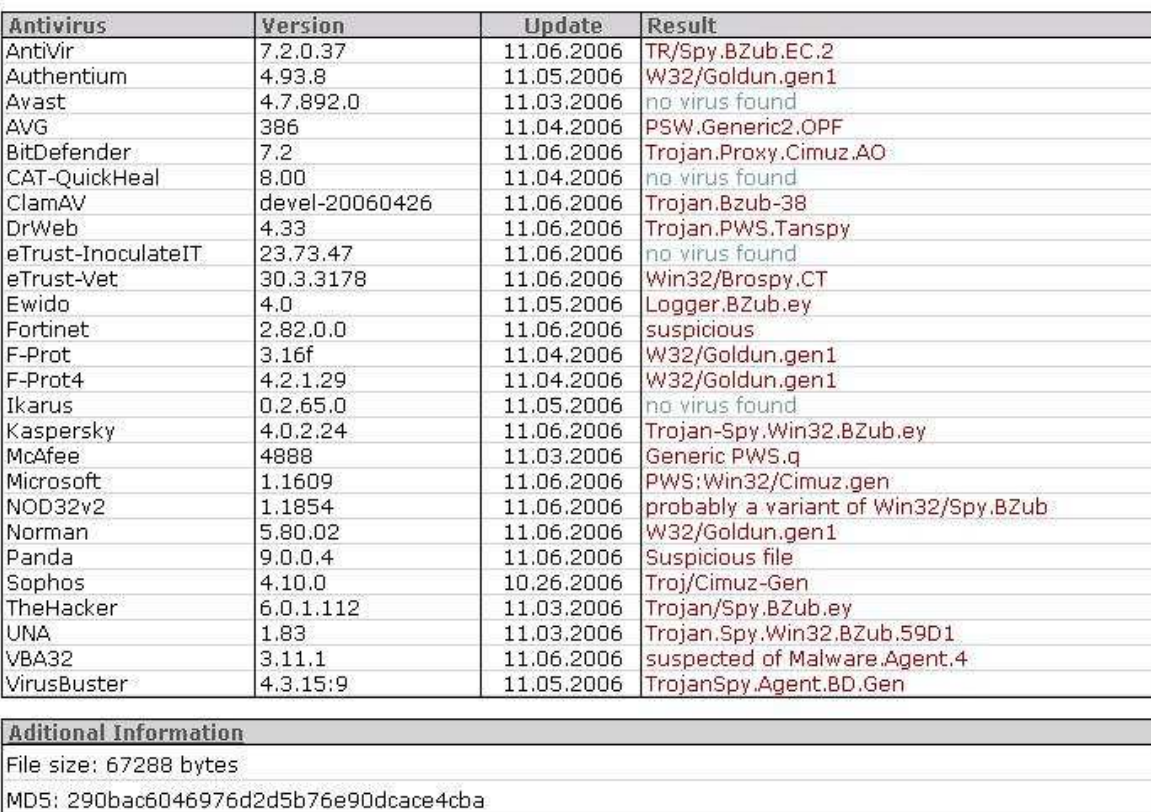

SHA1: 09279679f2d9032d02bf020da25c7f14e9dd5bcc

packers: UPX

packers: UPX

packers: UPX

packers: UPX

239

#### **Online sandbox tools**

■ Norman's Sandbox

■ CWSandbox (Carsten Willems)

**→ Sunbelt Sandbox** 

#### **Analysis methodology for the collected files**

- Use a white list and throw all the files that have a matching hash away
- **Determine the file type and use appropriate tools**
- **Use online resources like Virus Total and CWSandbox**
- Do a dynamic analysis of the file

# **System is compromised?**

### **Example 1**

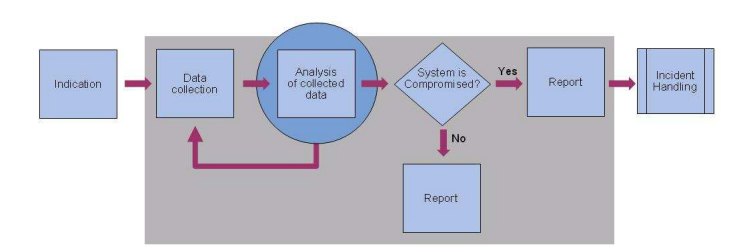

## **Data AnalysisSystem is Compromised?**

#### **Analyzing auto started processes**

# Looking for good matching hashes:

290bac6046976d2d5b76e90dcace4cba Hash Not Found C\WINDOWS\system32\ipv6monl.dll

#### **ipv6monl.dll - PE-Header**

File Version : 5.1.2600.2180 Product Version : 5.1.2600.2180OS : Unknown/Win32Type : DLL CompanyName : Microsoft Corporation FileDescription : Software Installation Extenstion FileVersion : 5.1.2600.2190 (xpsp\_sp2\_rtm.041803-2198)InternalName : Software Installation Snapin ExtenstionCopyright :Trademarks :OrigFileName : ipv6.dll ProductName : Microsoft« Windows« Operating SystemProductVersion : 5.1.2600.2190PrivateBuild :

SpecialBuild :

#### **ipv6monl.dll - Google**

**Natet** Bilder Grupper Kategori Avancerad sökning ipv6monl.dll spyware OR spy OR malware OF Sök Inställningar Sök: © webben O sidor på svenska O sidor från Sverige

**Natet** 

Resultat 1 - 10 av ungefär 298 vid sökning efter ipv6monl.dll spyware OR spy OR malware

Tips: Sök endast efter svenska resultat. Du kan ställa in sökspråk i Inställningar

Troj/Cimuz-AX - Spyware Trojan - Sophos threat analysis Analysis of the Troj/Cimuz-AX Spyware Trojan, with information on its ... BZub; Trojan-Spy.Win32.BZub.dt. Protection. Download virus identity (IDE) file ... www.sophos.com/security/analyses/trojcimuzax.html - 16k - Cachad - Liknande sidor

Troj/Cimuz-AW - Spyware Trojan - Sophos threat analysis Analysis of the Troi/Cimuz-AW Spyware Trojan, with information on its behaviour and recovery ... The file ipv6monl.dll is detected as Troj/Cimuz-Gen. ... www.sophos.com/security/analyses/troicimuzaw.html - 16k - Cachad - Liknande sidor [ Fler resultat från www.sophos.com ]

IDG.se Eforum - Virus problem igen!

O23 - Service: AVG Anti-Spyware Guard - Anti-Malware Development a.s. - C:\Program ... 2006-10-09 23:20 64216 -- a------ C:\\WINDOWS\system32\ipv6monl.dll ... eforum.idg.se/viewmsg.asp?entriesid=875617 - 164k - Cachad - Liknande sidor

AusCERT - AL-2006.0097 -- [Win] -- Flickr site spoofed by trojan email

IMPACT. The trojan malware intercepts web browser form data to capture online banking ... The malware is installed as C:\windows\system32\ipv6monl.dll and ... www.auscert.org.au/render.html?it=6907 - 19k - Cachad - Liknande sidor

ipy6monl.dll - Dangerous - Greatis Software

UnHackMe - ROOTKIT KILLER! It is a time to check your computer. ... Need help ? Get rid of a Virus / Trojan / Adware / Spyware ? RegRun - User's Choice ... www.greatis.com/appdata/d/i/ipv6monl.dll.htm - 22k - Kompletterande resultat -Cachad - Liknande sidor

STATUS: FINISHED

#### **ipv6monl.dll - VirusTotal**

Complete scanning result of "ipv6monl.dll", received in VirusTotal at 11.06.2006, 11:46:09 (CET).

**Antivirus** Version **Update Result** AntiVir 7.2.0.37 11.06.2006 TR/Spv.BZub.EC.2 Authentium 4.93.8 W32/Goldun.aen1 11.05.2006 4.7.892.0 no virus found Avast 11.03.2006 **AVG** 386 11.04.2006 PSW.Generic2.OPF 7.2 BitDefender 11.06.2006 Trojan.Proxy.Cimuz.AO CAT-OuickHeal  $|8.00|$ 11.04.2006 no virus found Trojan.Bzub-38 ClamAV devel-20060426 11.06.2006 DrWeb 4.33 11.06.2006 Trojan.PWS.Tanspy eTrust-InoculateIT 23.73.47 11.06.2006 no virus found 30.3.3178 Win32/Brospy.CT eTrust-Vet 11.06.2006 Ewido  $4.0$ 11.05.2006 Logger, BZub.ev Fortinet 2.82.0.0 11.06.2006 suspicious F-Prot 11.04.2006 W32/Goldun.gen1  $3.16f$ F-Prot4 4.2.1.29 11.04.2006 W32/Goldun.gen1 Ikarus  $0.2.65.0$ 11.05.2006 no virus found Kaspersky 4.0.2.24 11.06.2006 Trojan-Spy.Win32.BZub.ey 4888 McAfee 11.03.2006 Generic PWS.g Microsoft 1.1609 11.06.2006 PWS:Win32/Cimuz.gen probably a variant of Win32/Spy.BZub NOD32v2 1.1854 11.06.2006 W32/Goldun.aen1 Norman 5.80.02 11.06.2006 Panda  $9.0.0.4$ Suspicious file 11.06.2006 Troj/Cimuz-Gen Sophos  $4.10.0$ 10.26.2006 TheHacker 6.0.1.112 11.03.2006 Trojan/Spy.BZub.ey Trojan.Spy.Win32.BZub.59D1 UNA 1.83 11.03.2006 VBA32  $3.11.1$ 11.06.2006 suspected of Malware.Agent.4 VirusBuster 4.3.15:9 11.05.2006 TrojanSpy.Agent.BD.Gen

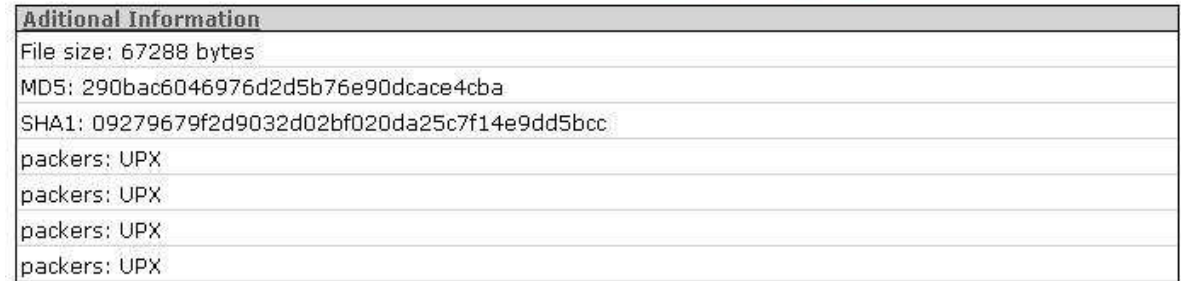

#### **Recorded network traffic**

Stream Content GET /flickr.html HTTP/1.1 Accept: image/gif, image/x-xbitmap, image/jpeg, image/pjpeg, application/x-shockwave-flash, \*/\* Accept-Language: en-us Accept-Encoding: gzip, deflate User-Agent: Mozilla/4.0 (compatible; MSIE 6.0; Windows NT 5.1; SV1) Host: I Connection: Keep-Alive HTTP/1.1 200 OK Date: Wed, 25 Oct 2006 15:05:51 GMT Server: Apache/2.0.54 (Debian GNU/Linux) mod\_jk/1.2.6 DAV/2 mod\_python/3.1.3 Python/2.3.5 PHP/4.3.10-16 mod\_ss1/2.0.54 OpenSSL/0.9.7e mod\_per1/1.999.21 Per1/v5.8.4 Last-Modified: Fri, 20 Oct 2006 00:02:33 GMT ETaq: "d01636ca-31a7-d225f840" Accept-Ranges: bytes Vary: Accept-Encoding Content-Encoding: gzip Content-Length: 3856 connection: close Content-Type: text/html ............is.H..S....k2...0..&.mH<.k . ?[...oyo]. [.../..B.k...x..o.?R\$z.-.>...K.....4....T..H=....?..p.s......?...s..U`.a..p.....X.)..u.".....r.].h......\.1E  $\mathsf{L} \mathsf{E}$ ....yN(wN... M...+..c.....>..<.....iT[..........1y.......4..p.......8".c.NO..\./..M.F]>...P......8 .sj.pEpD.'.......)N.H/...!\_...".+..\....o.bc.z.......w.o.....w..\... .Y.j...J.b~..b.....hvp..\$...z| \$...x!..rtb."....&...21s......L...R..=.∧.6.h...b.....#.h.n......).<&o`. .w/.#..1.u.1....."1?".....q......5T.\_q.......q-..o.`.!..51JG.<.....".w.-.  $r.$  UGUXI $\ldots$  $[0..v>1, 7, ..., ..., 1.20$  = F..., 1..., 1..., 1..., 1..., 1..., 1..., 1..., 1..., 1..., 1..., 1..., 1..., 1..., 1..., 1..., 1..., 1..., 1..., 1..., 1..., 1..., 1..., 1..., 1..., 1..., 1..., 1..., 1..., 1..., 1..., 1..., 1..., 1 |. [.;.k.#..∪........B...+..  $. d$  >  $. /g. 10.1'$  .  $. M$ ;  $. \{d...sF...n...1.7...$   $... = ...$   $Rz$ ,  $...P + .5... = q$  $( \ldots, m, \ldots, q, \ldots, 7, p, ?, .*, i1C, D, U, b, .55, \ldots, \ldots, uA, Ea, \ldots, U, .$ erl  $\ldots$ , ...,  $\ldots$ , ...,  $\frac{1}{2}$ , ...,  $\frac{1}{2}$ , ...,  $\frac{1}{2}$ , ...,  $\frac{1}{2}$ , ...,  $\frac{1}{2}$ , ..., ..., ..., ..., ... ...(.m.9..q. .0...[P..s.<>L+.s...7.'.U..+....?DL)..\$+jr[vK.;\$.....\$...ECnIa }..§<:.s]v.YA...c..'D.i..<d..-eiows..5-.R..a... ......./..R".d..nff..h=.9.....T'.M.../I...B.q.m7.....U@..a(..7..67.mnw.F+6.U.a=...Mz,...\*\$..k.X.J`....p.....w\*.s.".P.Q..`":vY.1.\*.z...J...f  $(\wedge \ldots m, \kappa, 0, 1, 1, 1, \ldots, \kappa, m \times, \ldots, \gamma, \ldots, q, \kappa, \ldots, \ldots, \ldots, d, \ldots, \nu \cdot s, \ldots, 3, \ldots (d, > a + 1, \ldots, 11 \; ? \; jm, \ldots, 2, \ldots, 2r, \kappa; f, n@., \ldots, 11 \; ?$ (−1, ×، L×، . . . . 0, ∧، . . . . . = . .>"`; . . . 8. . . 6. . H. . R}. y. K; . . q. . . s. g. . . . . 7. 3. u+. 6Pu 25I....(...>k. .eJ....,d.ym.q.I.....A}P..i..=KM7v.\_..xl..‱.x....a..o.mi<....@Sa...o.......R.#.W....m..#.. ...6..M.)er.}..vw.....  $P3$ ah $0.$  pk.. [jg....\*?"i..@.d.3..\.A.+............!e8......<...∪.t...T..z...:......s..>f.o.?...axb...A..\.'f.V...B.m. \8.....H..y.;..@....GoMg.j.....H.N.b.U.4...P.FW...C....VYx.......E..9%6..\...M,.6!?G\$.H.<br>..G0.....;...691....e....[..=.....\x..v7..1..@.\|."[............J..u#..s{C....W..... M.r..,K...4.wbXj.e.9.f. .,R..`.}...R#n.......LX,.>S.e..N..A.....C.........0~.Wq..F6.  $\mathsf{L} \mathsf{V}$ 

# **Data Analysis**

**Memory Dump**

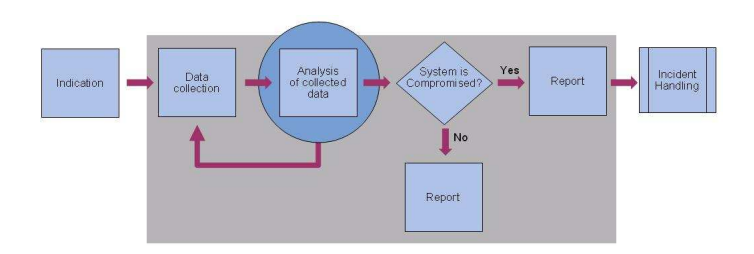

### **Data AnalysisMemory Dump**

#### **Memory dump – Data of interest**

- Processes (running and terminated)
- Drivers (create threads running in the context of the system process)
- Threads (running and terminated)
- Network activity (listening, active and closed sockets)
- Timestamps of all sort

### **Data AnalysisMemory Dump**

#### **Memory dump – Different types of dumps**

- $\mathcal{L}^{\text{max}}$ Physical Memory Dump
- $\mathcal{L}^{\mathcal{L}}$ Microsoft Crash dump
- $\mathcal{L}_{\mathcal{A}}$ Pagefile
- $\mathcal{L}^{\mathcal{L}}$ Hiberfile

## **Data AnalysisPhysical Memory Dump**

#### **Physical Memory dump**

- $\mathcal{L}_{\mathcal{A}}$ 1:1 mapping of the physical address space
- $\sim$ Does not have conceptual information about processes
#### **Methods to enumerate information**

- 1. Look for a printable string
- 2. Reconstruct internal data structures
- 3. Search for static signatures of kernel data structures

#### **Method 1: Search for sequences of printable characters.**

- Some implementations:
	- **→ UNIX strings(1) generally only catches ASCII text** GNU: mind the option "–e" to catch Unicode strings
	- **→ Sysinternals strings**  defaults to Unicode and ASCII, minimum length 3 charactershttp://www.microsoft.com/technet/sysinternals/utilities/strings.mspx
	- **→ Foundstone BinText** by <u>Robin Keir</u> / <u>Foundstone</u>

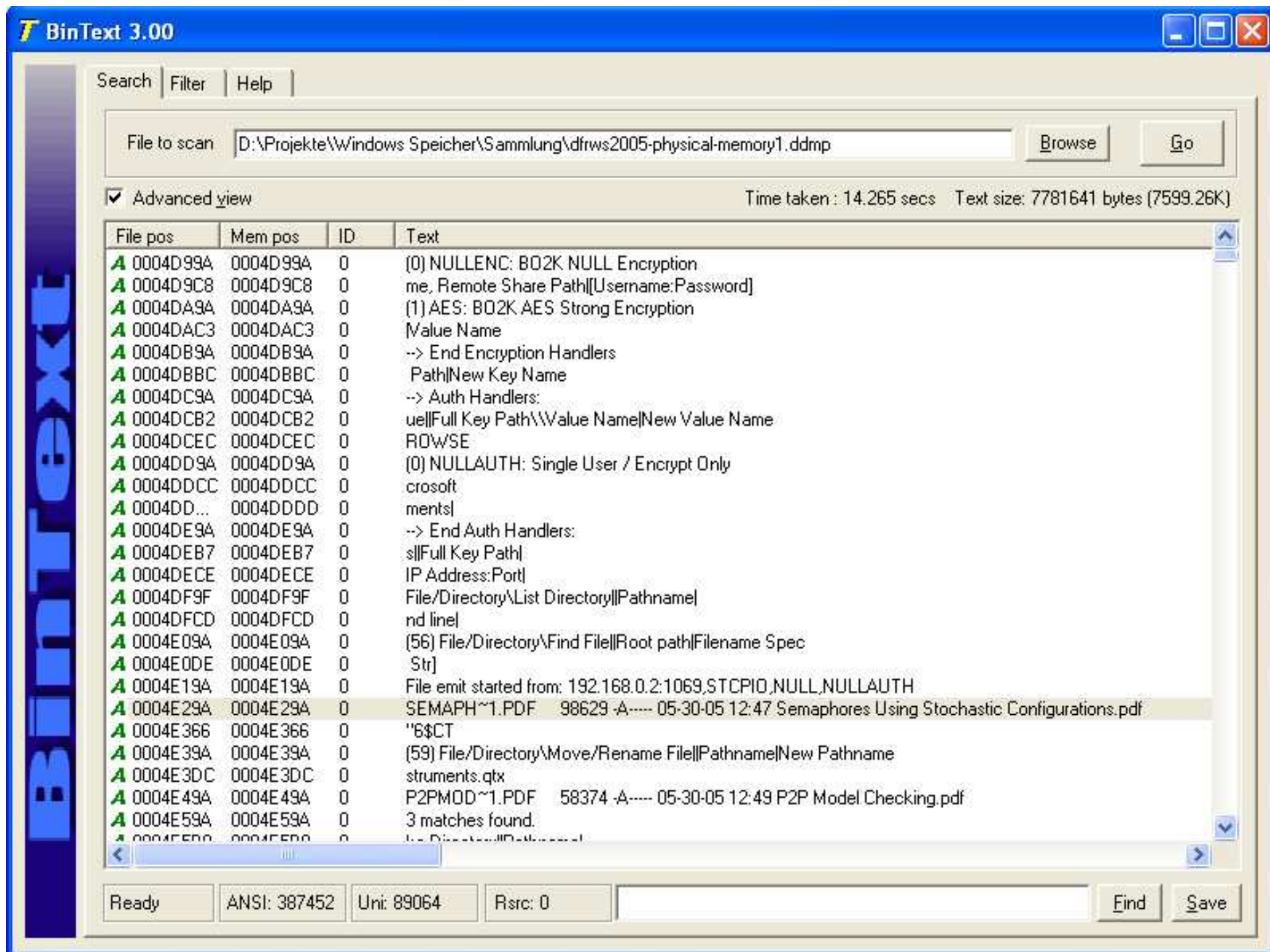

#### **Method 1: Search for sequences of printable characters.**

**Drawbacks:** 

**→ No context, difficult to interpret.** 

A lot of interesting information is not in a printable format:

- Timestamps (FILETIME, uint32)
- $\bullet$ IP addresses

#### **And how can we find that?**

- 1. Look for printable text.
- 2. Reconstruct internal data structures.
- 3. Search for static signatures of kernel data structures.
- 4. Look for deviations between the results from different levels and from usermode (cross-view detection).
- 5. Look for "bad" structures.

#### **Method 2: Reconstruct internal data structures.**

- Most data is kept in Lists and Trees.
- **From a known starting point reconstruct and follow the list/tree and From a known starting point reconstruct and follow the list/tree and** enumerate the objects found (aka "list-walking").
- The most important structure is: \_LIST\_ENTRY, a double-linked list element.

kd> dt \_LIST\_ENTRY<br>+0x000 Flink +0x000 Flink : Ptr32 \_LIST\_ENTRY<br>+0x004 Blink : Ptr32 LIST ENTRY : Ptr32 \_LIST\_ENTRY

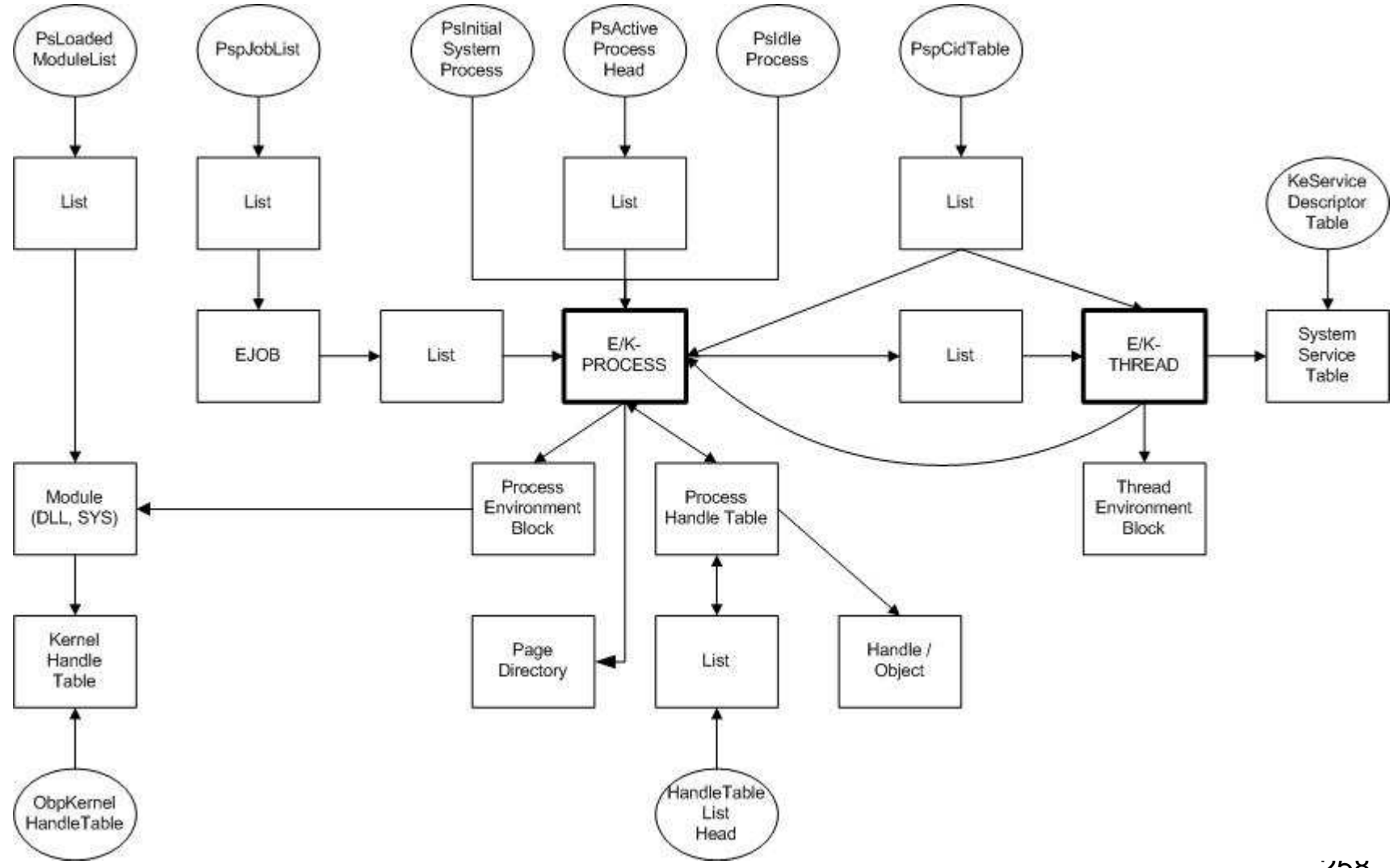

#### **Enumerating the list of processes**

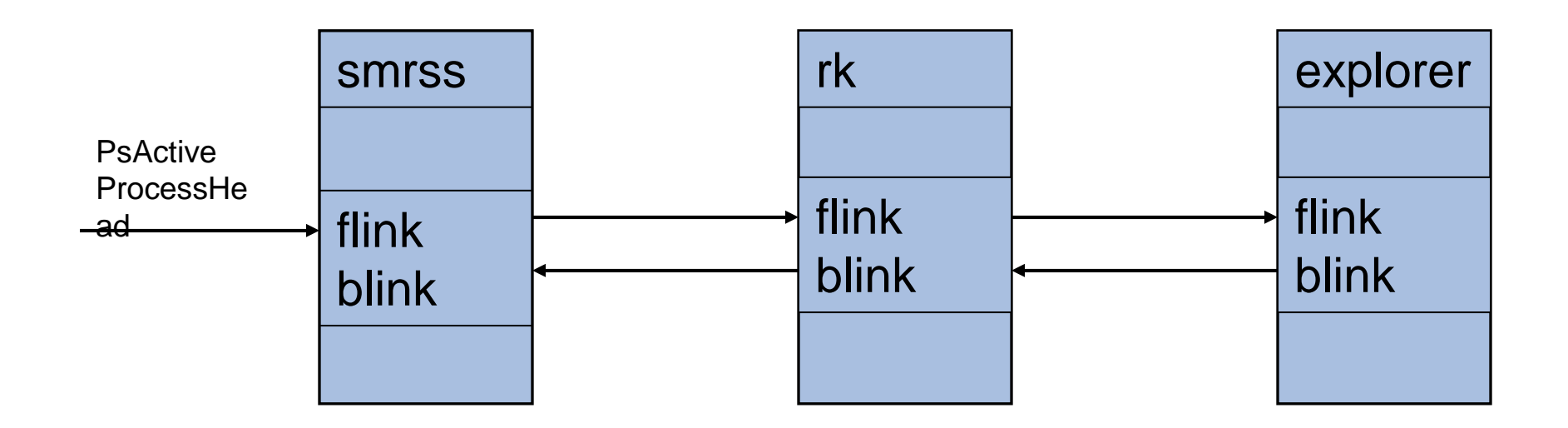

#### **Method 3: Search for signatures of kernel data structures.**

- Simple, brute-force searching.
- **Largely independent from the dump file format.**
- **Fast, low memory requirements.**
- **Problems:** 
	- **→ Assuring a sufficient selectivity.**
	- **→ Signature should be based on essential data, otherwise it can be easily** defeated.

#### **Method 3: Search for static signatures of kernel data structures.**

- Memory management POOL\_HEADER
- Object management OBJECT\_HEADER
- Object EPROCESS in this example

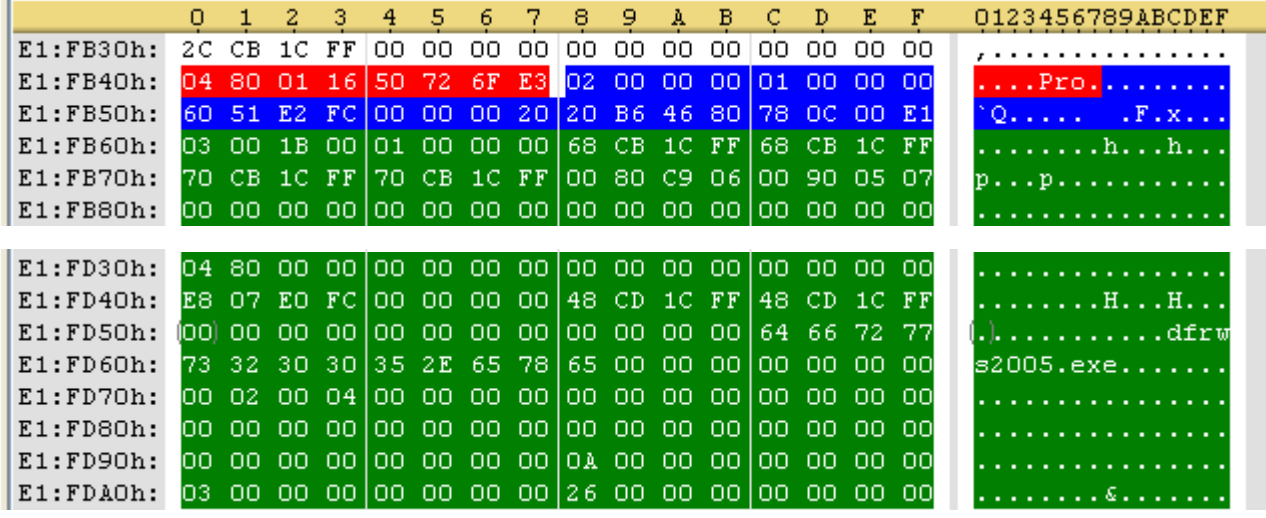

#### **Method 3, Memory Management Layer.**

- Memory is managed through the CPU's Memory Management Unit (MMU).
- **Allocation granularity is a whole page (usually 4 kiB).**
- Concept of "pools": several pages are preallocated to form a pool of memory.
- Small allocations from pool, granularity 8 Bytes (Windows 2000: 32 Bytes).
- Mostly2 Pools:
	- → non-paged pool (frequently used information like Processes, Threads)

**→ paged-pool (allocations also can be found in page file)** 

#### **Set of Allocators:**

- nt!ExAllocatePool deprecated
- nt!ExAllocatePoolWithTag most common
- nt!ExAllocatePoolWithQuotaTag charges current process
- nt!ExAllocatePoolWithTagPriority specifies importance of request

…

#### **Matching set of Deallocators:**

■ nt!ExFreePool ■ nt!ExFreePoolWithTag

…

Some subsystems provide their own set of (de)allocators.

#### **\_POOL\_HEADER structure**

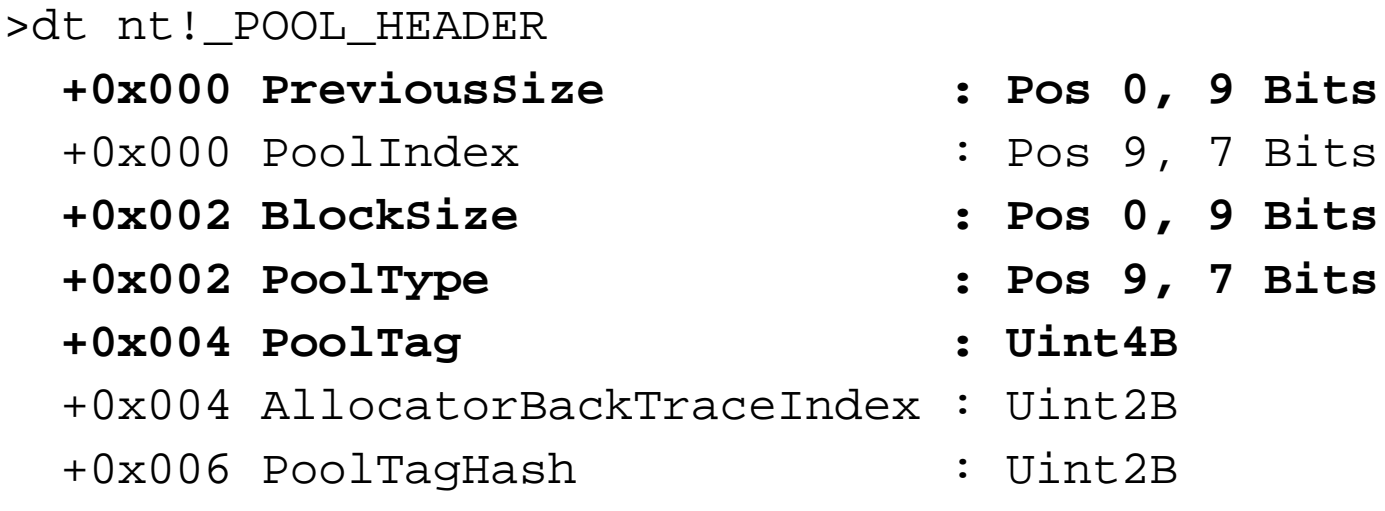

#### **BlockSize:**

size of this allocation **pointer to next allocation** 

#### **PreviousSize:**

- size of the previous allocation
- pointer to previous allocation
- **O** for the first allocation in a page

#### **Both:**

- **n** measured in units of 8 bytes (Windows 2000: 32 bytes).
- includes the \_POOL\_HEADER (8 bytes), so must be 1 at least.

#### **Pool type:**

- Declared in Windows Development Kit, file wdm.h.
- **values used in memory increased by 1.**

#### **Distinction:**

.

- $\blacksquare$  0 = block is free (deallocated)
- **o**dd = non-paged pool
- **P** even = paged pool

#### **PoolTag:**

■ According to documentation of ExAllocatePoolWithTag in MSDN:

- $\rightarrow$  up to 4 character literals
- ASCII values between 0 and 127
- stored in little-endian (reverse) byte-order
	- '1234' stored as '4321'
- ◆ every allocation code path should use a unique pool tag
- → "protection" bit for kernel objects

**There is no registry for pool tags.** 

**Exery application is free to use any pool tag!** 

#### **Method 3, Object Management Layer.**

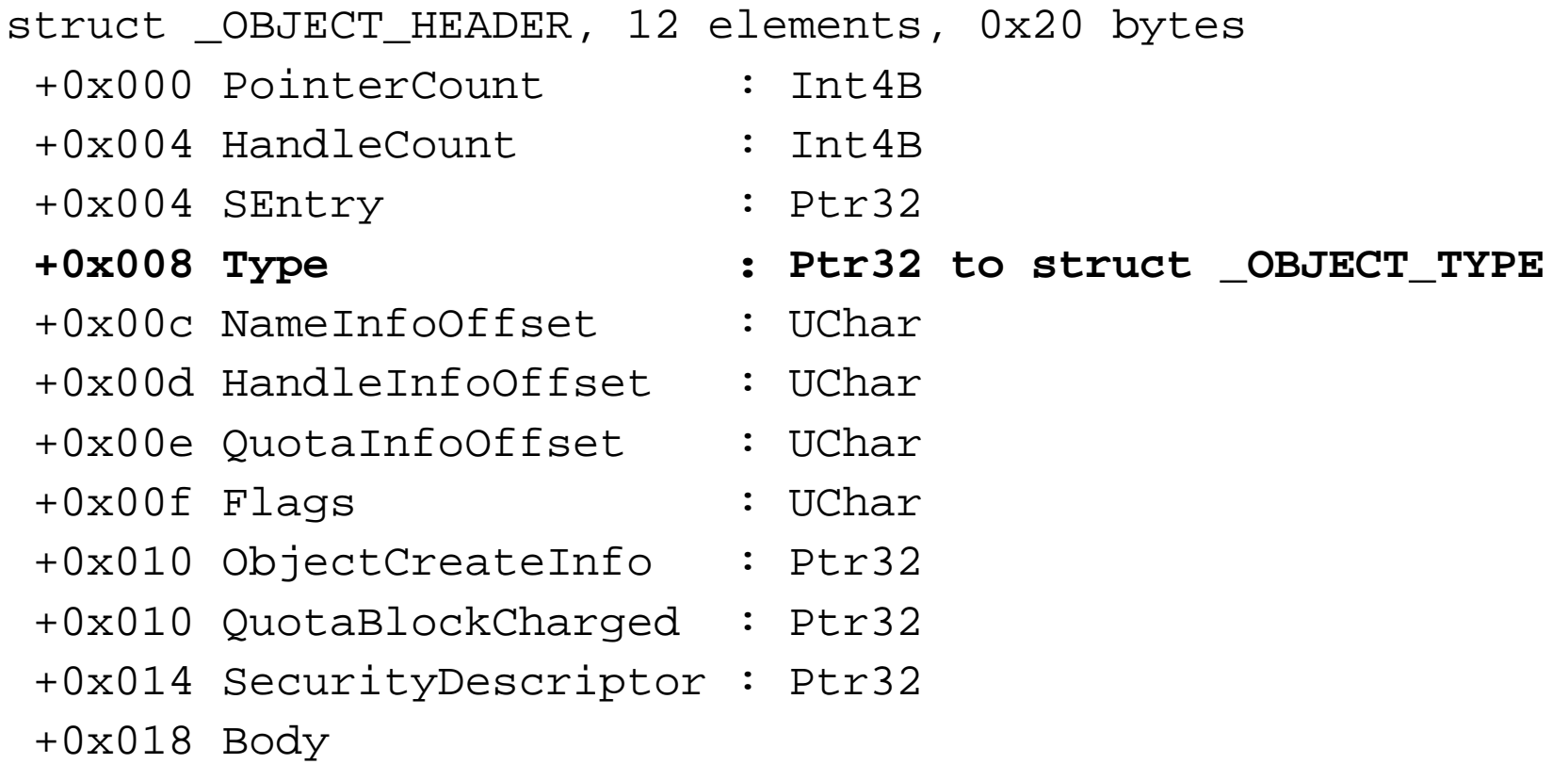

#### struct \_OBJECT\_TYPE, 12 elements, 0x190 bytes

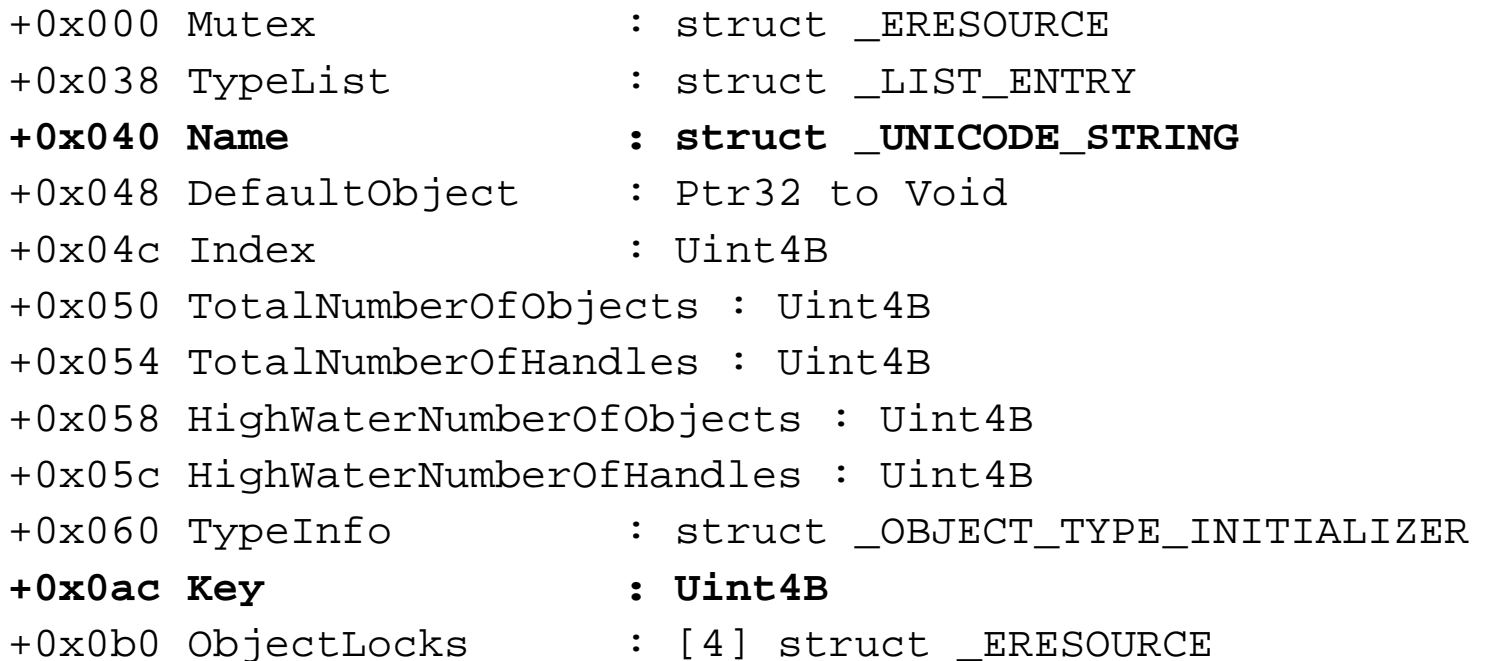

#### **PoolTags to look for - nt!ObpAllocateObject**

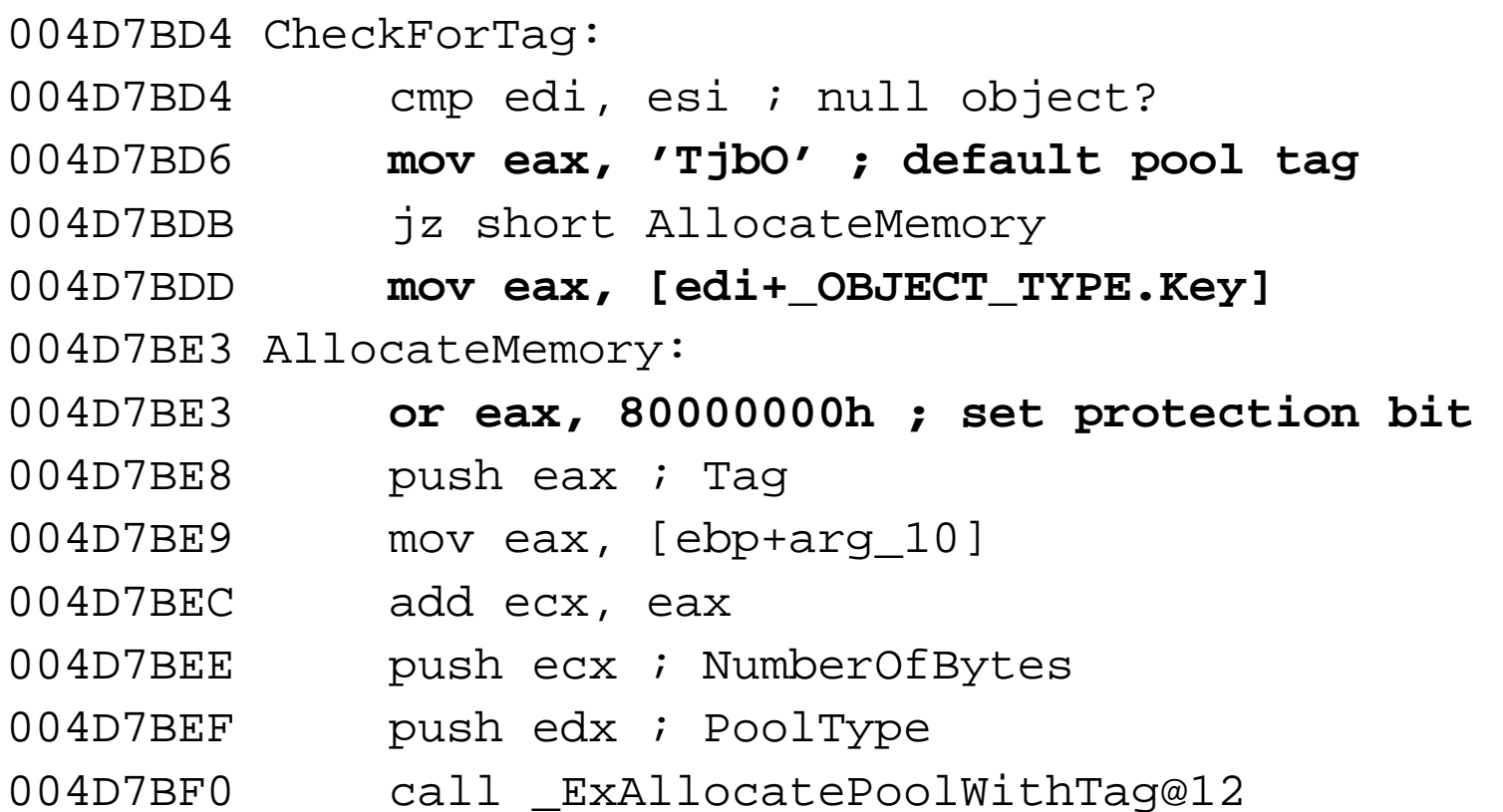

#### **TypePointers**

**Type pointer depends on:** 

**→ OS version**  amount of main memory $\rightarrow$  other factors?

■ Values to scan for:

- **→ PsJobType**
- PsProcessType
- PsThreadType
- magic numer 0xbad0b0b0, indicates a defunct object (not necessarily a process or thread)

■ The object layer is not suitable to generate static signatures.

#### **Method 3, Object Specifics – Processes and Threads.**

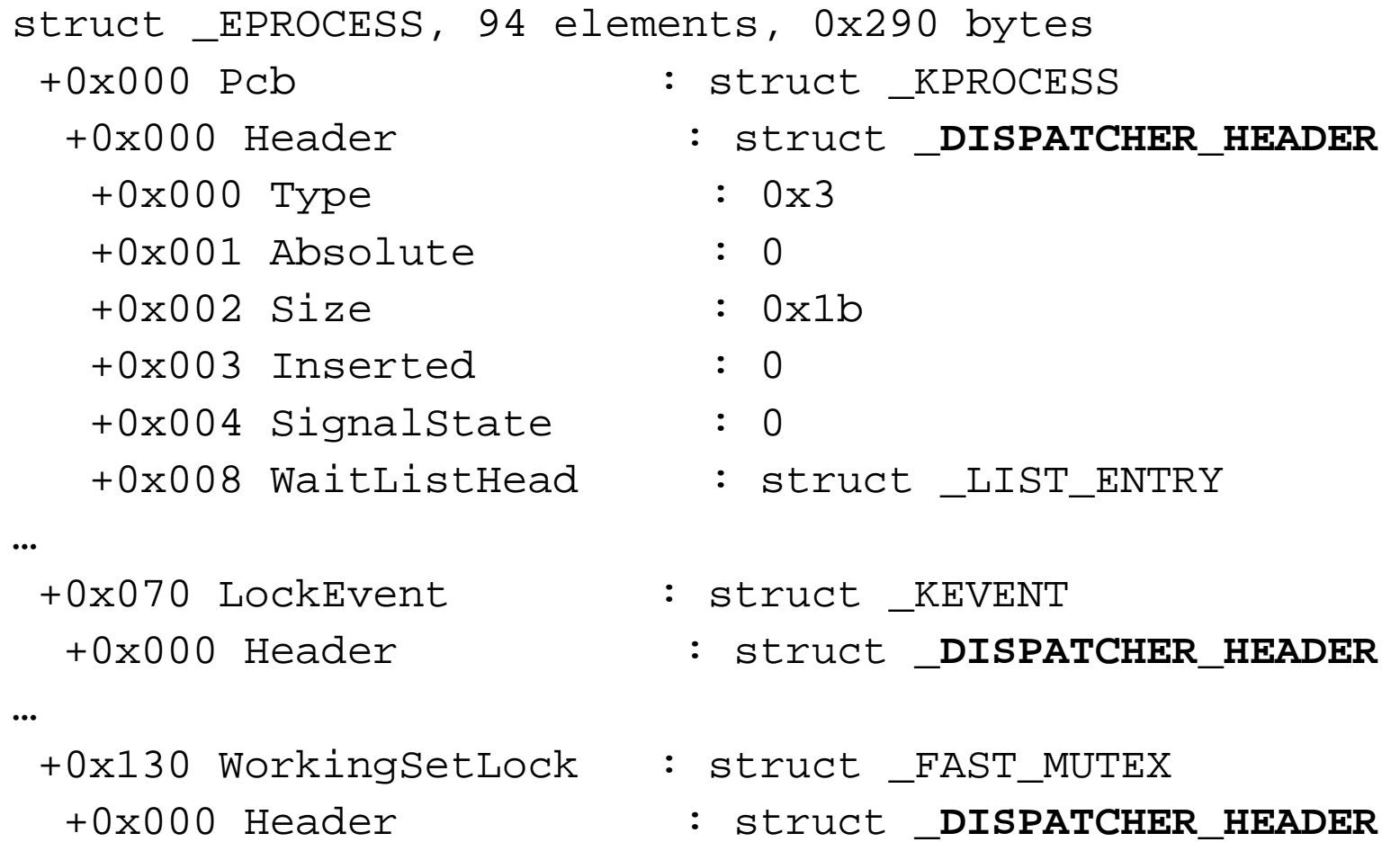

272

#### **Method 3, Object Specifics – Drivers.**

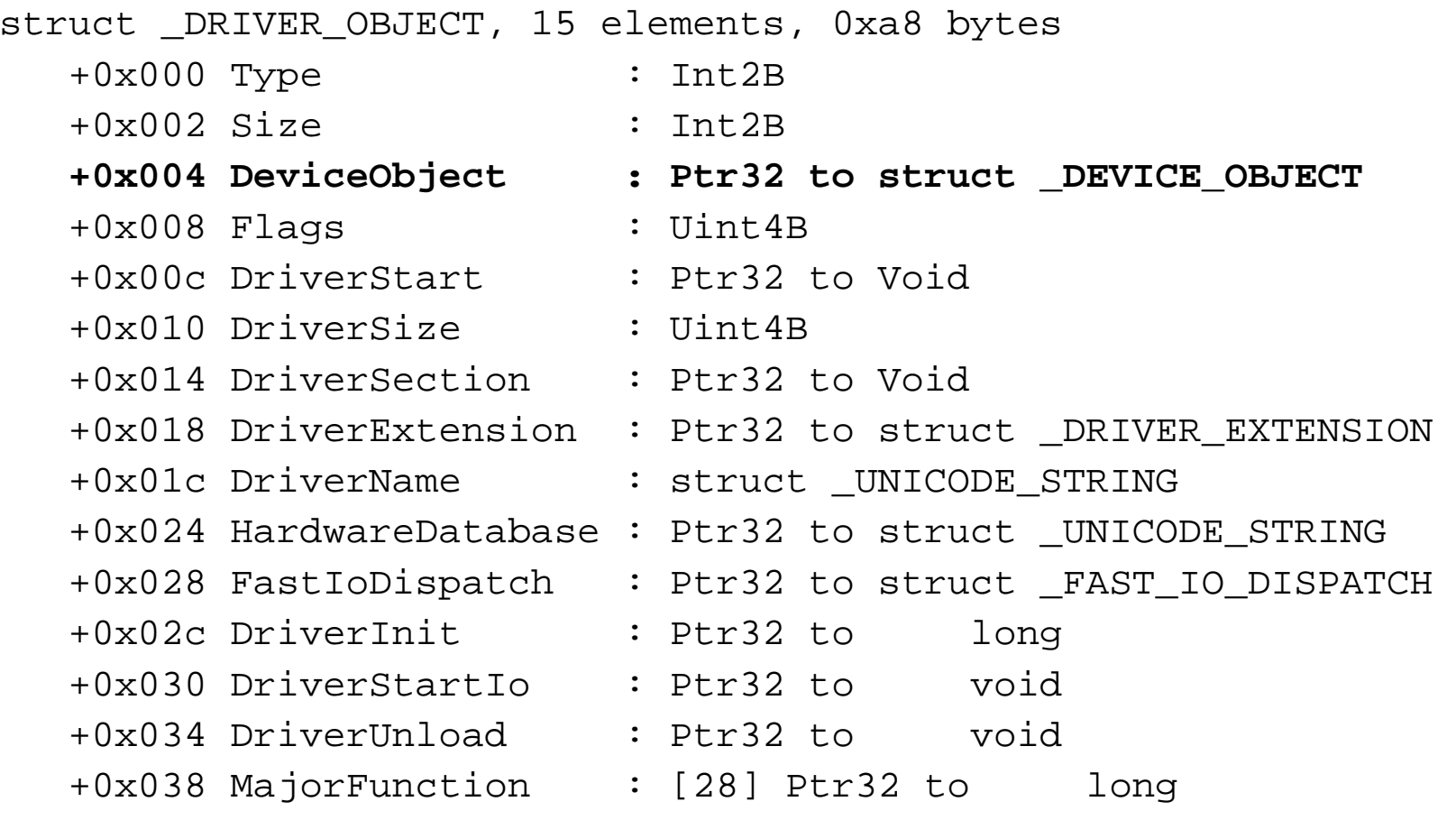

# **Excursus**

Microsoft's Debugging Tools

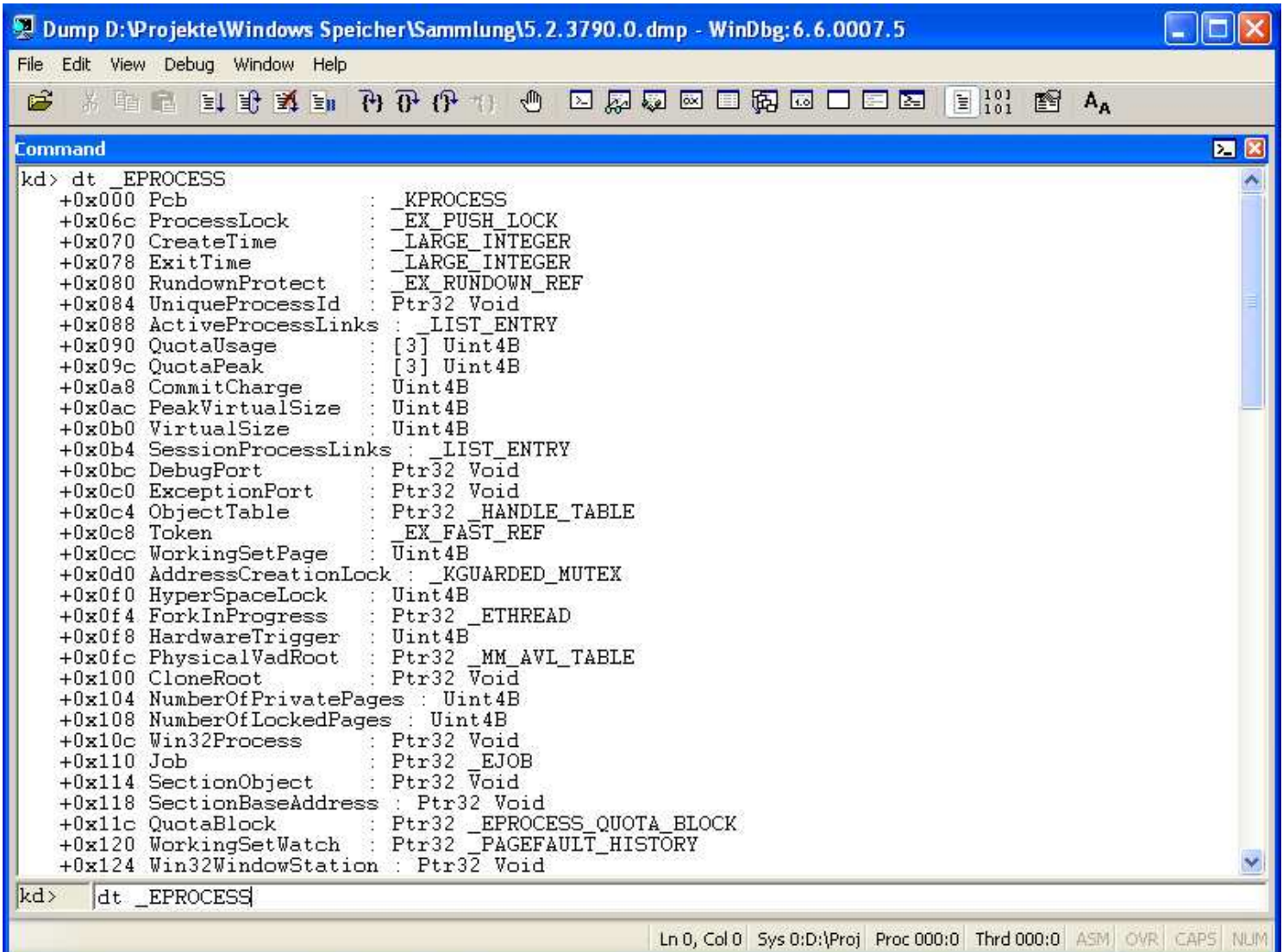

#### **Display Commands**

- db display BYTEs and ASCII values
- $\blacksquare$  dw display WORDs
- $\blacksquare$  dd display DWORDs
- da display ASCII characters
- **du** display UNICODE characters
- **I** there are some more
- $\blacksquare$  d display the next block of data in the same format

#### **Display Commands**

 $\blacksquare$  d\* commands default to virtual addresses

 $\rightarrow$  mind the proper process context!

Set context with . process

**for physical addresses use:** 

 $\rightarrow d^*/p$ 

!db, !dw, !dd, !du (there's no !da)

#### **Display Commands**

- $\blacksquare$   $\text{dt}$  display type definition
- Syntax: dt options module ! structure field address

## ■ Options:

- $-\mathrm{v}$  verbosely report size and element count of a structure
- -b  **recurse**
- $\mathbin{\mathsf{p}}$  apply to physical address
- $-\mathtt{r}$  recursively display substructure
- $-rn-$  recursively display substructure, limited to  $n$  (1-9) levels

#### **Resolve Symbols**

- A symbol is a named address.
- To resolve a symbol: ? symbol
- To dereference a symbol as a pointer: poi (symbol)

**kd> dd PsActiveProcessHead L1**  $805604d8 \bigodot 317c$ **kd> ? PsActiveProcessHead** Evaluate expression: -2141846312 = 805604d8**kd> ? poi(PsActiveProcessHead)**Evaluate expression: -2122528176 = 817cca50

# **Data Analysis**

### **Memory Dump (continued)**

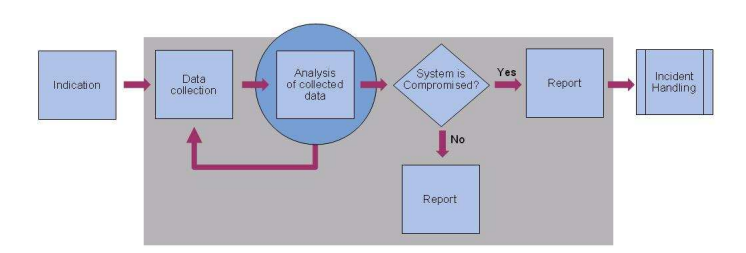

#### **Tools to use – Crash Dumps (DMP)**

- <u>Microsoft Debugger</u>
- Microsoft Kernel Memory Space Analyzer
- Both are powerful tools, but not intended for forensic purposes.

#### **Tools to use – Raw Dumps (dd)**

- kern.pl by Harlan Carvey
	- **→** searches for kernel image at several fixed physical addresses (M. Burdach 2005)
	- **→** when found, evaluates VERSION resource

■ os.pl by Harlan Carvey

**→ Fingerprinting based on physical addresses,** PID of system/idle process etc.

Both are available from

http://downloads.sourceforge.net/windowsir/ostest.zip

#### **Tools to use – Raw Dumps (dd)**

# ■ PoolFinder

http://computer.forensikblog.de/files/poolfinder/poolfinder-current.zip

Searches for structures on the memory allocation layer.

**Also works on crash dumps, though results are harder to interpret.** 

#### **Tools to use – Raw Dumps (dd)**

# **PTFinder**

http://computer.forensikblog.de/files/ptfinder/ptfinder-current.zip

Searches for processes and threads on the object layer.

- Also works on crash dumps, though parts of the results are harder to interpret.
- Display of process/thread tree requires GraphViz, ZGRviewer is recommended.

**Front end by Richard F.McQuown** http://www.forensiczone.com/ptfinderfe/PTFinderFE.htm

#### **Tools to use – Raw Dumps (dd)**

- **Nolatility by Aaron Walters and Nick L. Petroni** https://www.volatilesystems.com/default/volatility
- **Lists DLLs, open files, sockets, TCP connections.**
- Volatility employs both list-walking amnd scanning routines

#### **Tools to use – Raw Dumps (dd)**

- **KnTLIst by GMG Systems, Inc.** http://www.gmgsystemsinc.com/knttools/
- **Runs in batch-mode.**
- Gives you an enormous amount of information (more than 2 MB of text, depending on the case).
- **Commercial, limited distribution.**

#### **Methodology**

- **Determine dump file type.**
- **Determine OS version.**
- Chose suitable tools.
- **I** Identify processes, threads, drivers and other objects depending on the case.
- **Look for unusual data structures and hidden objects.** 
	- **→ Cross-view detection**
	- "Exploit the rootkit paradox" (J. Kornblum).
- **Build timeline of events.**
## **Excursus**

### **Rootkit**

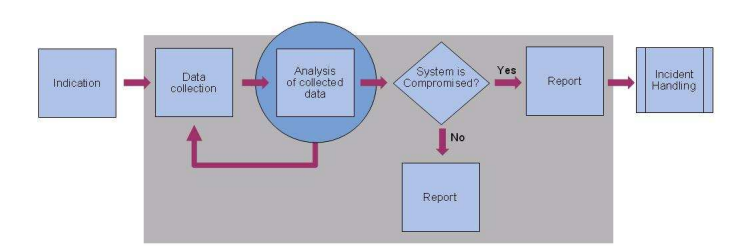

### **ExcursusRootkits**

#### **Rootkit**

The term rootkit has been around for more than  $10$ years. A rootkit is a "kit" consisting of small and useful programs that allow an attacker to maintain access to "root," the most powerful user on a computer. In other words, a rootkit is a set of programs and code that allows a permanent or consistent, undetectable presence on a computer.

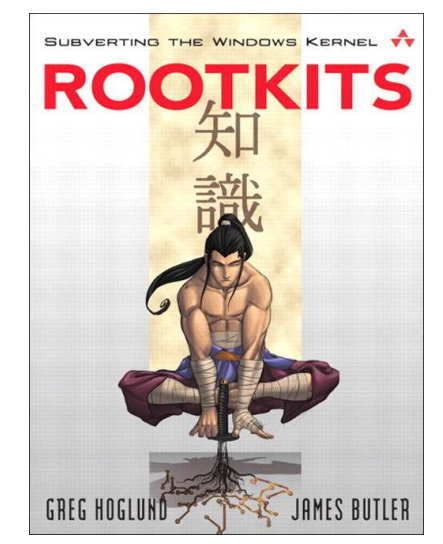

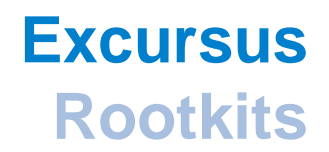

#### **Different types of rootkit**

- $\mathcal{L}^{\text{max}}$ User Mode (Ring3)
- $\mathcal{L}_{\mathcal{A}}$ Kernel Mode (Ring0)
- $\mathcal{L}_{\mathcal{A}}$ Virtualized
- $\mathcal{L}_{\mathcal{A}}$ Hardware/Firmware

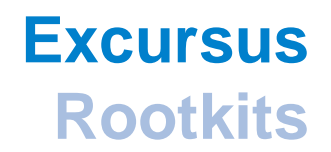

#### **Rootkit classification**

- $\blacksquare$  Type 0
- Type 1
- $\blacksquare$  Type 2
- $\blacksquare$  Type 3

### **ExcursusRootkits**

#### **Hardware/Firmware rootkits**

### ACPI

**→ John Heasman - Implementing and Detecting Implementing and** Detecting an ACPI BIOS Rootkithttps://www.blackhat.com/presentations/bh-federal-06/BH-Fed-06-Heasman.pdf

### $\blacksquare$  PCI

**→ John Heasman - Implementing and Detecting a PCI Rootkit** http://www.ngssoftware.com/research/papers/Implementing\_And\_Detecting A PCI Rootkit.pdf

Г Not covered in this course

### **ExcursusRootkits**

#### **Virtualization rootkits**

- a sa Subvirt
	- ◆ Samuel T. King, Peter M. Chen, Yi-Min Wang, Chad Verbowski, Helen J. Wang and Jacob R. Lorch

www.eecs.umich.edu/~pmchen/papers/king06.pdf

#### Ŀ, Blue Pill

**→ Joanna Rutkowska** 

http://theinvisiblethings.blogspot.com/2006/06/introducing-blue-pill.html

Not covered in this course

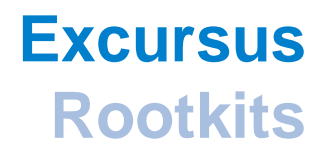

#### **Kernel Mode rootkits (Ring0)**

- $\mathcal{L}_{\mathcal{A}}$ Executes with the same privileges as the operating system
- $\mathcal{L}_{\mathcal{A}}$ Usually works by hooking OS System tables

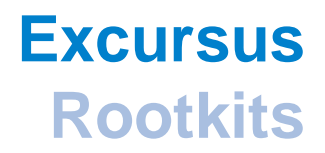

#### **User Mode rootkits (Ring3)**

 $\mathcal{L}(\mathcal{A})$ Executes with the same privileges as the existing application

### **ExcursusRootkits**

#### **Persistant rootkits vs. Memory-based rootkits (1)**

- Г Persistent Rootkits wants to survive a reboot, hence the rootkit must be initiated from some ware
	- **→ Registry keys (run keys, file extensions)**
	- **→ Startup files (win.ini, system.ini, config.nt, autoexec.nt)**
	- **→ Patching binaries on disk (Boot Loader, Kernel, Drivers)**
	- **→ using non-existing SafeDIISearchMode**
	- **→ Add-on to an existing application (BHO, Firefox/Thunderbird extensions)**
	- **→ Master Boot Record (MBR)**

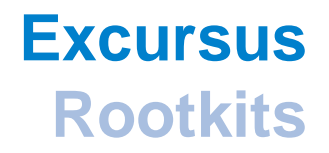

#### **Persistent rootkits vs. Memory-based rootkits (2)**

- Г Memory-based Rootkits (stealth by design) exist only in memory and does care about surviving a reboot
	- Most traces of this types of rootkits disappears when the system is rebooted.

### **Different rootkit techniques and how we detect it**

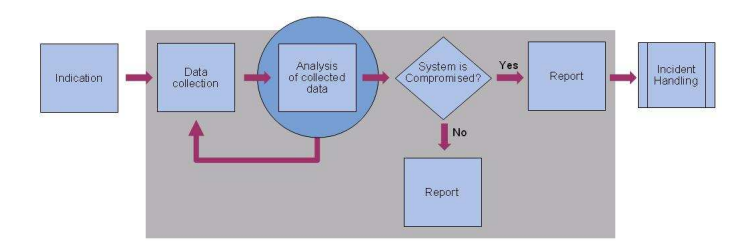

**Different rootkit techniques and how we detect it**

#### **Patching the binary on disk**

- Usually old-school user mode rootkits
- Ways to detect the infection
	- **→ Checksums**
	- $\rightarrow$  Static analysis of binaries
	- **→ Online resources**

### **Different rootkit techniques and how we detect it**

#### **Hooking**

**hook** n. A location in a routine or program in which the programmer can connect or insert other routines for the purpose of debugging or enhancing functionality.

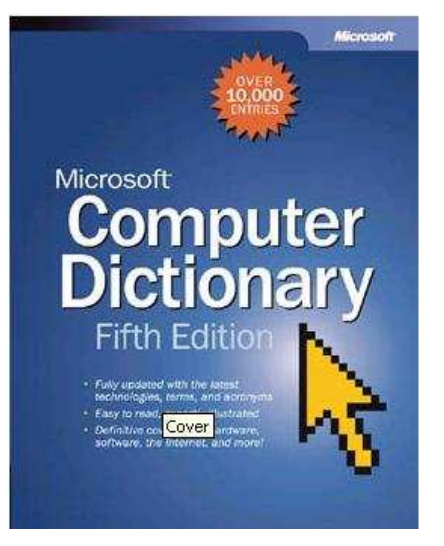

**Different rootkit techniques and how we detect it**

#### **Function hooking – Classification**

- Hooking of a single program (API hooking)
- $\mathcal{L}(\mathcal{A})$ Hooking of system tables or exported functions
- $\mathcal{L}_{\mathcal{A}}$ Hooking unexported functions

**Different rootkit techniques and how we detect it**

#### **Patching the binary in memory (Hot Patching)**

- Ways to detect the infection
	- !chkimg detects corruption in the images of executable files by comparing them to the image on disk
	- $\rightarrow$  !chksym detects corruption in the images of executable files by comparing them to the copy on a symbol store or other file repository
	- $\rightarrow$  Inspect system tables and functions

**Different rootkit techniques and how we detect it**

#### **Hooking descriptor tables**

- GDT (Global Descriptor Table)
- $\sim$ LDT (Local Descriptor Table)
- $\mathcal{L}_{\mathcal{A}}$ IDT (interrupt Descriptor Table)

**Different rootkit techniques and how we detect it**

#### **Hooking descriptor tables**

IDT (Interrupt Descriptor Table) - Each CPU has its own interrupt table

**→ kd> lidt -a (Windows XP and later versions)** 

**Different rootkit techniques and how we detect it**

#### **Function hooking - Hooking a single program (API hooking)**

- $\mathcal{O}(\mathbb{R}^d)$ Hooking IAT (Import Address Table)
- a s Hooking Window Messages
- $\mathcal{O}(\mathbb{R}^d)$ False positives (DLL forwarding)

**Different rootkit techniques and how we detect it**

#### **Function Hooking - IDT**

- IRP (I/O Request Packets) Tables
- $\mathcal{O}(\mathcal{E})$  IDT (Interrupt Descriptor Table) - Each CPU has its own interrupt table
	- **→ kd> lidt -a (Windows XP and later versions)**

**Different rootkit techniques and how we detect it**

#### **Function Hooking - SSDT (1)**

- $\mathcal{L}(\mathcal{A})$  SSDT (System Service Dispatch Table)
	- → nt!KeServiceDescriptorTableShadow
	- **→ nt!KeServiceDescriptorTable**
	- **→ win32k!W32pServiceTable**

**Different rootkit techniques and how we detect it**

#### **Function Hooking - SSDT (2)**

- $\mathcal{L}^{\text{max}}_{\text{max}}$  SSDT (System Service Dispatch Table)
	- kd> dps poi ( nt!KeServiceDescriptorTableShadow ) l dwo ( nt!KeServiceDescriptorTableShadow + 0n8 )

**Different rootkit techniques and how we detect it**

#### **Function Hooking - System wide hook (2)**

Affects every process in the system

 $\rightarrow$  IAT

 $\rightarrow$  EAT

 $\rightarrow$  SDT

 $\rightarrow$  SST

- $\rightarrow$  KiServiceTable
- $\mathcal{O}(\mathbb{R}^d)$ Ways to detect the infection

**Different rootkit techniques and how we detect it**

#### **Function Hooking - Inline function hooking (Hot Patching)**

- Replaces code inside the original function
- Ways to detect the infection
	- $\rightarrow$  !chkimg
	- $\rightarrow$  enumerate all exported functions
		- kd>  $x * I^*$
		- $\bullet\;$  kd> u address Compare with a list of known instructions

**Different rootkit techniques and how we detect it**

#### **Function Hooking – Hooking unexported functions**

- **COL** Replaces code in the original function
- Ways to detect the infection

 $\rightarrow$  kd> u

**→ Compare with a list of known instructions** 

**Different rootkit techniques and how we detect it**

#### **DKOM - Direct Kernel Object Manipulation (1)**

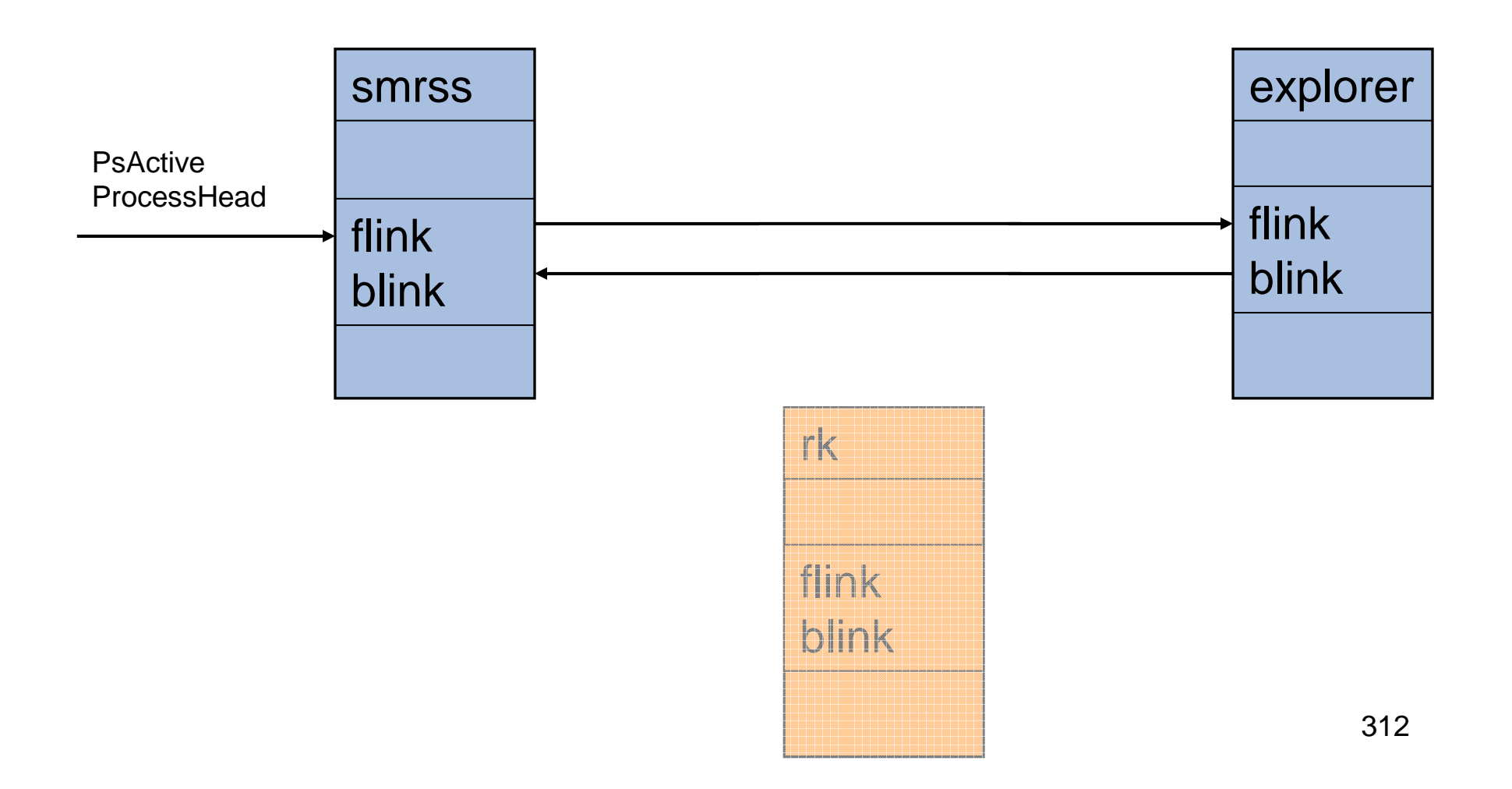

**Different rootkit techniques and how we detect it**

#### **DKOM - Direct Kernel Object Manipulation (2)**

- Works by unlinking doubly linked lists
- Ways to detect the infection
	- **→ Cross view detection** 
		- $\bullet$  List all loaded objects (processes, threads and drivers) by following the memory pool allocations
		- $\bullet$ List all threads that are waiting for processor cycles
		- •Compare with list enumerated from doubly linked lists

**Different rootkit techniques and how we detect it**

#### **Injecting threads in running processes**

- $\mathcal{L}_{\mathcal{A}}$ Leaching the process
- $\sim 10$ Ways to detect the infection

## **Questions & Answers**

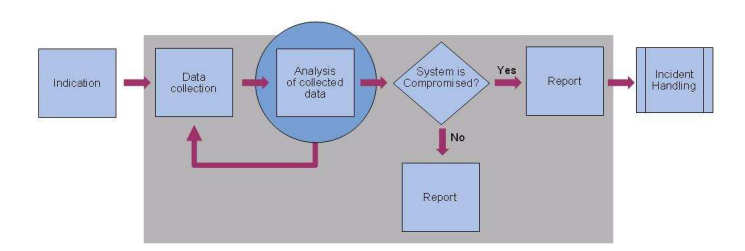

### **Incident Flowchart**

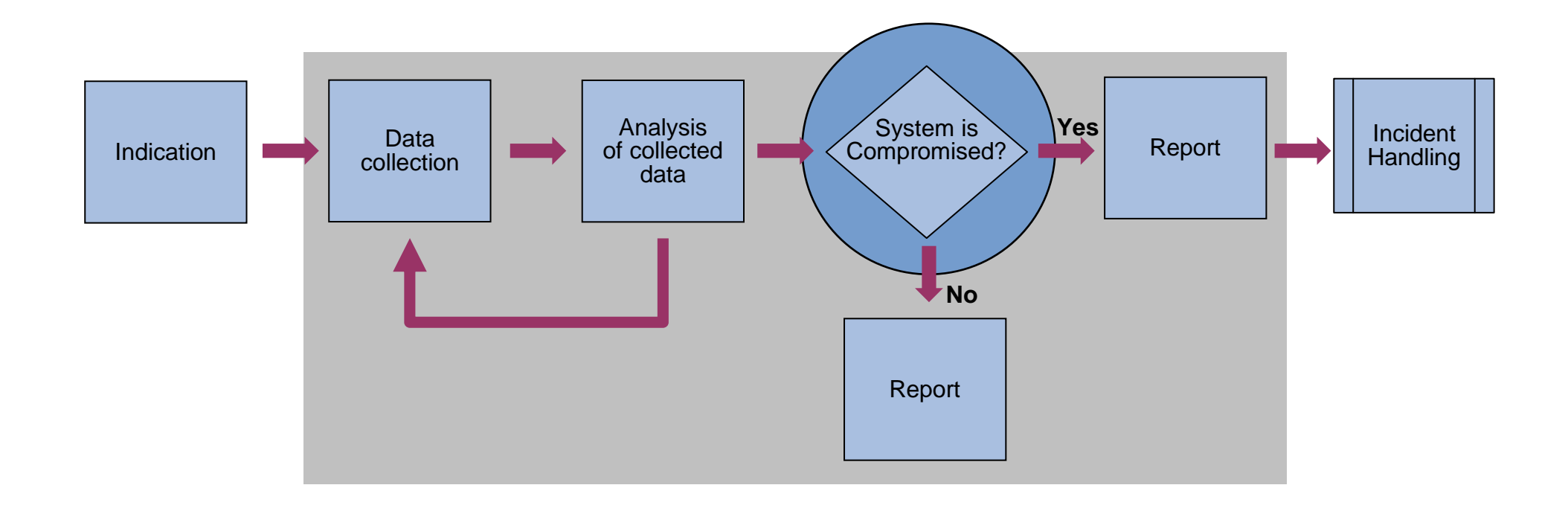

## **Exercise**

### **Is the system compromised?**

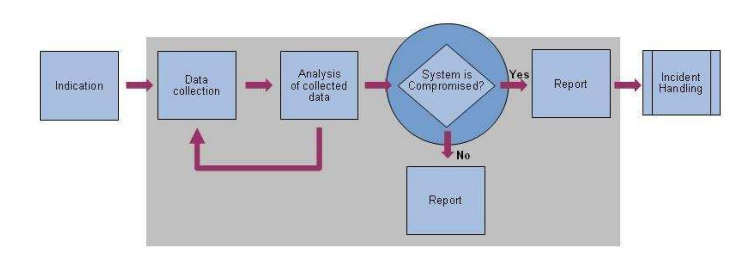

### **ExerciseIs the system compromised?**

#### **Exercise 1**

- $\mathcal{L}_{\mathcal{A}}$ Leaching the process
- $\mathcal{L}(\mathcal{A})$ Ways to detect the infection

## **Questions & Answers**

# **Thank you for your attention!**

### **Pär Österberg Medina**

Sveriges IT-Incident Centrumpar.osterberg@sitic.se